# **Creative Medical**

**Багатопараметричний/показників життєдіяльності Монітор пацієнта PC-3000 Керівництво користувача**

## **Передмова**

## **Призначення керівництва**

Інструкції щодо безпечної експлуатації приладу відповідно до його функцій та використання за призначенням містяться в цьому керівництві. Для належної експлуатації приладу та захисту пацієнта та оператора від травм дотримання цього посібника є першочерговим завданням.

Залежно від конфігурації пристрою, деякий вміст цього посібника може не стосуватися вашого приладу. Будь ласка, підтримуйте зв'язок зі своїм постачальником, якщо у вас виникли запитання.

Як необхідну частину приладу, це керівництво слід завжди розміщувати біля обладнання, щоб його можна було легко дістати, коли це потрібно.

Використовувати цей монітор можуть лише клінічні спеціалісти, усі, хто під їх керівництвом пройшов відповідну підготовку. Несанкціонованим або необученим забороняється експлуатувати прилад.

## **Цільова аудиторія**

Це керівництво призначене для клінічних фахівців, які знають медичні процедури, практики та термінологію, необхідну для моніторингу критично хворих пацієнтів.

## **Ілюстрації**

Налаштування або дані, що відображаються на вашому моніторі, не обов'язково відображаються на всіх ілюстраціях цього керівництва, ілюстрації використовуються лише як приклади.

Усі імена, згадані в цьому посібнику та на ілюстраціях, є вигаданими. Будь-яка подібність суто випадкова.

Номер керівництва користувача: 3502-1560017

Версія цього керівництва: V1.0

Дата: 9 вересня 2019 р

#### **Терміни, використані в цьому керівництві користувача:**

"View (Перегляд)": головний екран, коли немає спливаючих вікон.

"Long press (Тривале натискання)": операція, натискання клавіші швидкого доступу протягом 3 секунд.

"SpO2": насичення киснем.

Примітки:

Цей монітор пацієнта можна налаштувати за допомогою різних функціональних модулів, тому придбаний вами монітор може не охоплювати всіх описаних операцій.

#### **Увага:**

**Федеральний закон обмежує продаж цього пристрою лікарем або на його замовлення.**

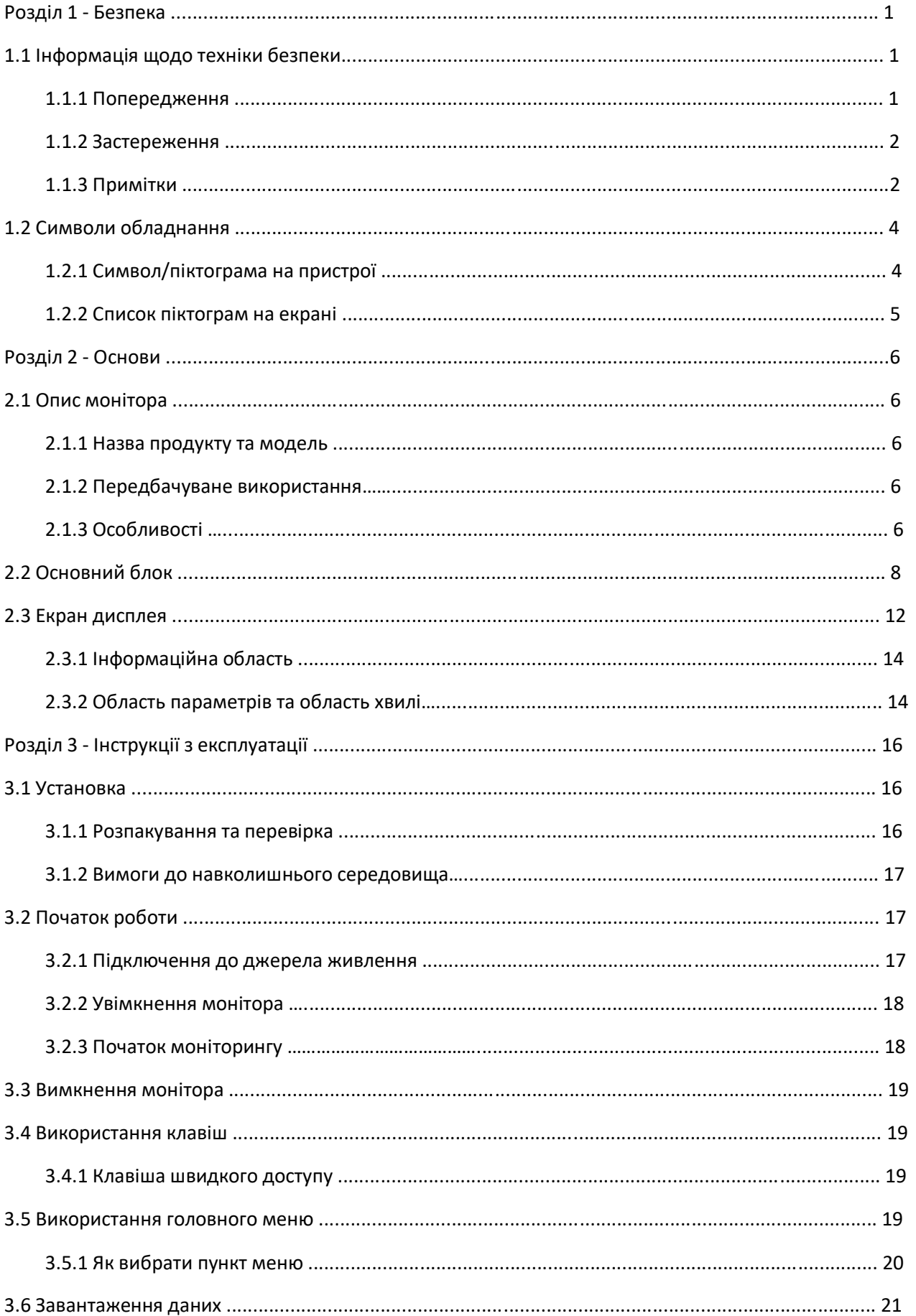

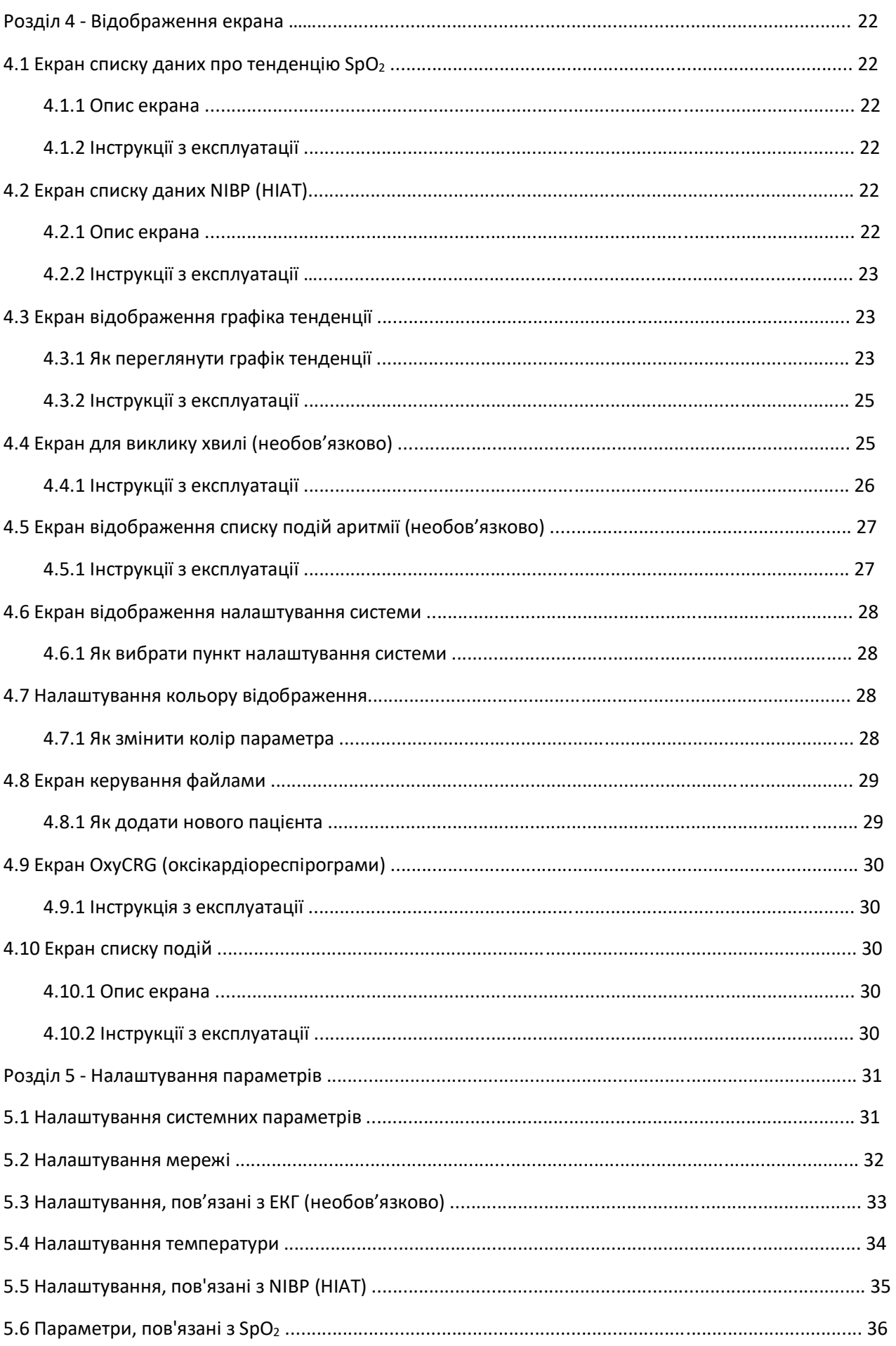

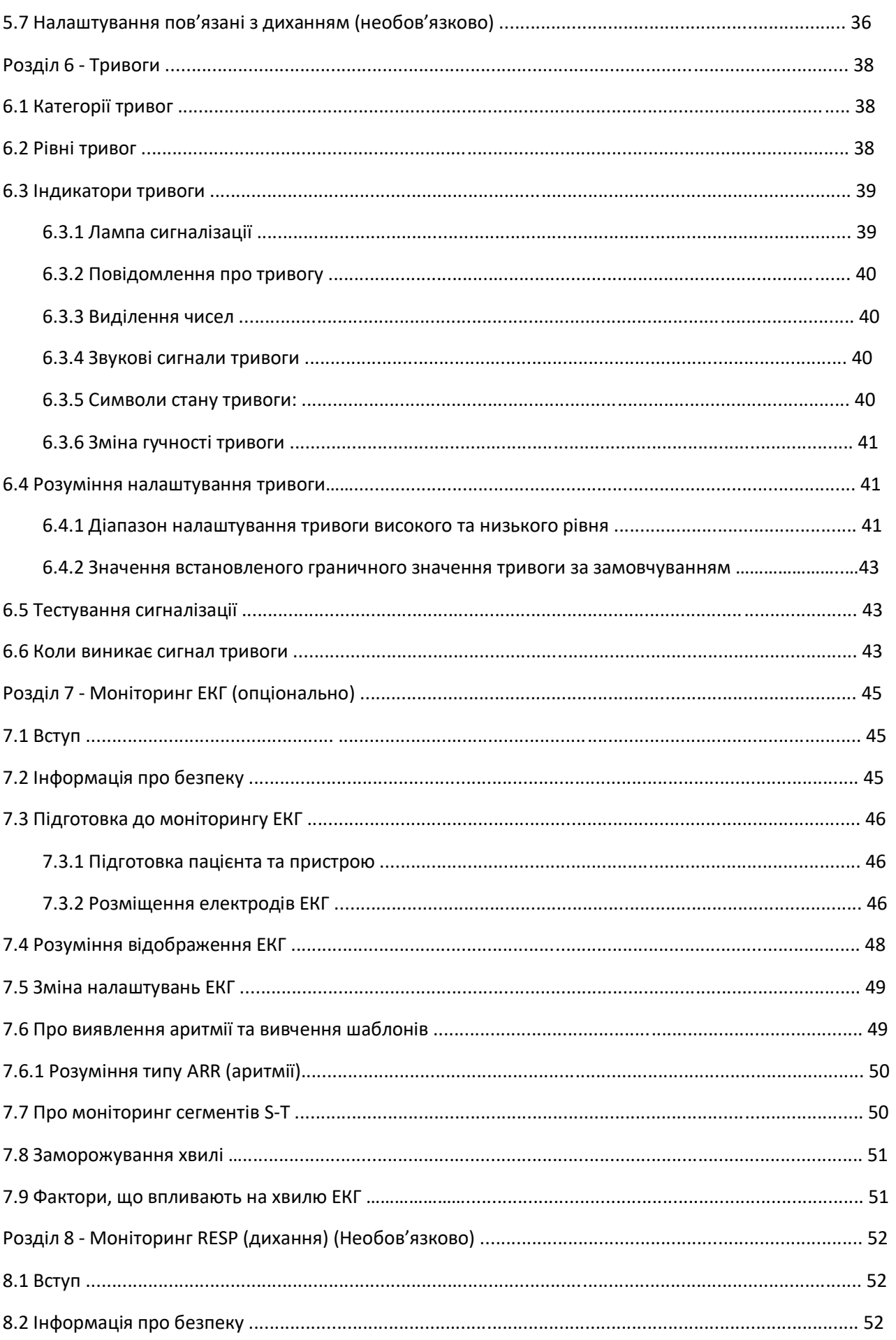

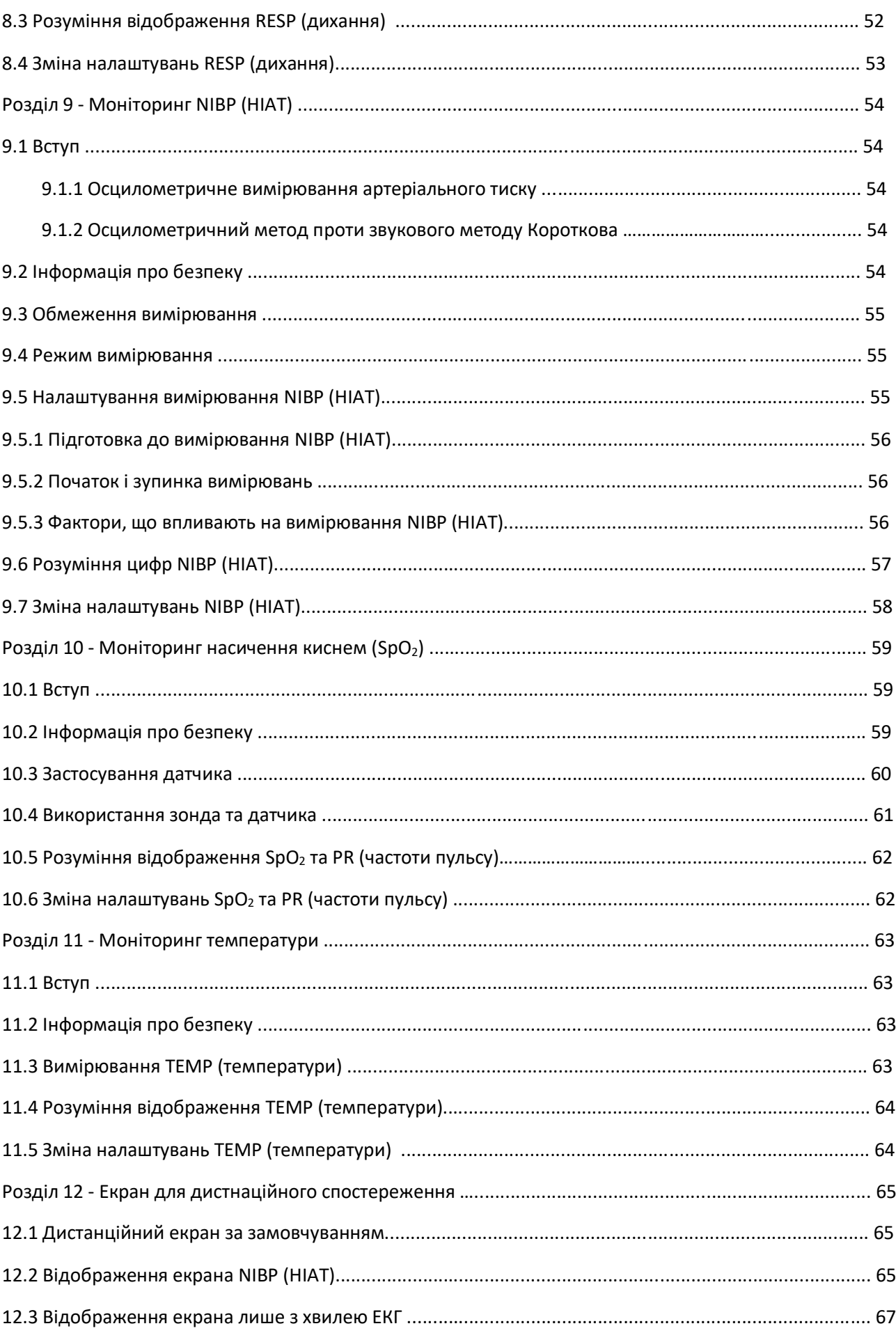

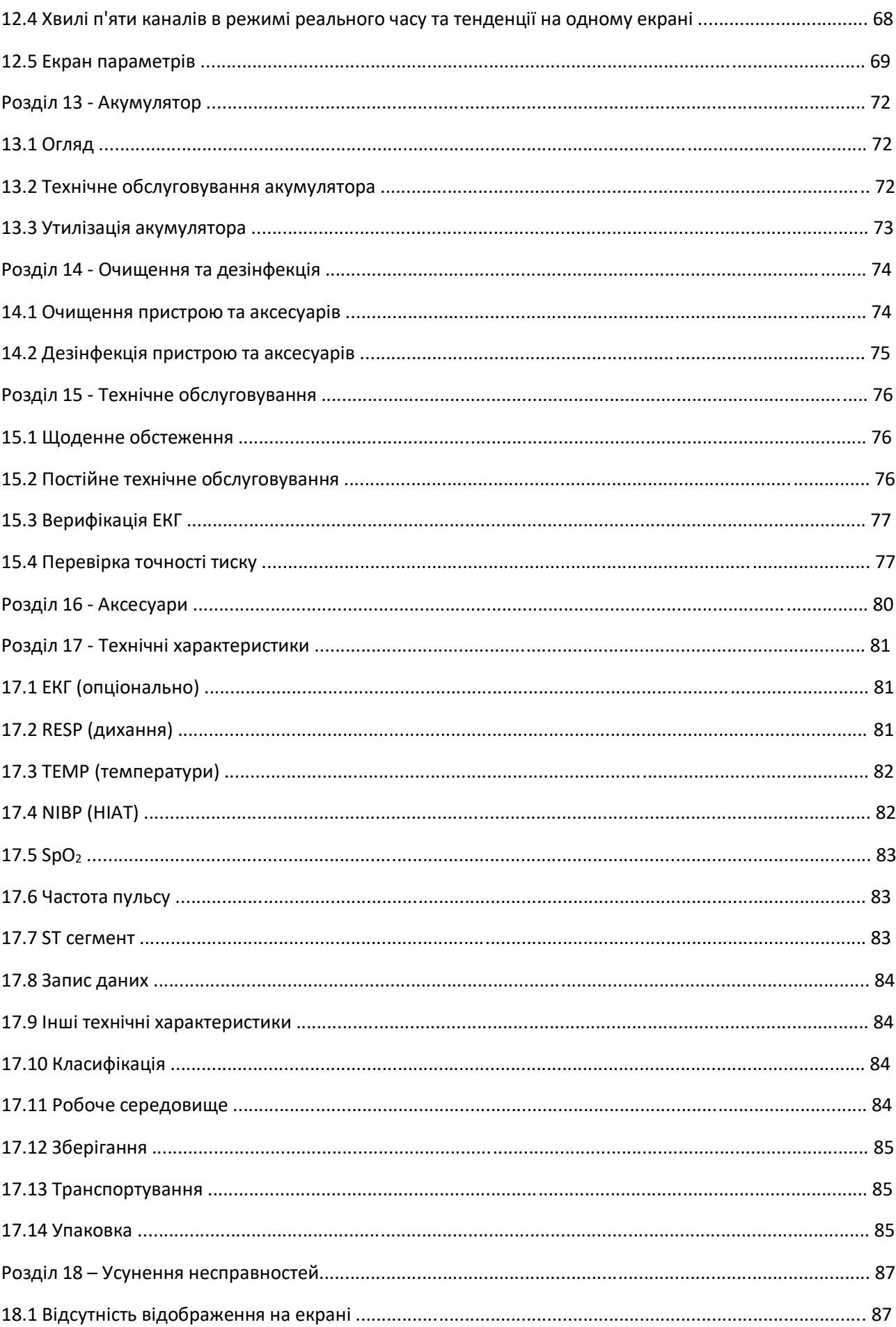

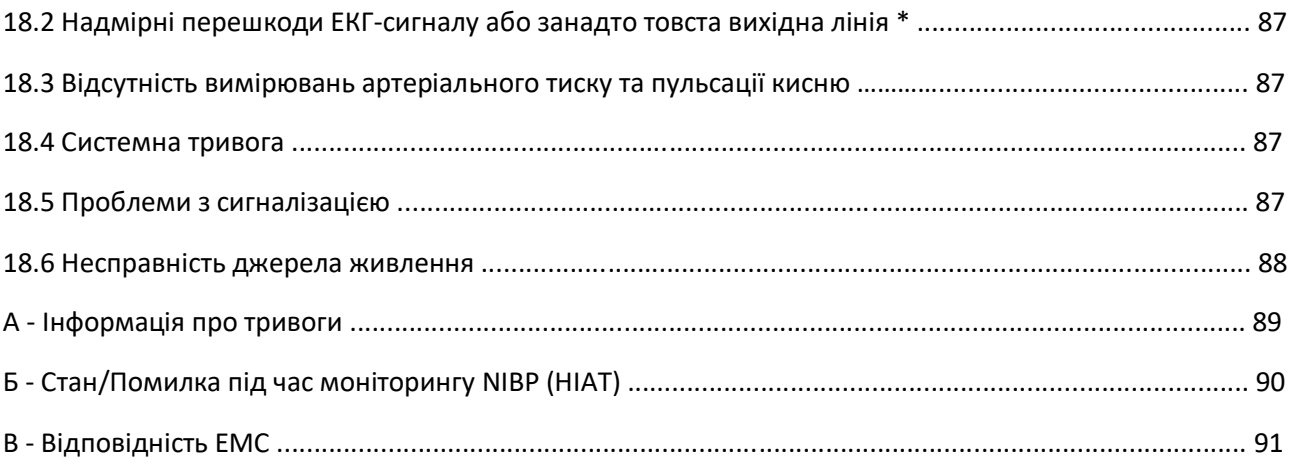

## **Розділ 1 - Безпека**

## **1.1 Інформація щодо техніки безпеки**

Заяви щодо безпеки, представлені в цьому розділі, стосуються основної інформації про безпеку, на яку повинен звертати увагу та дотримуватися оператор монітора. Є додаткові заяви про безпеку в інших главах або розділах, які можуть бути однаковими або подібними до наступних, або специфічними для операцій.

- **Попередження: вказує на потенційну небезпеку або небезпечну практику, яка, якщо її не уникнути, може призвести до смерті або серйозних травм.**
- **Застереження: вказує на потенційну небезпеку або небезпечну практику, яка, якщо її не уникнути, може призвести до легкої травми або пошкодження приладу/майна.**
- **Примітка: надає поради щодо застосування та іншу корисну інформацію, щоб забезпечити максимальну користь від продукту.**

#### **1.1.1 Попередження**

- **ПОПЕРЕДЖЕННЯ ПАЦІЄНТАМ З КАРДІОСТИМУЛЯТОРОМ: Хоча в цьому пристрої доступна функція** пригнічення імпульсу кардіостимулятора, вимірювач частоти серцевих скорочень може продовжувати рахувати частоту кардіостимулятора під час зупинки серця або деяких аритмій. Не покладайтесь повністю на ТРИВОГИ вимірювача частоти. Тримайте пацієнтів з кардіостимулятором під пильним наглядом. Дивіться це керівництво для розкриття інформації про можливості пригнічення імпульсів кардіостимулятора цим інструментом.
- Відключіть монітор і датчики від пацієнта перед скануванням МРТ. Використання їх під час МРТ може спричинити опіки або негативно вплинути на зображення МРТ або точність монітора.
- Якщо ви не впевнені в точності будь-якого вимірювання, спочатку перевірте життєві показники пацієнта будь-якими іншими способами, а потім переконайтесь, що монітор працює належним чином.
- Монітор призначений лише як допоміжний засіб при оцінці стану пацієнта. Його необхідно застосовувати разом із клінічними ознаками та симптомами.
- $\bullet^*$  Необхідно моніторити одного пацієнта за раз.
- Монітор захищений від дефібриляції. Перш ніж проводити дефібриляцію, переконайтесь, що аксесуари можуть працювати безпечно та нормально, а монітор належним чином заземлений.
- Монітор непридатний для використання у присутності легкозаймистої анестетичної суміші з повітрям, киснем або закисом азоту.
- $\bullet^*$  Кожного разу, коли використовується монітор, перевіряйте межі тривоги, щоб переконатися, що вони підходять для пацієнта, який моніториться.
- $\bullet^*$  Граничне значення тривоги повинно бути в межах вимірювального діапазону, або воно може вимкнути систему сигналізації. Будь ласка, зверніться до відповідного розділу щодо діапазону обмеження тривоги.
- НЕБЕЗПЕКА може існувати, якщо для одного і того ж або подібного пристрою в одній області використовуються різні попередньо встановлені сигнали тривоги.
- **Не вимикайте звуковий сигнал, якщо безпека пацієнта може бути порушена.**
- $\bullet^*$  Монітор заборонено застосовувати тим, хто має серйозну геморагічну схильність або страждає серповидно-клітинною хворобою, оскільки у них може розвинутися часткова кровотеча, коли цей монітор використовується для вимірювання артеріального тиску.
- Усі з'єднувальні кабелі та трубки деталей, що застосовуються, слід тримати подалі від шиї пацієнта, щоб уникнути можливого задушення пацієнта.
- Щоб запобігти ризику короткого замикання та забезпечити якість сигналу ЕКГ, пристрій повинен бути належним чином заземлений.
- Пристрій слід розглядати як пристрій раннього попередження, оскільки вказується тенденція до дезоксигенації пацієнта, зразки крові слід аналізувати лабораторним CO-оксиметром, щоб повністю зрозуміти стан пацієнта.
- Хоча тести на біосумісність проводили на всіх застосовуваних частинах, деякі виняткові пацієнти з алергією все ще можуть мати анафілаксію. НЕ застосовуйте на тих, хто страждає анафілаксією.
- $\bullet^*$  Будь ласка, ознайомтеся з відносним змістом щодо клінічних обмежень та протипоказань.
- $\bullet^*$  Рекомендується, щоб клінічний оператор регулярно тестував пристрій та аксесуари. Візуальний та звуковий сигнал тривоги можна перевірити від'єднавши аксесуари або встановивши його в демонстраційному режимі для імітації події тривоги.
- Не дозволяйте технічного обслуговування пристрою під час користування монітора пацієнтом.

#### **1.1.2 Застереження**

- Усі деталі монітора НЕ слід замінювати за власним бажанням, заміна компонента, відмінного від компонента, що постачається виробником, може призвести до помилки вимірювання. Якщо необхідно, будь ласка, використовуйте компоненти, що постачаються виробником, або ті, що відповідають тій самій моделі та стандартам, що й аксесуари, разом із монітором, що постачаються на тій же фабриці, інакше можуть виникнути негативні наслідки щодо безпеки та біосумісності тощо. Жодні модифікації цього пристрою не допускаються.
- Приладдя, яке можна використовувати багаторазово, слід ретельно очистити перед використанням на іншому пацієнті. Будь ласка, зверніться до відповідного розділу щодо методу обслуговування.
- Якщо монітор випадково впаде, будь ласка, НЕ використовуйте його до того, як його показники безпеки та технічні показники не будуть докладно перевірені та отримані позитивні результати тестування.
- $\triangle$  Не занурюйте монітор або його аксесуари в рідину для очищення.
- Система може не відповідати своїм технічним характеристикам, якщо зберігати або використовувати її поза встановленими виробником діапазонами температури та вологості.

#### **1.1.3 Примітки**

- $\mathbb{G}$  Усі комбінації обладнання повинні відповідати стандарту IEC 60601-1.
- Будь ласка, не розташовуйте пристрій так, щоб було важко підключити штекер шнура живлення.
- Після завершення життєвого циклу монітора та його аксесуарів утилізацію слід здійснювати відповідно до національних та/або місцевих вимог.

 $\mathcal{F}$  Якщо користувачеві потрібна додаткова інформація, така як електричні схеми, перелік деталей та опис виробів, для ремонту, який виконує кваліфікований технічний персонал, будь ласка, зв'яжіться з постачальником.

## **1.2 Символи обладнання**

## **1.2.1 Символ/піктограма на пристрої**

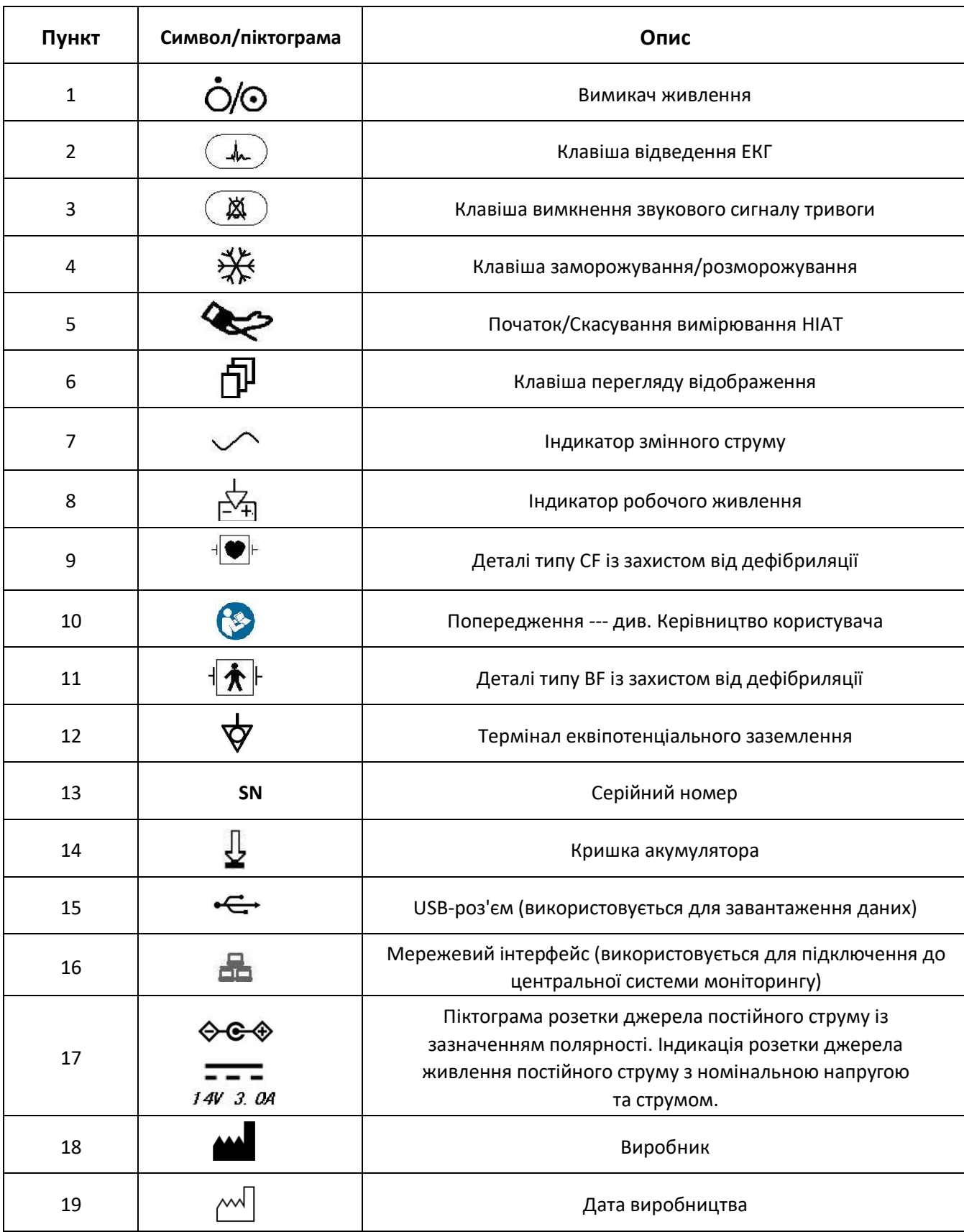

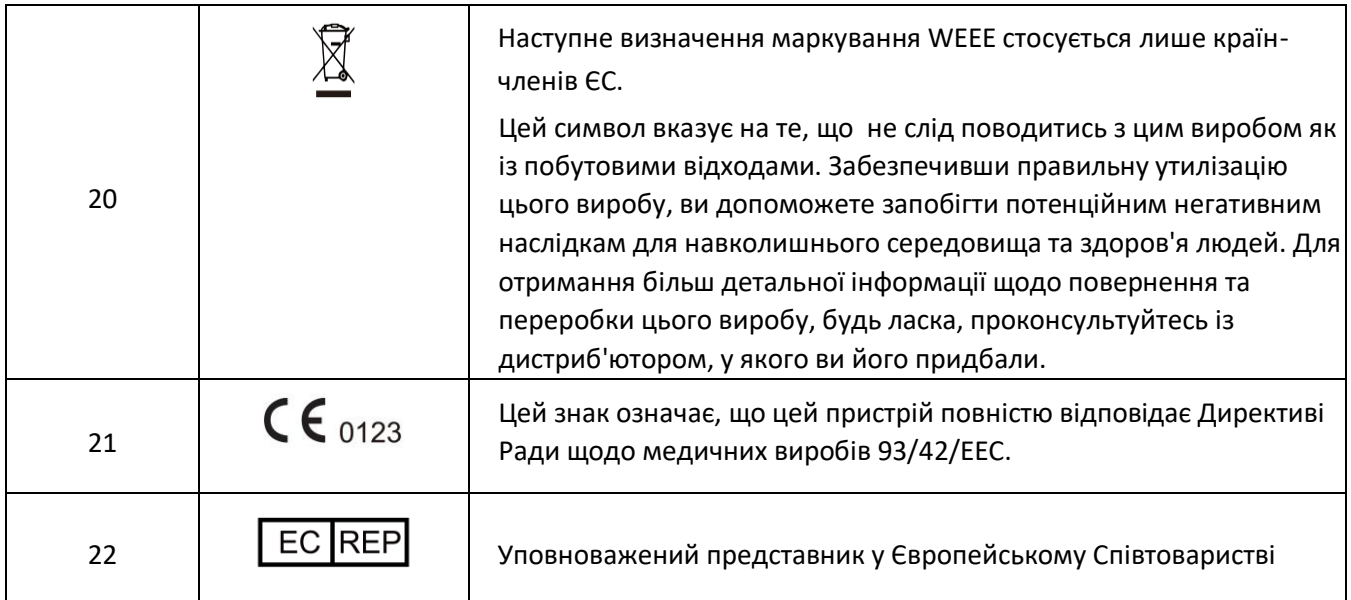

#### **1.2.2 Список піктограм на екрані**

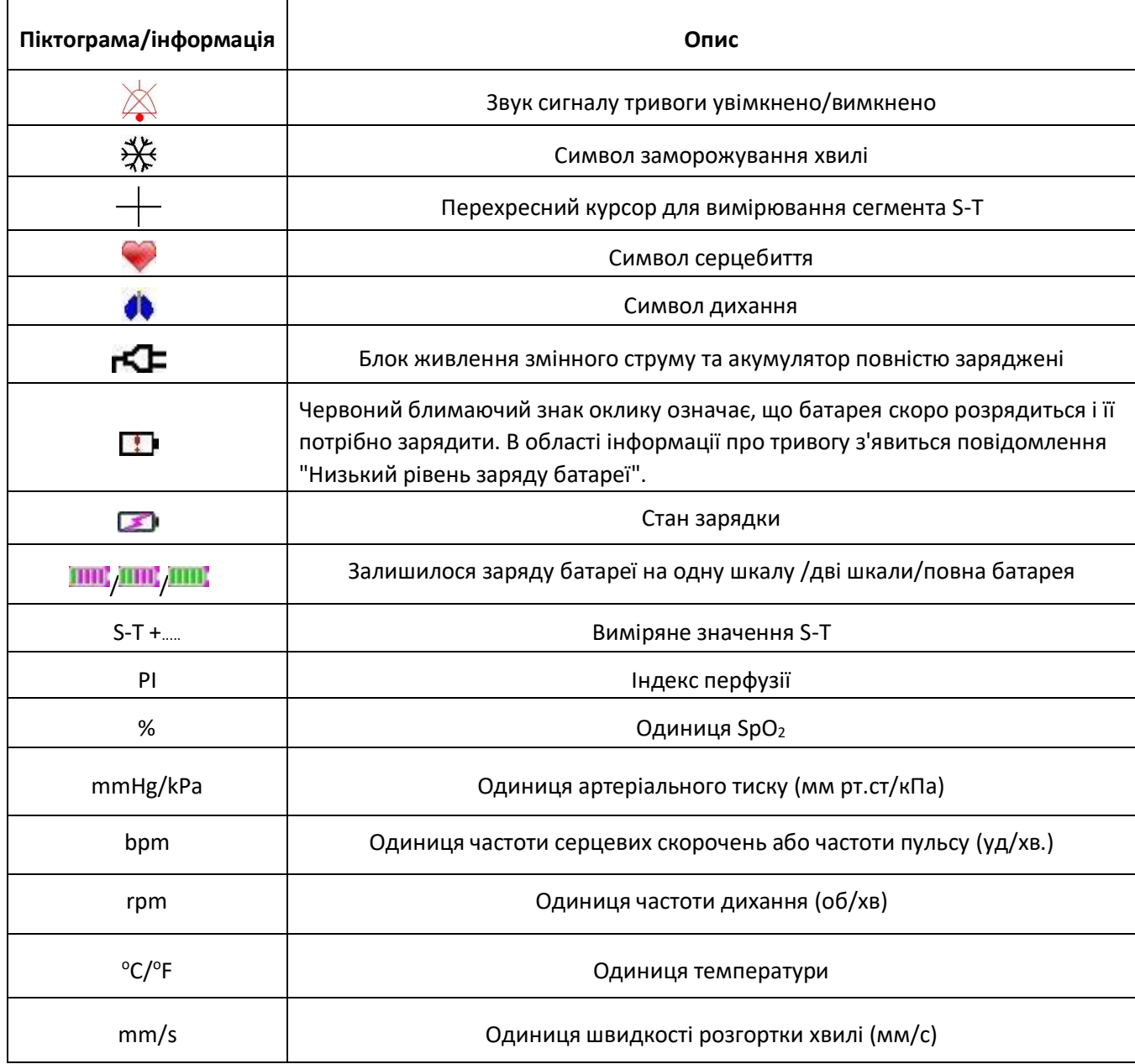

ПРИМІТКА: деякі символи можуть не відображатися на вашому обладнанні

4

#### 5

## **Розділ 2 – Основи**

#### **2.1 Опис монітора**

#### **2.1.1 Назва продукту та модель**

Назва продукту: Монітор пацієнта

Модель продукту: PC-3000

#### **2.1.2 Передбачуване використання**

Цей монітор пацієнта - це багатофункціональний інструмент, призначений для моніторингу життєво важливих фізіологічних ознак дорослих та педіатричних пацієнтів. Завдяки функціям запису та відображення в режимі реального часу таких параметрів, як ЕКГ, частоти серцевих скорочень (HR), неінвазивного артеріального тиску (NIBP), функціонального насичення киснем (SpO2), дихання (RESP) та температури тіла (TEMP, а також обрані функції моніторингу, такі як концентрація CO<sup>2</sup> в кінці видиху (EtCO2), дозволяє проводити комплексний аналіз фізіологічних станів пацієнта.

Примітка: Цей монітор пацієнта можна налаштувати з різними параметрами, придбаний монітор може не охоплювати всі функції, описані вище.

- Цей пристрій застосовується у лікарнях та клінічних установах. Роботу з ним повинні виконувати кваліфіковані фахівці або особи під їх керівництвом. Будь-хто не уповноважений або не обучений не повинен виконувати жодних операцій з ним.
- Фізіологічні форми хвиль, параметри та інформація про тривогу, що відображається на моніторі, служать лише для ознайомлення операторів, але не можуть використовуватися безпосередньо для визначення клінічного лікування.

Протипоказання: дивіться кожен розділ.

#### **2.1.3 Особливості**

Цей монітор пацієнта можна використовувати для моніторингу фізіологічних параметрів пацієнта, включаючи ЕКГ, частоту серцевих скорочень (HR), неінвазивний артеріальний тиск (NIBP), насичення киснем (SpO2), частоту пульсу (PR), дихання та температуру. Він має такі особливості:

- $\Diamond$  Він легкий, простий у перенесенні та експлуатації;
- $\div$  7-дюймовий кольоровий TFT-дисплей з високою роздільною здатністю (800 × 480 пікселів) (див. придбаний вами монітор) для відображення декількох хвиль ЕКГ, плетизмограмми та хвилі дихання;
- $\diamondsuit$  Зручний та інтуїтивно зрозумілий інтерфейс дисплея, різноманітна конфігурація дисплея хвилі ЕКГ:

Вигляд головного екрана моніторингу: візуально відображає інформацію про основні хвилі та параметри.

Спостереження перегляду екрану: значення ЧСС та значення SpO<sub>2</sub> відображаються великими шрифтами та відображається одне відстеження хвилі ЕКГ.

Сім відстежень хвиль ЕКГ на одному екрані: відображає 7 відстежень хвиль ЕКГ для різних відведень та параметрів контролю одночасно на одному екрані.

П'ять каналів осцилограм у режимі реального часу та перегляд екрана двогодинної тенденції: інтуїтивне знання фізіологічного стану пацієнта.

Екран oxyCRG (оксікардіореспірограми): відображає одночасно тенденцію серцевого ритму, тенденцію SpO<sub>2</sub>, тенденцію дихання або форму хвилі на екрані oxyCRG, щоб дізнатися миттєву зміну фізіологічних параметрів дихання.

- $\Diamond$  Манжету можна також використовувати як джгут, що зручно та практично застосовується як додаткова функція, а також різний тиск манжети можна встановити відповідно до стану пацієнта.
- $\Diamond$  Автоматичний аналіз 20 типів аритмії, ручне вимірювання сегмента S-T при заморожуванні хвилі ЕКГ, або автоматичне вимірювання під час моніторингу;
- $\Diamond$  До 1000 годин зберігання даних тенденцій для параметрів ЕКГ, S-T, TEMP, SpO<sub>2</sub>, RESP та NIBP;
- $\Diamond$  Можна зберігати до 2000 груп аритмічних явищ, а також відповідні показники HR, TEMP, SpO<sub>2</sub> та RR;
- $\Diamond$  Можна зберігати до 12000 груп вимірювань NIBP (НІАТ), а також відповідні показники HR, TEMP, RR SpO<sub>2</sub> та PR під час проведення вимірювання артеріального тиску, і це можна викликати за допомогою таблиці списку або графіка тенденції.
- $\Diamond$  До 60 годин зберігання хвилі ЕКГ (енергонезалежні), і їх можна переглянути;
- $\Diamond$  Точне вимірювання NIBP (НІАТ) із захистом від надлишкового тиску;
- $\Diamond$  Унікальна методика пульсоксиметрії забезпечує точне вимірювання SpO<sub>2</sub> та PR;
- $\Diamond$  Візуальна та звукова сигналізація, виклик тривожних подій;
- $\Diamond$  Гнучка робота встановлення високих і низьких меж тривоги;
- $\Diamond$  Моніторинг ємності акумулятора в режимі реального часу, коли заряду акумулятора недостатньо, на РК-екрані відображатиметься сигнал тривоги про низьку напругу акумулятора.
- $\Diamond$  Легко налаштувати колір дисплея, шрифт та макет хвиль для налаштування користувача;
- $\Diamond$  Захист від розряду дефібрилятора та опір впливу електрохірургічного блоку;
- $\Diamond$  Доступні функції виявлення та пригнічення імпульсів кардіостимулятора;
- $\Diamond$  В меню налаштувань можна вибрати тип пацієнта "Дорослий" та "Дитина";
- $\Diamond$  Додаткова мережева можливість для підключення до центральної робочої станції;

Примітка: Цей монітор пацієнта можна налаштувати з різними параметрами, придбаний вами монітор може не охоплювати всі функції, описані вище.

## **2.2 Основний блок**

## **Передня панель**

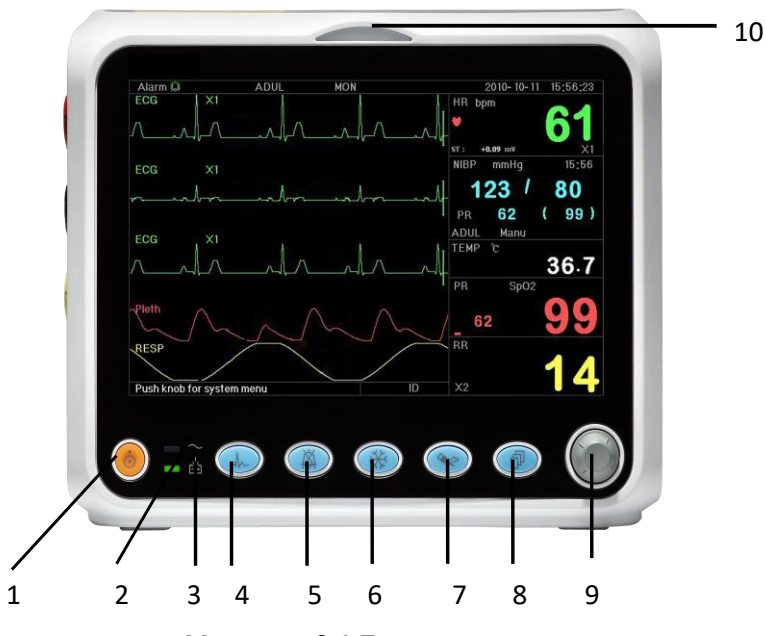

**Малюнок 2.1 Передня панель**

1. **Вимикач живлення**: Натисныть та утримуйте його протягом 3 секунд, щоб запустити монітор або вимкнути монітор.

2. ~-**Індикатор живлення змінного струму**: коли він світиться, це означає, що використовується джерело живлення змінного струму.

## 3.  $\frac{\sum_{i=1}^{N} x_i}{\sum_{i=1}^{N} x_i}$ - Вбудований індикатор постійного струму:

Коли обидва індикатори змінного та постійного струму ввімкнені, це означає, що джерело живлення змінного струму застосовується, а акумулятор перезаряджається. Якщо ввімкнений лише індикатор постійного струму, це означає, що використовується акумулятор.

4. **ЕКГ-відведення**: натисніть, щоб перемістити циркуляцію відведень ЕКГ серед I, II, III, aVR, aVL, aVF та V.

5. **Вимкнення звуку сигналізації**: Натисніть клавішу, щоб увімкнути або вимкнути функцію вимкнення сигналу тривоги системи. Під час процесу моніторингу, коли спрацьовує подія сигналу тривоги, натисніть клавішу "Alarm silence", тоді звук системного сигналу буде тимчасово вимкнений протягом 2 хвилин. Якщо протягом цього беззвукового періоду трапляється новий тип події тривоги, звук тривоги буде відновлений автоматично, щоб подати звуковий сигнал. Якщо через 2 хвилини мовчання триває тривожна подія, яка викликає цю тривогу, також активується звуковий сигнал системної сигналізації.

Максимальний період мовчання тривоги становить 2 хвилини.

6. **Заморожування**: натисніть клавішу, щоб заморозити/розморозити хвилю ЕКГ або хвилі ЕКГ, SpO<sup>2</sup> та RESP відповідно до налаштувань пристрою та увійти на екран вимірювання сегмента ST для аналізу (на екрані спостереження).

7. **NIBP (НІАТ):** натисніть, щоб почати або зупинити вимірювання НІАТ.

8. **DISP**: натисніть, щоб змінити режими відображення або повернутися на головний екран з інших екранів. Натисніть для перемикання між головним екраном та екраном дисплея 2, який можна встановити на екрані системного меню.

9. **Навігаційна кнопка:** Це основна операційна клавіша системи, яку можна використовувати для вибору функцій або параметрів. Натисніть і відпустіть її, щоб зрушити екран та підтвердити функцію чи інші поради щодо експлуатації.

#### 10. **Індикатор тривоги:**

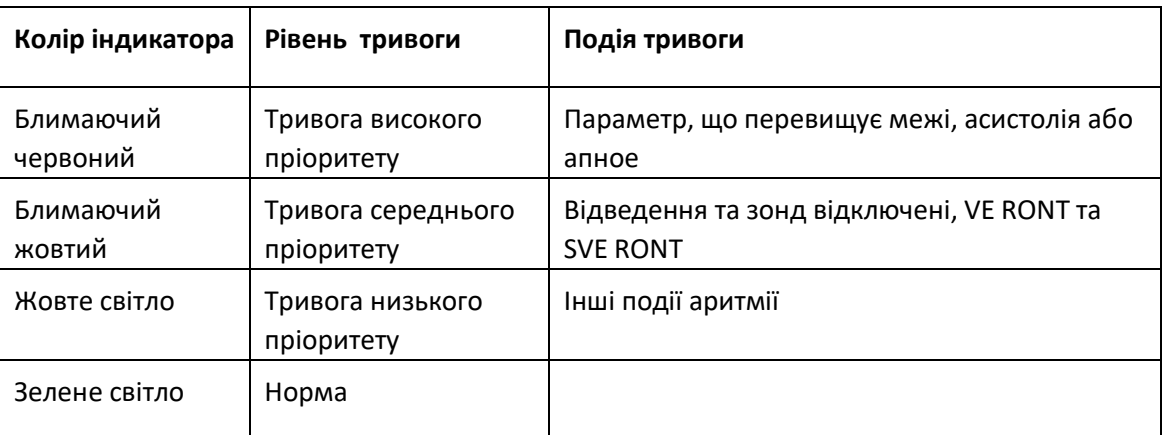

#### **Ліва та права панель**

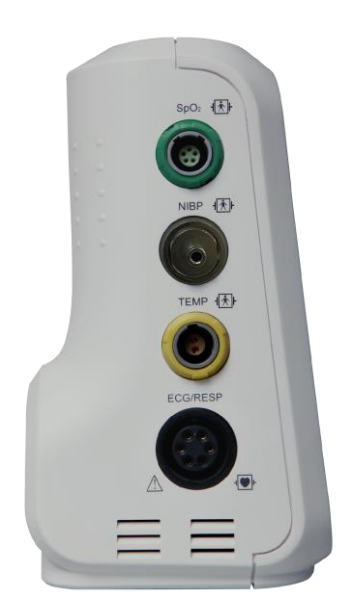

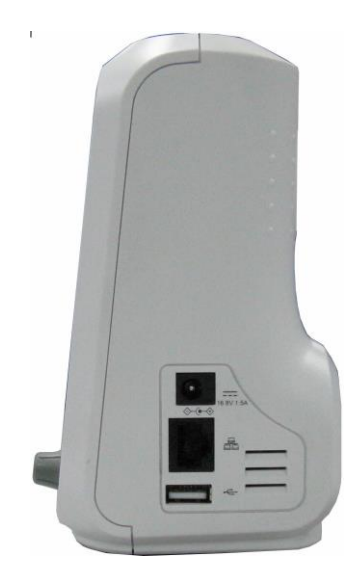

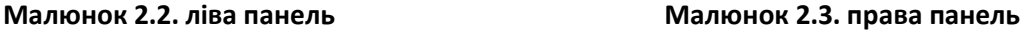

Для зручності роботи різні порти розташовані в різних положеннях монітора.

Порти кабелю та перетворювача знаходяться на лівій панелі, як показано на Малюнку 2.2.

- $\diamondsuit$  SpO<sub>2</sub>: роз'єм датчика SpO<sub>2</sub>
- NIBP: з'єднувач шланга НІАТ
- $\Diamond$  TEMP: роз'єм температурного датчика
- $\diamondsuit$  ECG/RESP: роз'єм кабелю ЕКГ
- Визначення символів

 $\|\hat{\boldsymbol{\Lambda}}\|$  3 застосовуваними частинами типу BF, які застосовуються під час дефібрилятора.

 $\begin{bmatrix} \mathbf{0} & \mathbf{0} \end{bmatrix}$  застосовуваними частинами типу CF, які застосовуються під час дефібрилятора.

Обережно. Будь ласка, прочитайте інструкцію для отримання детальної інформації.

Розетка та порти живлення розташовані на правій панелі, як показано на Малюнку 2.3.

1.  $1.4V$  3.  $0A$ : Індикація розетки джерела живлення постійного струму з номінальною напругою та струмом

2.  $\Box \Box$ : послідовний порт зв'язку, який використовується для з'єднання з центральною системою моніторингу (необов'язково).

 $3.$   $\leftarrow$  : порт USB (використовується для завантаження даних);

**◆← →**<br>Эліктограма розетки постійного струму із зазначенням полярності.

## **Задня панель**

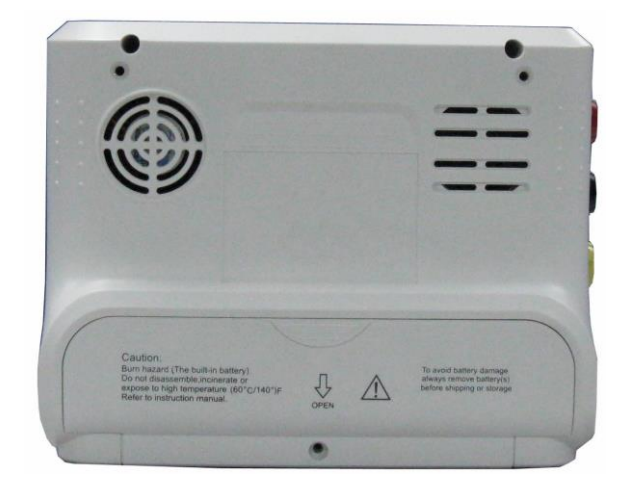

**Малюнок 2.4 Задня панель**

#### **2.3 Екран дисплея**

Як правило, компонування екрана пристрою включає область інформації, область хвилі та область параметрів, як показано на малюнку нижче. Інформаційна область знаходиться у верхній частині екрана; Область параметрів знаходиться праворуч на екрані, а область сигналу-хвилі - ліворуч.

Коли з'являється нове вікно, воно стає поточним робочим вікном, що відображається на верхньому шарі. Щоб повернутися на головний екран, натисніть кнопку Disp:  $\left(\Phi\right)$ .

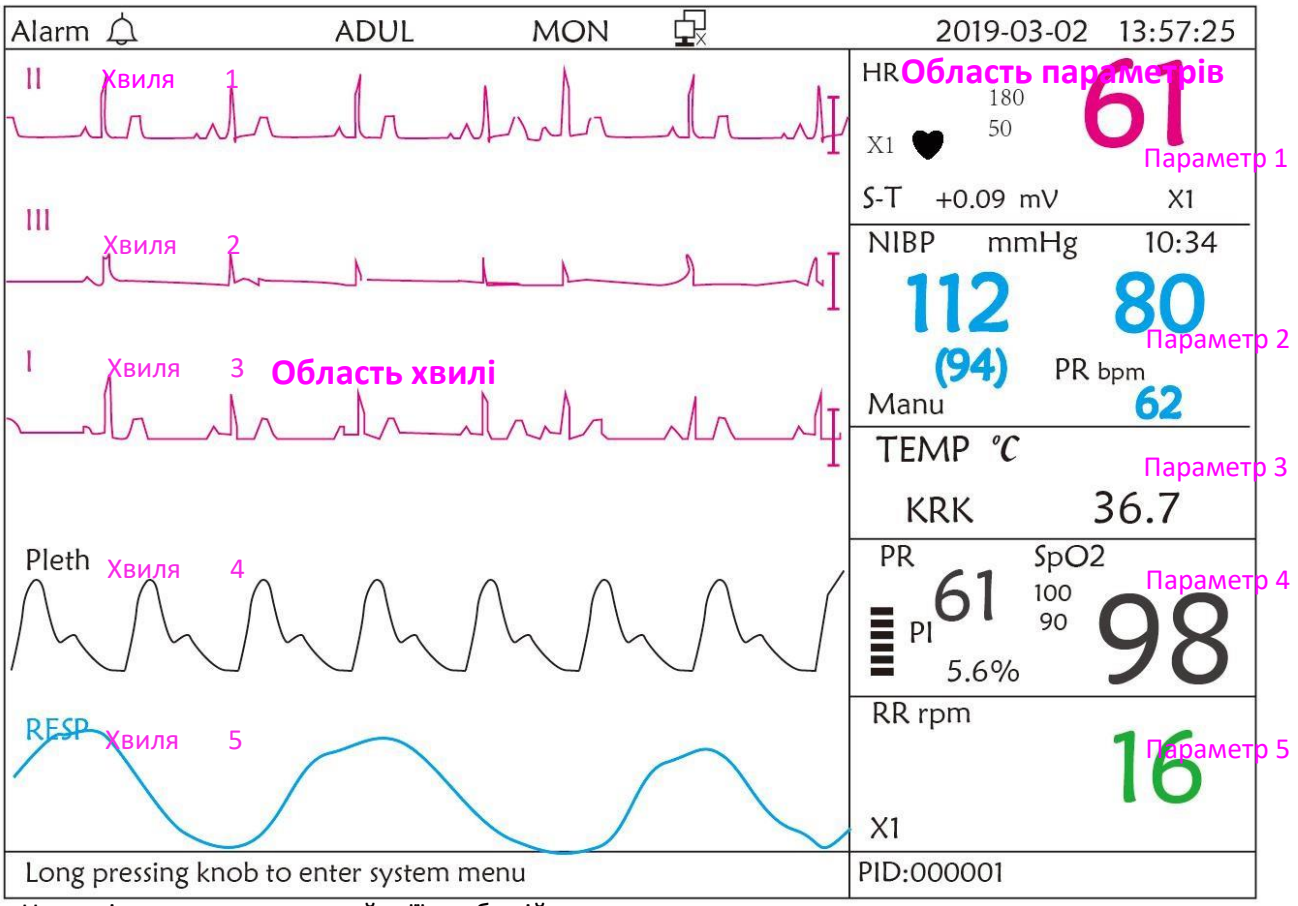

#### Інформаційна область

Натисніть кнопку та утримуйте її, щоб увійти у системне меню

#### **Компонування екрана (зверніться до вашого монітора)**

Якщо ваш монітор не налаштований на функцію ЕКГ, тоді загальний екран буде таким, як показано на малюнку нижче.

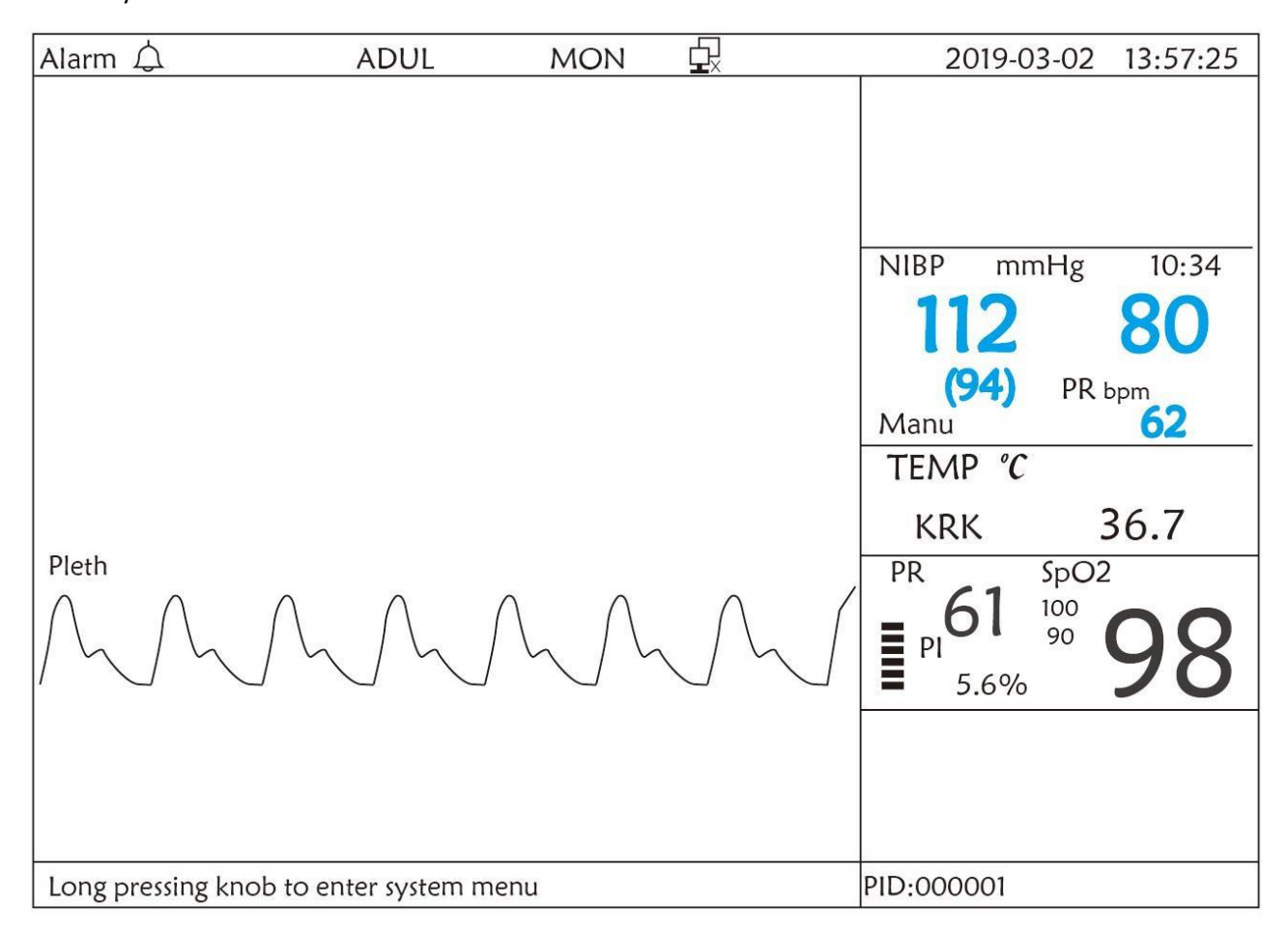

**Компонування екрана (без функції ЕКГ)**

## **2.3.1 Інформаційна область**

Інформаційна область відображатиме інформацію про пацієнта (включаючи стать, ідентифікатор пацієнта, тип та ім'я пацієнта), джерела фізіологічної тривоги, стан звуку тривоги та поточну дату.

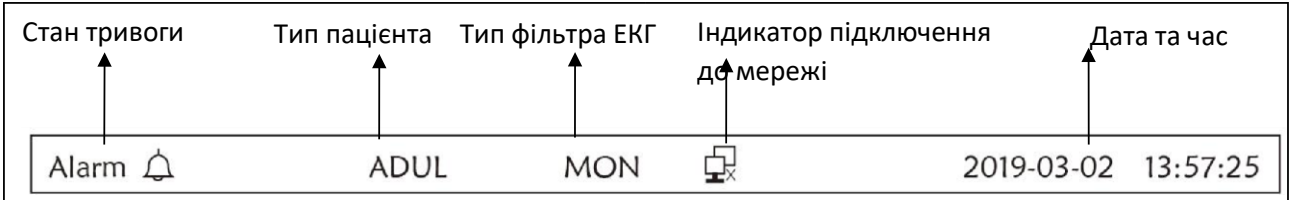

- **<sup>→</sup> "Alarm (Тривога)** <sup>></sup> <sup>\*</sup> : стан звукового сигналу, зелений "<sup>\* \* \*</sup> означає, що звуковий сигнал увімкнено, жовтий " $\mathbb{X}$ " означає, що звук сигналу тривоги перевели у тихий режим. Звуковий сигнал активується знову автоматично через 2 хвилини або коли відбудеться нова подія тривоги. Червоний " $\mathbb{X}$ " означає, що звуковий сигнал не працює, це означає, що звук тривоги вимкнено, це також звичайна ситуація, коли в налаштуваннях системних параметрів гучність сигналу тривоги встановлена на "0".
- "**ADUL**": тип пацієнта. Доступні два типи: «Дорослий» та «Педіатричний».
- "**MON**": тип фільтра ЕКГ. Існує три типи: «Diagnosis (Діагностика)», «Monitor (Монітор)» та «Operation (Операція)». Опцію можна встановити в меню налаштувань.
- $\overrightarrow{Q}$ : індикатор підключення до мережі. "  $\overrightarrow{Q}$  " означає, що монітор пацієнта ще не пов'язаний з центральною системою моніторингу; " $\Box$ " (зеленим кольором) означає, що монітор пацієнта успішно підключений до центральної системи моніторингу.
- $\diamondsuit$   $\blacksquare$  : індикатор напруги акумулятора; Коли індикатор жовтий і відображає лише одну «сітку», це означає, що заряду батареї залишається мало. Коли індикатор стає червоним і блимає, а також відображається менше однієї "сітки", системна сигналізація буде ввімкнена, щоб показати низьку напругу акумулятора. Будь ласка, вчасно підключіть пристрій до електромережі, щоб забезпечити нормальне використання монітора, і акумулятор буде заряджено. Коли акумулятор повністю заряджений, індикатор напруги батареї відображає повну сітку. Під час підзарядки сітки в індикаторі акумулятора котяться по колу.
- **"2011-03-02 13:57:25":** поточний календарний час та дата. Час і дату системи можна встановити під час запуску системи, коли на екрані відображаються налаштування часу та даних. Поточна цифра показує час і дату 2 березня, 13:57:25, 2011.
- "**Long press knob to enter System Menu (Натисніть кнопку та утримуйте її, щоб увійти у системне меню)":** Системні повідомлення або опис поточного стану.
- **"ID (Ідентифікатор)"**: Ідентифікатор пацієнта. Ідентифікатор пацієнта можна ввести або змінити у вікні керування архівом.

#### **2.3.2 Область параметрів та область хвилі**

#### **1) Область параметрів**

Область параметрів відображає значення кожного параметра, одиницю виміру та піктограму тощо. Перемістіть навігаційну кнопку, щоб зосередитись на певній панелі параметрів, панель (наприклад, панель параметрів ЕКГ, показана на малюнку нижче) буде виділена, а потім натисніть навігаційну кнопку, щоб увійти у відповідний екран налаштування параметрів.

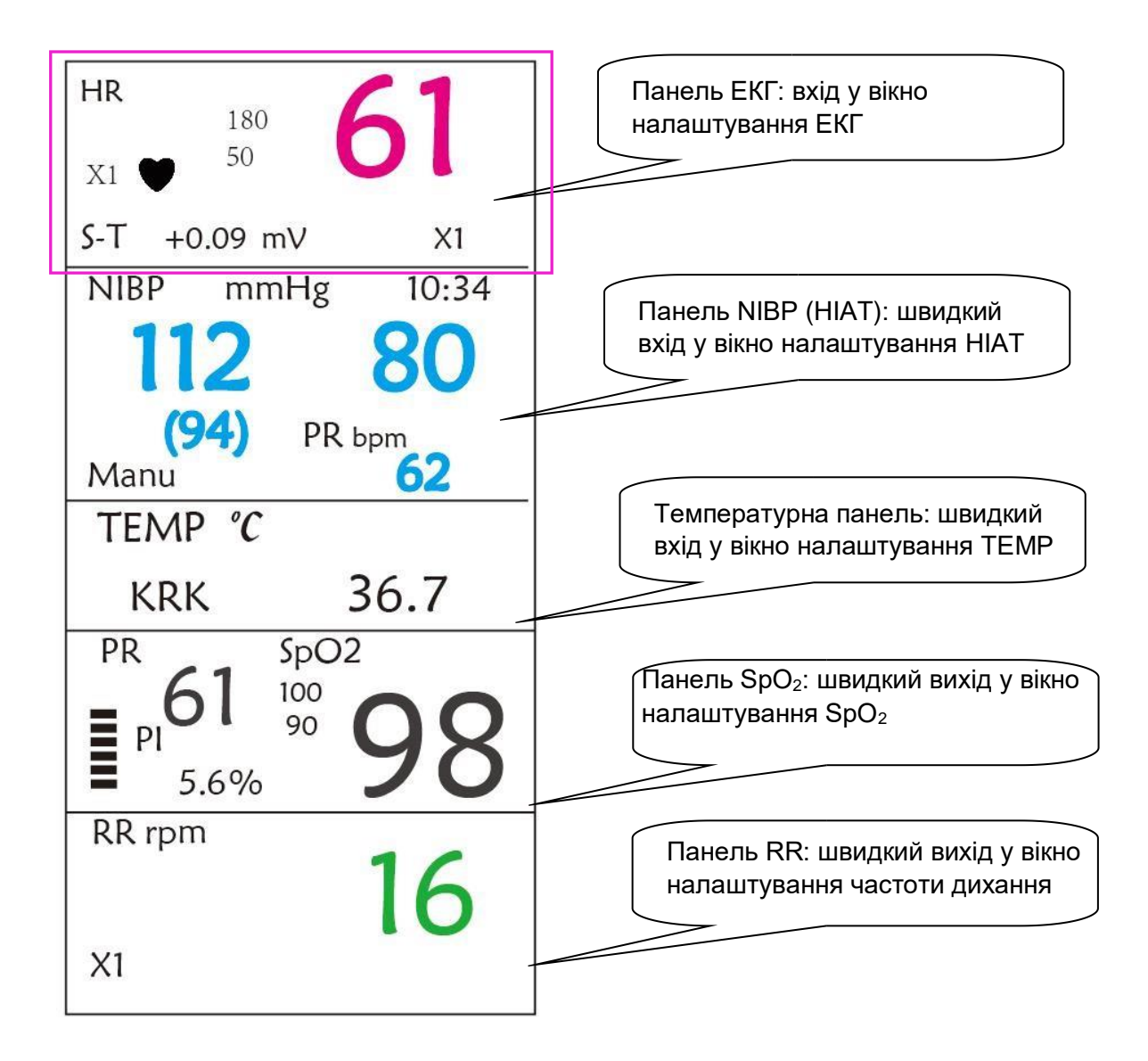

## **2) Область хвилі**

- $\diamondsuit$  1-е відстеження: перше відстеження- це хвиля ЕКГ для відведення II. Ліва сторона хвилі ЕКГ показує шкалу, що виглядає як «I», що вказує на шкалу ЕКГ. Ця шкала змінює свою висоту відповідно до налаштування ЕКГ. Усі хвилі ЕКГ мають власну шкалу. Коли третє відстеження хвилі ЕКГ змінюється на відведення II, перше відстеження автоматично змінюється на хвилю ЕКГ для відведення I.
- $\div$  2-е відстеження: друге відстеження стосується форми хвилі ЕКГ відведення III. Коли третє відстеження відображає ЕКГ для відведення III, це відстеження автоматично змінюється на ЕКГ для відведення I.
- $\Diamond$  3-є відстеження: його відведення можна регулювати і не повторювати 1-е і 2-е відстеження.
- $\Diamond$  4-е відстеження: плетизмограма для вимірювання SpO<sub>2</sub>
- $\div$  5-е відстеження: хвиля RESP (дихання).

## **Розділ 3 - Інструкції з експлуатації**

## **3.1 Установка**

- Пристрої, підключені до обладнання, повинні відповідати вимогам чинних стандартів IEC. Конфігурація системи повинна відповідати вимогам стандарту IEC 60601-1-1 для медичних електричних систем. Будь-який персонал, який підключає пристрої до вхідного/вихідного порту обладнання, несе відповідальність за надання доказів того, що сертифікація безпеки пристроїв була виконана відповідно до IEC 60601-1-1. Якщо у вас виникли запитання, зв'яжіться з виробником або місцевим дилером.
- Якщо зі специфікацій обладнання не видно, чи є конкретна комбінація з іншими пристроями небезпечною, наприклад, через підсумовування струмів витоку, будь ласка, проконсультуйтеся з виробниками або фахівцем у цій галузі, щоб забезпечити необхідну безпеку пацієнтів, і щоб не погіршити всі відповідні пристрої запропонованою комбінацією.
- Обладнання має встановлювати персонал, уповноважений виробником.
- Авторські права на обладнання належать виключно виробнику. Жодна організація чи фізична особа не повинні вдаватися до модифікації, копіювання, обміну або будь-якого іншого порушення щодо неї в будь-якій формі або будь-якими способами без належного дозволу.

#### **3.1.1 Розпакування та перевірка**

1. Відкрийте упаковку, обережно дістаньте монітор та його аксесуари з коробки та поставте його у безпечному, стабільному та зручному для перегляду положенні.

- 2. Відкрийте керівництво користувача, щоб відсортувати аксесуари відповідно до пакувального списку.
- $\Diamond$  Огляньте аксесуари на наявність механічних пошкоджень
- $\Diamond$  Перевірте всі відкриті відведення та вставлені аксесуари
- $\diamondsuit$  Перед використанням монітора перевірте, чи є у пристрої та його аксесуарах будь-який ризик чи відхилення. Якщо виявлено будь-яку аномалію (наприклад, обрив кабелю, тріщину корпусу тощо), не використовуйте пристрій.
- Утилізуючи пакувальний матеріал, обов'язково дотримуйтесь чинних норм контролю за відходами та зберігайте його в недоступному для дітей місці.
- Перед використанням переконайтесь, що упаковка ціла, особливо для одноразових аксесуарів. У разі будь-яких пошкоджень не застосовувати до пацієнтів.

☞ Збережіть пакувальний короб та пакувальний матеріал, оскільки вони можуть бути використані, якщо обладнання потрібно перевантажити.

☞ Користувач може налаштувати конфігурацію модуля, обравши необхідні модулі відповідно до власних потреб.

Тому на вашому моніторі можуть бути відсутні всі функції моніторингу та аксесуари.

Будь ласка, зв'яжіться з місцевим дилером або нашою компанією у разі виникнення проблем. Ми запропонуємо найкраще рішення для задоволення ваших потреб.

#### **3.1.2 Вимоги до навколишнього середовища**

Робоче середовище обладнання повинно відповідати вимогам, зазначеним у цьому посібнику. В іншому випадку несподівані наслідки, можуть призвести до пошкодження обладнання.

Навколишнє середовище, де використовується обладнання, повинно бути вільним від шуму, вібрації, пилу, корозійних, легкозаймистих та вибухонебезпечних речовин. Якщо обладнання встановлене у шафі, слід залишити достатньо місця спереду і ззаду для зручної експлуатації, обслуговування та ремонту. Більше того, для забезпечення належної вентиляції обладнання повинно знаходитися на відстані щонайменше 2 дюйми (5 см) від/навколо шафи.

При перенесенні обладнання з одного місця в інше може виникнути конденсат в результаті перепаду температури або вологості. У цьому випадку ніколи не запускайте систему до зникнення конденсату.

#### **3.2 Початок роботи**

#### **3.2.1 Підключення до джерела живлення**

#### **1. Використання джерела змінного струму**

- Переконайтесь, що джерело змінного струму становить (100-240В) змінного струму, 50 Гц / 60 Гц.
- Використовуйте кабель живлення, наданий виробником. Вставте один його кінець у вхід змінного струму монітора, а інший кінець - у 3-контактну розетку джерела живлення із захищеним заземленням.
- Для усунення різниці потенціалів монітор має окреме підключення до системи заземлення еквіпотенціалу. Підключіть один кінець наданого дроту заземлення до клем заземлення для еквіпотенціалу на задній панелі монітора, а другий кінець - до однієї точки системи заземлення еквіпотенціалу.

#### **Застереження: 1. Переконайтеся, що монітор заземлений правильно.**

#### **2. Якщо у вас виникли сумніви щодо плану заземлення та його характеристик, для живлення монітора потрібно використовувати вбудовану батарею.**

- Після того, як джерело живлення буде перервано, у той час коли перемикач живлення залишатиметься у стані "on (увімкнено)" і буде відновлений через певний проміжок часу, що перевищує 30 секунд, при перезапуску монітор буде працювати за останніми налаштуваннями.
- Монітор застосовується для підключення до мережі загального користування.

#### **2. Використання акумулятора**

Щоб встановити акумулятор, слід виконати наступні дії:

Крок 1: відкрийте кришку акумулятора;

- Крок 2: витягніть кабель акумулятора і підключіть його до акумуляторної батареї;
- Крок 3: встановіть акумулятор у відсік для батареї та зафіксуйте;

Крок 4: закрийте кришку акумулятора.

#### **Застереження: краще заряджати акумулятор після його вичерпання, а час заряджання повинен становити 12 ~ 15 годин.**

**Час роботи акумулятора:** за умови, що акумулятор новий і повністю заряджений, мінімальний час роботи монітора з підключеними аксесуарами вказано в таблиці нижче:

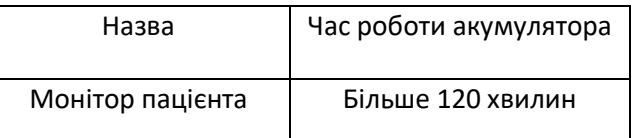

ПРИМІТКА: коли пристрій працює, аккумулятор заряджається з порожнього до 90% щонайменше 10 годин.

 $\Diamond$  Надану батарею монітора необхідно зарядити після транспортування або зберігання. Отже, якщо монітор увімкнено без підключення до джерела змінного струму, він може не працювати належним чином через недостатній заряд акумулятора.

 $\frac{\mathbb{X}}{4}$ : Індикатор робочого джерела живлення та опис, як показано нижче.

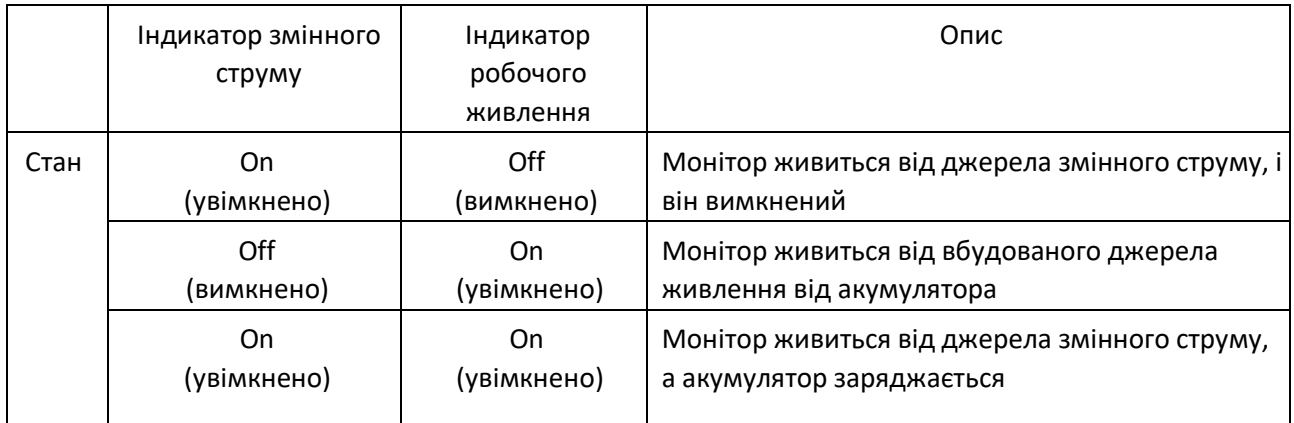

#### **3.2.2 Увімкнення монітора**

Після увімкнення монітора система виконує самотестування та вмикає початковий дисплей, а сигнал тривоги дзвонить, щоб повідомити користувача про те, що він може розпочати роботу з монітором.

1. Перевірте всі відповідні функції, щоб переконатися, що монітор працює нормально.

2. Якщо вбудований акумулятор застосований, перезарядіть його після використання монітора, щоб забезпечити достатнє накопичення енергії.

Потрібно щонайменше 10 годин, щоб зарядити акумулятор від спустошення до 90% заряду.

3. Натисніть клавішу ввімкнення/вимкнення живлення на передній панелі монітора, щоб запустити монітор.

- Не використовуйте цей пристрій для спостереження за пацієнтом, якщо є ознаки пошкодження або нагадування про помилку. Зверніться до постачальника за порадою.
- Монітор, що працює від акумулятора, продовжує працювати без перерв у разі втрати мережі змінного струму.
- $\bullet^*$  Коли монітор вимкнено, зачекайте одну хвилину перед його повторним увімкненням, щоб монітор правильно вимкнувся.

#### **3.2.3 Початок моніторингу**

1. Визначтеся, які вимірювання параметрів ви хочете зробити.

2. Підключіть необхідні модулі, кабелі пацієнта та датчики.

3. Перевірте, чи правильно підключені кабелі та датчики пацієнта.

4. Переконайтеся, що параметри пацієнта, такі як тип пацієнта, режим вимірювання НІАТ тощо, відповідають вашому пацієнту.

Зверніться до відповідного розділу, щоб отримати докладні відомості про те, як виконувати необхідні вимірювання.

#### **3.3 Вимкнення монітора**

Щоб відключити монітор від живлення, виконайте наступну процедуру:

- 1. Переконайтеся, що моніторинг пацієнта завершено.
- 2. Від'єднайте кабелі та датчики пацієнта від пацієнта.
- 3. Обов'язково збережіть або очистіть дані моніторингу, якщо потрібно.
- 4. Натисніть клавішу ввімкнення/вимкнення живлення на передній панелі, щоб вимкнути монітор.
- $\Diamond$  Хоча це не рекомендується, ви можете натиснути і утримувати кнопку увімкнення/вимкнення живлення протягом 10 секунд, щоб примусово вимкнути монітор, коли його неможливо нормально вимкнути. Зверніть увагу, що це може призвести до втрати даних з монітора.

#### **3.4 Використання клавіш**

#### **3.4.1 Клавіша швидкого доступу**

За детальною інформацією зверніться до Розділу 2.2.

#### **3.5 Використання головного меню**

Щоб увійти в головне меню, натисніть і утримуйте "Navigation Knob (навігаційну кнопку)" на екрані за замовчуванням, екран System Menu відображатиметься в нижній лівій частині екрана, як показано на Малюнку 3.1. Більшість операцій та налаштувань монітора можна виконати через головне меню.

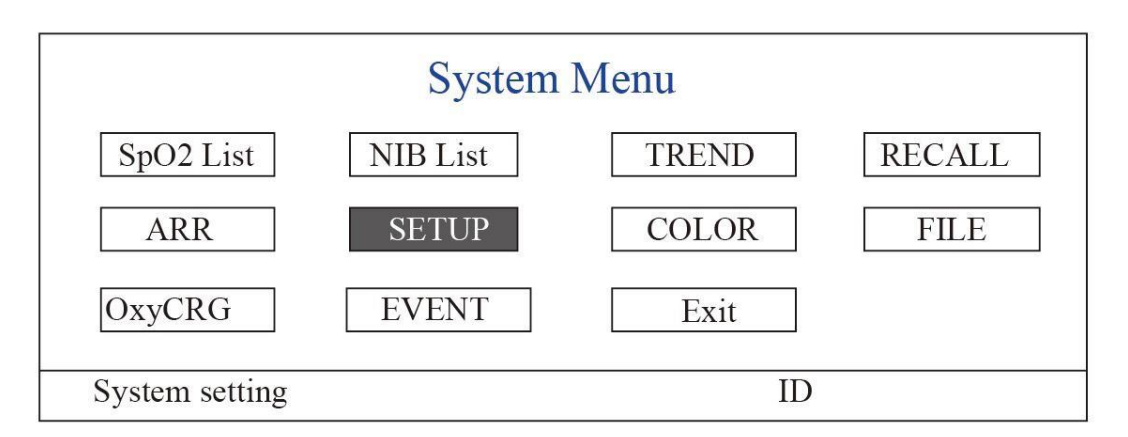

Малюнок 3.1А Системне меню для монітора з конфігурацією функції ЕКГ

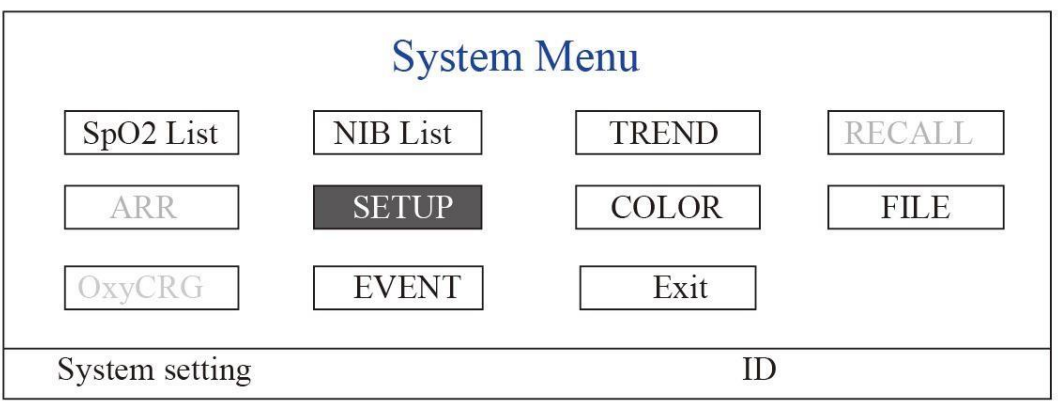

Малюнок 3.1Б Системне меню для монітора без функції ЕКГ

**Примітка: деякі з вищезазначених функцій є необов'язковими, тому ваш монітор може не охоплювати всі функції, будь ласка, зверніться до придбаного вами монітора.**

#### **3.5.1 Як вибрати пункт меню**

**Крок 1:** поверніть кнопку навігації, щоб перемістити сірий курсор до відповідного елемента.

**Крок 2:** натисніть навігаційну кнопку, щоб увійти до відповідного екрана: Екран списку даних SpO2, Екран списку даних NIBP, Екран графіка тенденцій, Екран виклику, Екран аритмії, Екран налаштування системи, Налаштування кольорів, Екран керування файлами/архівами, Екран oxyCRG або Екран списку подій. У наступних розділах буде описаний кожен з них відповідно.

Натисніть клавішу "  $\circled{1}$ " для повернення на головний екран.

Примітка: Для монітора без функції ЕКГ "RECALL", "ARR" та "OxyCRG" мають сірий колір і недоступні.

#### **3.6 Завантаження даних**

Дані, виміряні та збережені на цьому пристрої, можна завантажити на комп'ютер за допомогою зазначеного кабелю для передачі даних (кабель даних USB входить до комплектуючих) для перегляду та аналізу.

#### **Порядок завантаження даних**

Крок 1: Завантажте програмне забезпечення для аналізу "Patient Monitor Data Manager" із веб-сайту [\(www.creative-sz.com\)](http://www.creative-sz.com/).

Крок 2: Встановіть програмне забезпечення "Patient Monitor Data Manager" на свій комп'ютер.

Крок 3: Підключіть монітор пацієнта та комп'ютер за допомогою зазначеного кабелю даних, див. Малюнок нижче.

Крок 4: Двічі клацніть піктограму Patient Monitor Data Manager " <sup>" "</sup> " на своєму комп'ютері, щоб розпочати запуск Data Manager.

Крок 5: Натисніть кнопку «Data Upload (Завантаження даних)», щоб отримати дані.

Будь ласка, зверніться до керівництва користувача програмного забезпечення для подальших інструкцій. Це можна знайти в розділі довідки програмного забезпечення.

Зверніться до виробника або до місцевого дистриб'ютора, якщо у вас є запитання щодо завантаження або запуску програмного забезпечення.

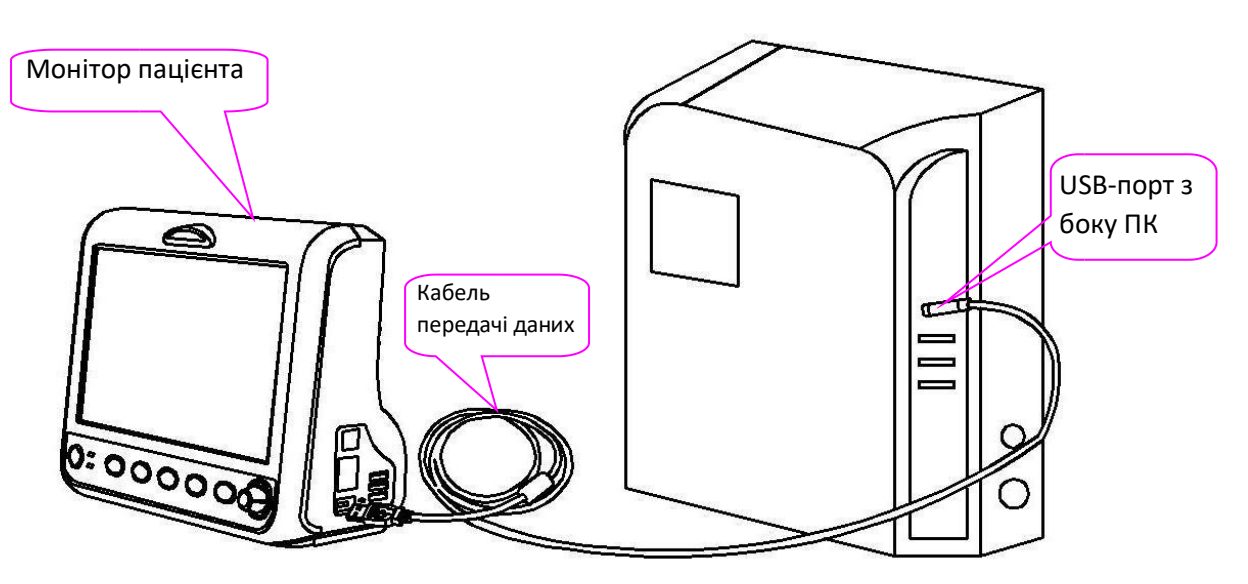

**Підключення між монітором пацієнта та комп'ютером**

## **Розділ 4 - Відображення екрана**

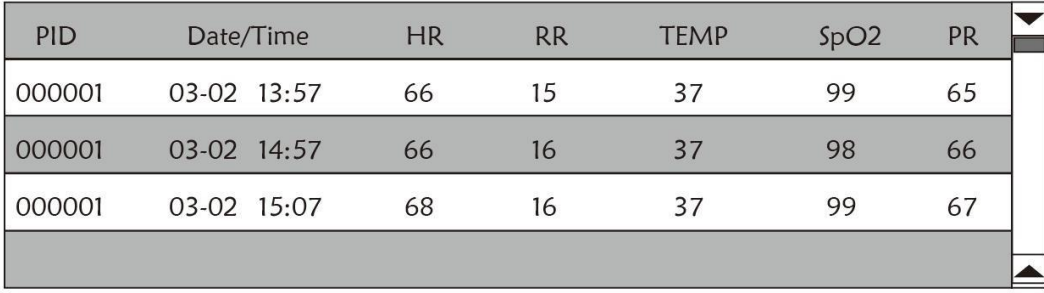

## **4.1 Екран списку даних про тенденцію SpO<sup>2</sup>**

#### **Малюнок 4.1 Екран списку даних про тенденцію SpO<sup>2</sup>**

#### **4.1.1 Опис екрана**

Під час моніторингу найновіші дані відображатимуться у верхній частині списку, включаючи "PID (ID пацієнта), дата/час, HR (ЧСС), RR (частота дихання), TEMP (температура), SpO<sub>2</sub>, PR (частота пульсу)". Час показує час, коли проводилось вимірювання SpO2. На одному екрані може відображатися до 4 груп даних SpO<sub>2</sub>. Кожні 4 секунди йде тільки один запис.

## **4.1.2 Інструкції з експлуатації**

Можливість запам'ятовувати до 400 груп даних SpO2. Використання навігаційної кнопки дозволяє користувачеві прокручувати список вгору та вниз, щоб переглянути дані SpO<sub>2</sub>. Під час обертання кнопки навігації проти годинникової стрілки список прокручується вгору. При обертанні за годинниковою стрілкою список прокручується вниз. Зверніть увагу, що коли груп даних менше 6, за допомогою навігаційної кнопки не можна прокручувати список вгору або вниз.

Натисніть клавішу "  $\left(\frac{1}{\mathbf{p}}\right)$ ", щоб повернутися на головний екран.

## **4.2 Екран списку даних NIBP (НІАТ)**

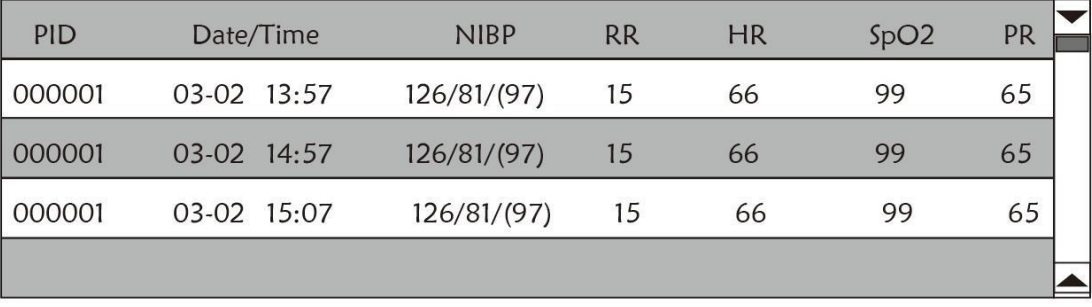

## **Малюнок 4.2 Екран списку даних NIBP (НІАТ)**

## **4.2.1 Опис екрана**

Під час моніторингу найновіші дані відображатимуться у верхній частині списку, включаючи "Час, NIBP, PR, HR, RR, TEMP".

Час показує час, коли проводилось вимірювання NIBP (НІАТ). На одному екрані може відображатися до 6 груп даних NIBP (НІАТ). Кожні 4 секунди йде тільки один запис.

## **4.2.2 Інструкції з експлуатації**

Можливість запам'ятовувати до 12000 груп даних НІАТ. Використання навігаційної кнопки дозволяє користувачеві прокручувати список вгору та вниз для перегляду даних НІАТ. Під час обертання кнопки навігації проти годинникової стрілки список прокручується вгору. При обертанні за годинниковою стрілкою список прокручується вниз. Зверніть увагу, що коли груп даних менше 6, за допомогою навігаційної кнопки не можна прокручувати список вгору або вниз.

Натисніть клавішу " $\left(\overline{\Phi}\right)$ ", щоб повернутися на головний екран.

## **4.3 Екран відображення графіка тенденції**

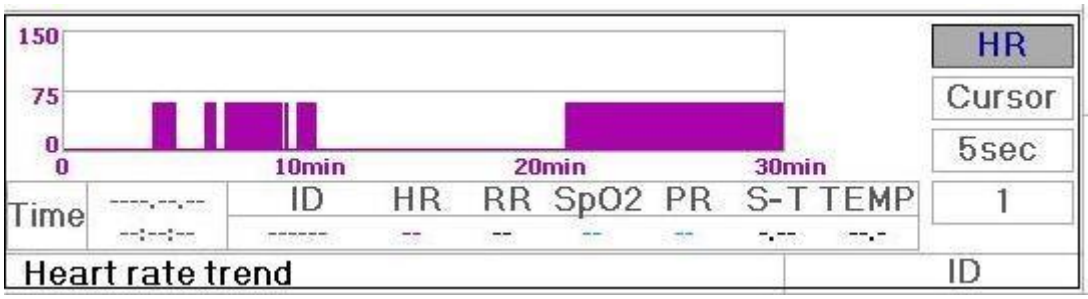

**Малюнок 4.3 Графік тенденцій HR**

#### **4.3.1 Як переглянути графік тенденції**

На Малюнку 4.3 наведено графік тенденцій щодо HR (ЧСС). Праворуч на графіку є 3 варіанти, як описано нижче.

"HR" означає, що графік поточної тенденції є графіком тенденції HR. Якщо ви хочете ввести інші графіки тенденції, виконайте такі процедури: перемістіть курсор на "HR" і поверніть "Navigation Knob (Кнопку навігації)", щоб вибрати графік тенденції з "HR", "S-T", "Temperature", "NIBP", "PR", "RR" та "SpO<sub>2</sub>", далі натисніть кнопку навігації для підтвердження. Їх екрани описані на наступних малюнках.

Обравши "Курсор", на графіку тенденції відображатимуться трикутник та вертикальна лінія, рухома позначка лінійки, яку можна переміщати, обертаючи кнопку навігації. Як показано на малюнку, при переміщенні курсора до певної точки область даних під графіком відображатиме позначку часу та відповідну частоту серцевих скорочень, частоту дихання, SpO<sub>2</sub> та температуру. Під час обертання кнопки навігації для переміщення курсора крок переміщення є змінним значенням залежно від швидкості набору номера. Правило полягає в тому, що початковий крок становить 5 секунд, після 1-го переміщення в одному напрямку крок стає 30 секунд, а з більшою кількістю кроків стає 1 хв, 10 хв і 30 хв. Тому знайти часову точку, яку ви шукаєте, дуже легко.

"5 sec" у верхній частині показує інтервал часу. Перемістіть фокус на час тенденції, натисніть кнопку навігації та обертайте її, і час графіку тенденції зміниться на 30 сек, 1 хв, 10 хв, 30 хв, що змінює горизонтальну вісь на 30 хв, 3 год, 6 годин, 60 годин, 180 годин. Наприклад, моніторинг може записувати 360 разів даних безперервно, якщо встановити значення на "5 sec" протягом 30 хвилин. Змінюючи інтервал часу на 30 секунд, він може записувати 360 разів даних протягом 3 годин. Інші зміни подібні до цієї ситуації.

Графік Тенденції показує значення параметра поточного часу. Наприклад, на графіку тенденції «5 sec» моніторинг може записувати поточні дані з інтервалом 5 секунд. Коли монітор вимкне живлення, дані можна буде зберігати

автоматично, і ви можете сканувати запис історії при наступному ввімкненні монітора. Це гарантує, що на екрані постійно відображатимуться поточні дані. Графіки інших тенденцій слідує тому ж правилу.

Зверніть увагу, що максимальне значення на вертикальній осі HR означає 150, а не значення верхньої межі HR (300). Графік зменшено для кращого огляду кривої тенденції. Коли значення HR перевищує 150, максимальне значення вертикальної осі автоматично зміниться на 300. Тобто значення вертикальної осі 0-75-150 зміниться на 0-150-300 автоматично, якщо значення ЕКГ перевищує 150. Коли монітор перезапускається або змінюється ідентифікатор пацієнта, вертикальна вісь повернеться до початкового значення 0, 75 та 150. Інші зміни значення вертикальної осі в інших графіках тенденцій схожі на ті ж самі, що і у HR.

Графік частоти дихання, температури тіла та інших тенденцій схожий на графік HR (ЧСС), і ми не будемо їх детально висвітлювати. Зверніть увагу, що для графіків тенденцій NIBP (НІАТ) горизонтальна вісь - це послідовна кількість разів вимірювання артеріального тиску замість позначки часу.

Графік тенденції NIBP (НІАТ) трохи відрізняється від інших графіків тенденцій. Поверніть кнопку навігації, щоб перемістити курсор на " $\frac{(\langle x \rangle)^2}{\langle x \rangle}$ ", а потім натисніть навігаційну кнопку, щоб активувати цей елемент. Потім поверніть кнопку навігації вліво або вправо, щоб переглянути графік тенденції ще 400 груп.

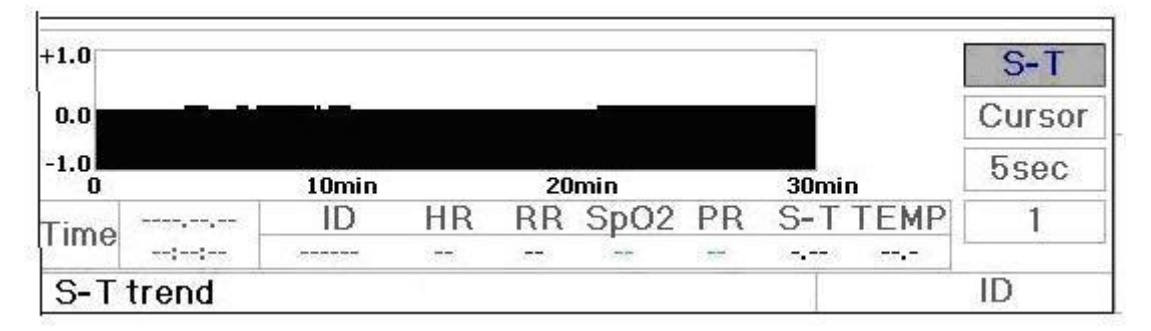

**Малюнок 4.4. Графік тенденції S-T сегмента**

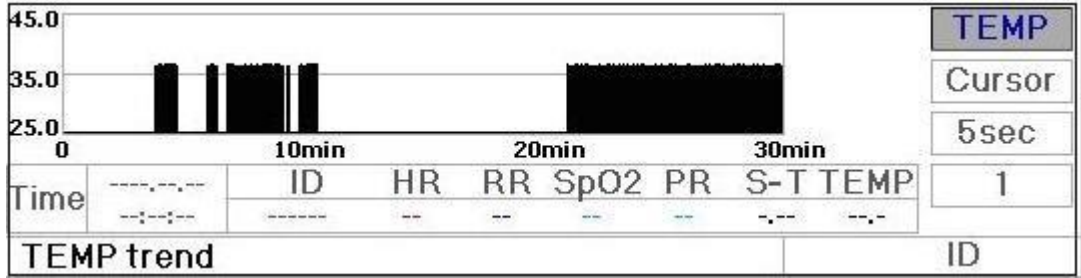

#### **Малюнок 4.5 Графік тенденції температури тіла**

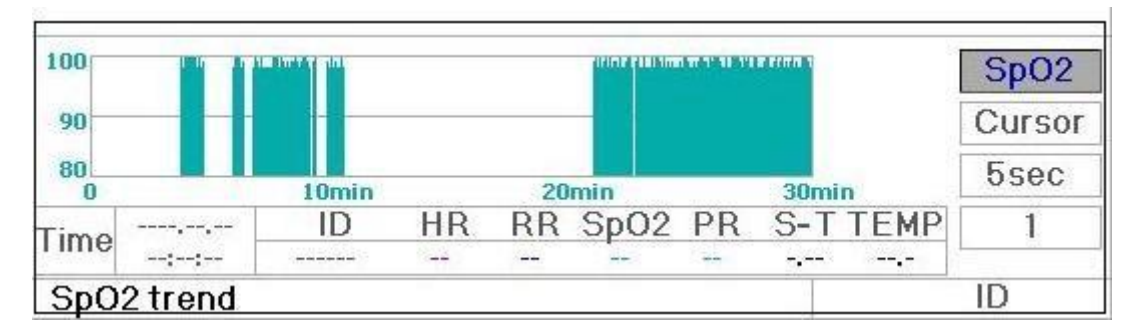

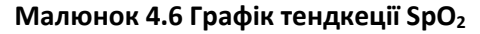

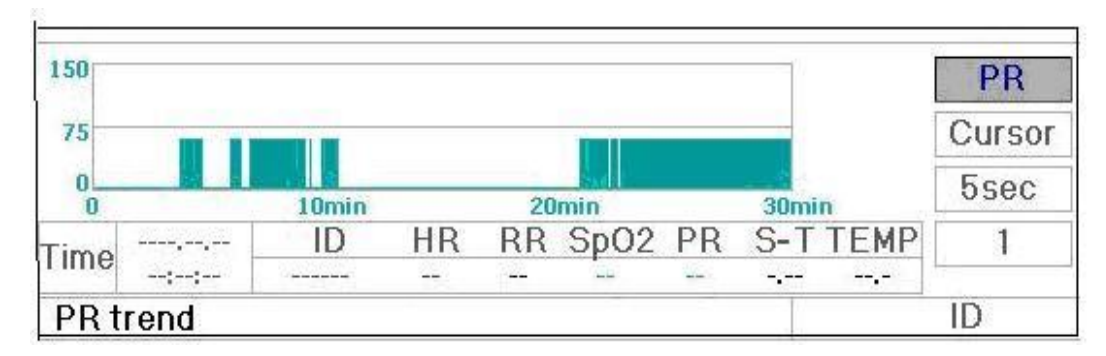

**Малюнок 4.7 Графік тенденції PR (частоти пульсу)**

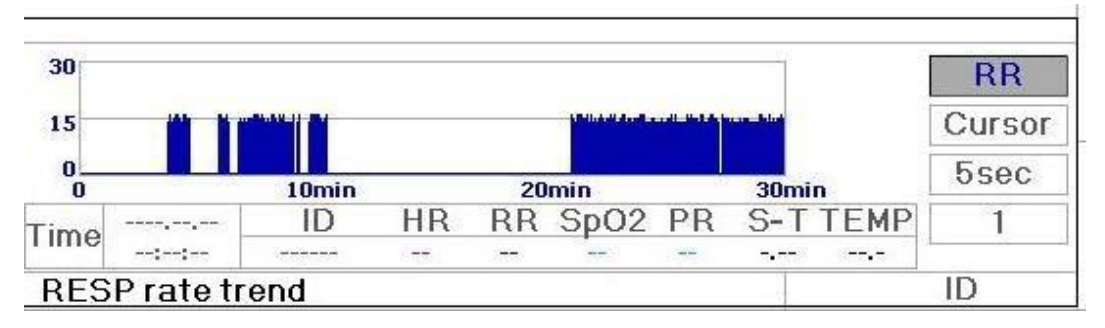

**Малюнок 4.8 Графік тенденції дихання**

## **4.3.2 Інструкції з експлуатації**

Поверніть кнопку навігації, щоб вибрати параметр, і натисніть, щоб переглянути графік тенденції.

Натисніть клавішу " $\left(\frac{m}{r}\right)$ ", щоб повернутися на головний екран.

## **4.4 Екран для виклику хвилі (необов'язково)**

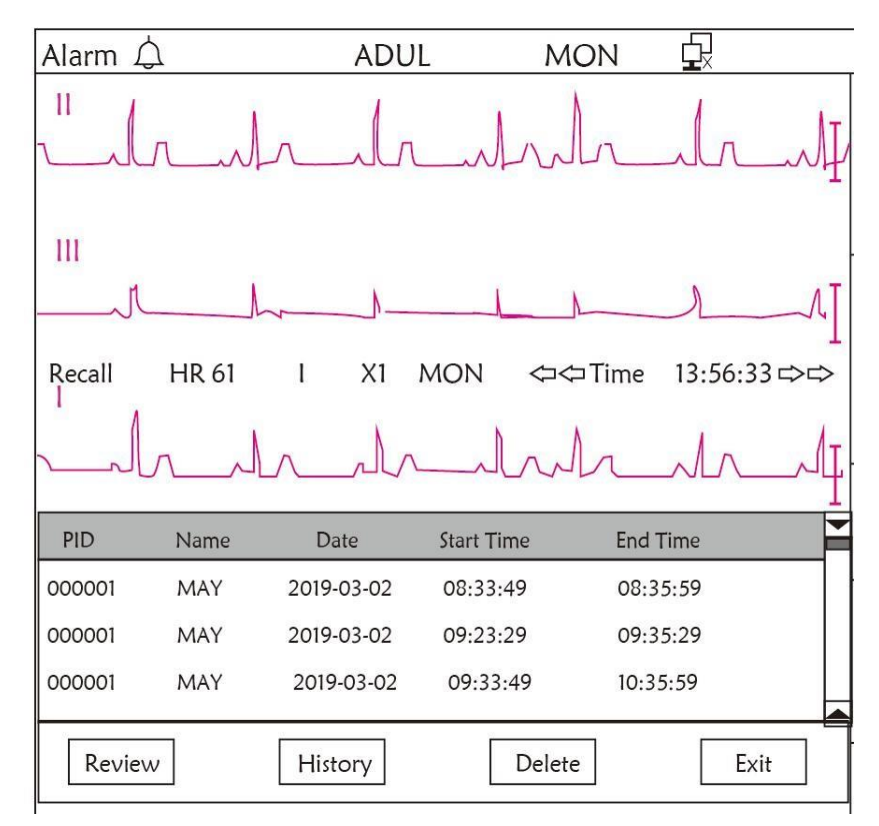

**Малюнок 4.10 Екран виклику хвилі**

Це показує, що моніторинг може постійно згадувати (викликати на екран) дані історії. Якщо ви змінили ідентифікатор пацієнта або монітор відключений від живлення, дані вимірювань не запускатимуть новий запис, а підключатимуться до останнього виміряного запису. Це буде суцільний запис.

Відведення, посилення та інші параметри ЕКГ не змінюються під час виклику.

Як показано на Малюнку 4.11, він відрізняється від головного екрана у своїй 3-й області хвилі та зоні роботи. Ми детально пояснимо їх нижче.

| PID    | Name       | Date       | <b>Start Time</b> | <b>End Time</b> |      |
|--------|------------|------------|-------------------|-----------------|------|
| 000001 | MAY        | 2019-03-02 | 08:33:49          | 08:35:59        |      |
| 000001 | <b>MAY</b> | 2019-03-02 | 09:23:29          | 09:35:29        |      |
| 000001 | <b>MAY</b> | 2019-03-02 | 09:33:49          | 10:35:59        |      |
|        |            |            |                   |                 |      |
| Review |            | History    | Delete            |                 | Exit |

**Малюнок 4.11 – Перелік виклику**

#### **4.4.1 Інструкції з експлуатації**

Поверніть кнопку навігації та оберіть "Recall", "HIST", "Delete" або "Exit". Ми пояснимо функції кожної кнопки нижче.

**Recall (Виклик):** натисніть Recall, і перший запис у списку викликів стане зеленим. Поверніть кнопку навігації, щоб вибрати запис, а потім натисніть, щоб викликати його. Викликаний сигнал хвилі відображається на 3-му відстеженні області хвилі, як показано на Малюнку 4.12.

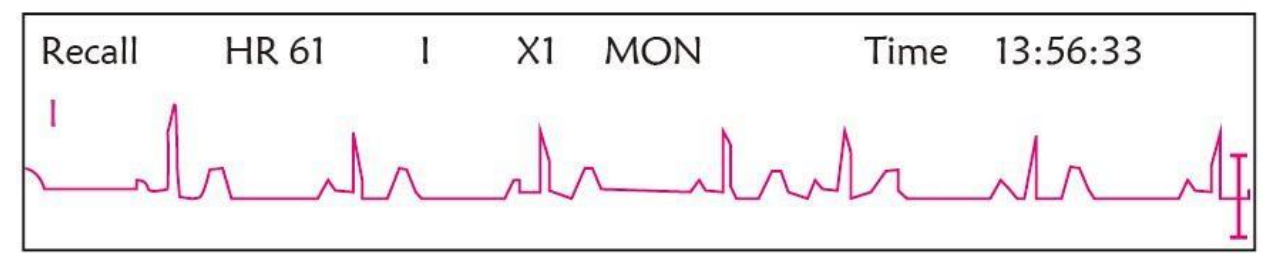

**Малюнок 4.12 Викликана форма ЕКГ**

Поверніть «Navigation Knob», щоб рухатися вперед або назад і щоб переглянути хвилю ЕКГ. Натисніть кнопку «Navigation Knob», щоб вийти з виклику хвилі ЕКГ та повернутися до початкового екрану виклику хвилі ЕКГ.

Під час виклику форми хвилі ЕКГ монітор відображає не тільки поточний виклик хвилі, але також відображає налаштування відведення, коефіцієнта посилення та типу фільтра ЕКГ для викликаної хвилі та позначки часу.

**History (Історія):** натисніть клавішу для перемикання між клавішею історії та поточною клавішею. Натисніть HIST, і список викликів ліворуч відобразить список даних історії. Натисніть Current(Поточний), тоді список викликів зліва відображатиме поточний запис. При вході на екран виклику, на моніторі за замовчуванням використовується поточний.

**Delete (Видалити):** натисніть цю клавішу, і обраний запис у списку викликів стане зеленим. Поверніть кнопку навігації, щоб вибрати переглянутий запис, який необхідно видалити, натисніть його довше 2 секунд і відпустіть, тоді запис буде видалено. Поточний запис не можна видалити, або монітор вийде з екрана Delete.

**Exit (Вихід):** натисніть цю клавішу, щоб повернутися на екран Системного меню.

## **4.5 Екран відображення списку подій аритмії (необов'язково)**

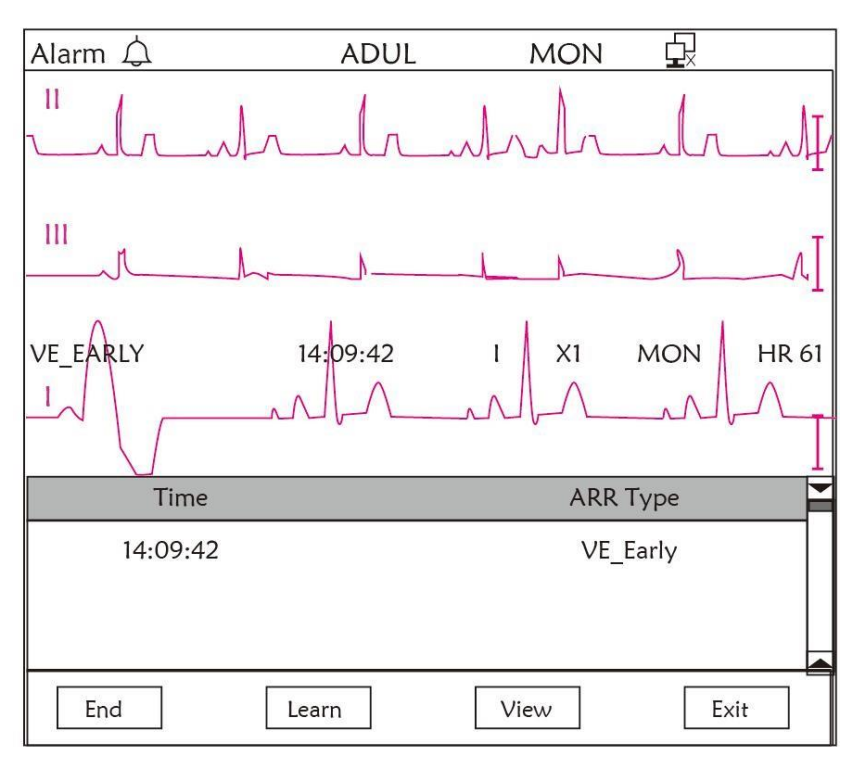

#### **Малюнок 4.13 Екран списку подій аритмії**

#### **4.5.1 Інструкції з експлуатації**

Структура схожа на екран виклику. Ми розглянемо кожну функціональну клавішу нижче.

**Start** (Пуск): Ця кнопка використовується для запуску та закінчення системи виявлення аритмії. За замовчуванням OFF (вимкнено). Коли аритмія не увімкнена, клавіша "Learn (Вивчення)" вимкнена. Натисніть цю клавішу, і монітор переходить до етапу вивчення перед виявленням аритмії. "Start" змінюється на "End". Натисніть ще раз, щоб закінчити вивчення. Коли клавіша «Learn (Вивчення)» змінюється на жовту з сірої, це означає, що навчання закінчено. Коли виявлення ARR починається після вивчення, монітор автоматично визначає подію ARR. Якщо виявлено подію ARR, форма хвилі ЕКГ із відповідною подією ARR відображатиметься в 3-му відстеженні хвилі, показаному на Малюнку 4.13.

Коли монітор перезапускається або ID пацієнта змінено, виявлення ARR потрібно повторно вивчити.

**Learn (Вивчення):** Оскільки виявлення аритмії базується на моделі нормальної хвилі ЕКГ, яка формується на етапі вивчення. Коли пацієнт змінюється, виявлення ARR може бути неправильним, тому необхідне повторне вивчення. Щоб отримати кращий результат функції вивчення, рекомендується починати вивчення, поки під час моніторингу ЕКГ з'являється сегмент якісної хвилі ЕКГ.

**View (Перегляд):** натисніть цю клавішу, і обраний запис у списку подій Аритмії, який слід переглянути, стає зеленим. Поверніть "Navigation Knob (Навігаційну кнопку)", щоб обрати запис і відобразити відповідну хвилю у 3-му відстеженні форми хвилі. Ще раз натисніть кнопку навігації, щоб вийти.

**Exit (Вихід):** натисніть цю клавішу, щоб вийти з екрану виявлення аритмії та повернутися до екрана системного меню.

Під час моніторингу, якщо виявлено подію ARR, монітор подасть сигнал. Сигнал ARR є стандартним для системи і не потребує налаштування.

Під час виявлення ARR може виникнути неправильне виявлення, якщо з'являється великий сигнал перешкод
(наприклад, квадратний або трикутний імпульс).

Перед тим, як почати вибір каліброваного сигналу 1 мВ, будь ласка, вимкніть виявлення ARR.

При виявленні ARR дуже важливим є шаблон вивчення. Монітор потребує сегмент стабільноюї і чистої кривої ЕКГ. Якщо монітор виявляє подію ARR неправильно, повторіть вивчення, знову натиснувши кнопку «Learn» для захоплення хорошого шаблону.

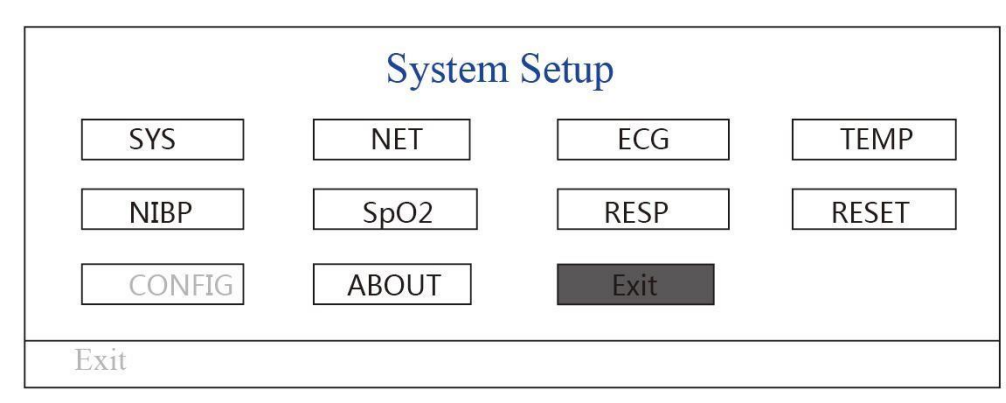

#### **4.6 Екран відображення налаштування системи**

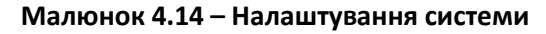

#### **4.6.1 Як вибрати пункт налаштування системи**

**Крок 1:** поверніть навігаційну кнопку, щоб перемістити сірий курсор до відповідного елемента.

**Крок 2:** натисніть навігаційну кнопку, щоб увійти до відповідного екрана налаштувань: System Setup (Налаштування системи), Net Setup (Налаштування мережі), ECG Setup (Налаштування ЕКГ), TEMP setup (Налаштування температури), NIBP Setup (Налаштування НІАТ), SpO2 Setup (Налаштування SpO2), RESP Setup (Налаштування дихання) або відновлення налаштування за замовчуванням. Наступний вміст описуватиме кожен з них відповідно.

Натисніть клавішу "  $\frac{10^{11}}{2}$ ", щоб повернутися на головний екран, або кнопку "Exit", щоб повернутися на екран системного меню.

**Примітка**: Якщо ви вимкнули функцію обмеження вищої та нижньої межі тривоги для моніторингу параметрів, також будуть вимкнені всі сигнали, пов'язані з моніторингом параметрів.

#### **4.7 Налаштування кольору відображення**

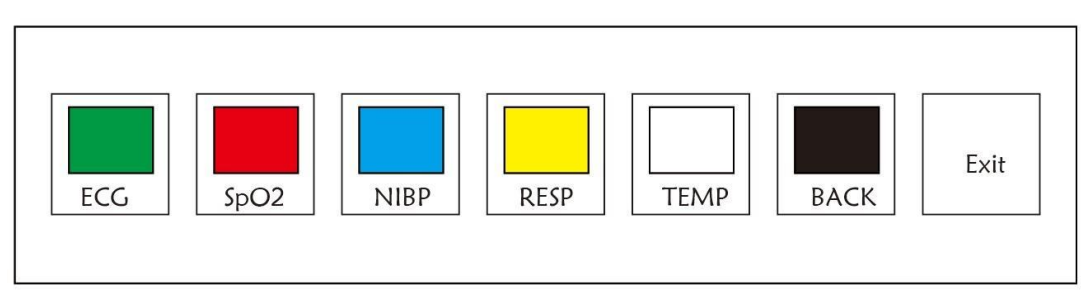

### **Малюнок 4.15 – Налаштування кольору відображення**

#### **4.7.1 Як змінити колір параметра**

**Крок 1:** поверніть навігаційну кнопку, щоб перемістити сірий курсор до пункту налаштування, а потім натисніть, щоб підтвердити свій вибір.

**Крок 2:** поверніть навігаційну кнопку, щоб вибрати колір.

**Крок 3:** знову натисніть навігаційну кнопку, щоб підтвердити обраний колір.

Натисніть клавішу "  $\bigoplus$ ", щоб повернутися на головний екран, або кнопку "Exit", щоб повернутися на екран системного меню.

## **4.8 Екран керування файлами**

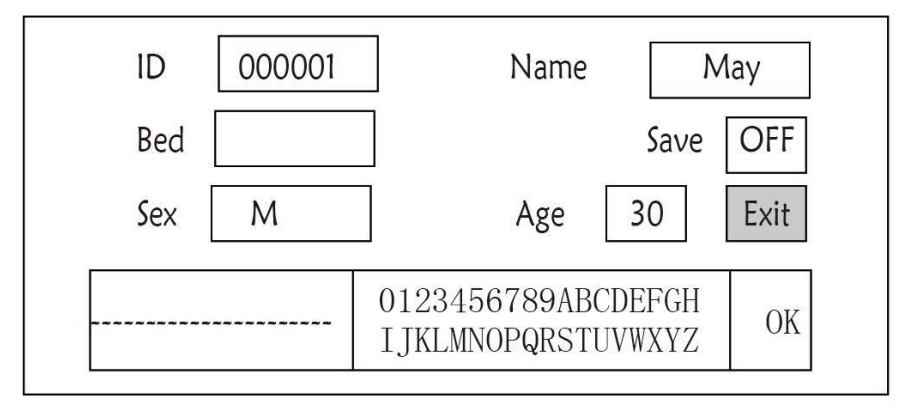

**Малюнок 4.16 – Екран керування файлами**

## **4.8.1 Як додати нового пацієнта**

Екран управління документами/архівами може використовуватися для управління інформацією про пацієнта. На екрані оператор може ввести та змінити ідентифікатор пацієнта, ім'я, номер ліжка, стать та вік. Оператор також може зберегти дані пацієнта у постійному сховищі.

**ID**: або Ідентифікатр пайієнта. Щоб ввести ідентифікатор пацієнта, виберіть поле ідентифікатора пацієнта за допомогою «Navigation Knob». Натисніть його, щоб увійти у поле введення тексту. Поверніть кнопку навігації, щоб вибрати літеру, а потім натисніть, щоб ввести літеру. Щоб видалити літеру, наведіть курсор на літеру та поверніть кнопку навігації, щоб ввести пробіли (після H). Використовуйте пробіли для заміни літер. Закінчивши введення ідентифікатора пацієнта, виберіть кнопку "Exit" і натисніть навігаційну кнопку, щоб вийти з тексту. Ідентифікатор пацієнта - це унікальний ідентифікатор пацієнта. Коли ідентифікатор пацієнта змінюється, система вважає, що пацієнт змінився.

**Name (Ім'я):** Введіть ім'я пацієнта.

**Bed (Ліжко):** Введіть номер ліжка.

**Sex (Стать):** Вибирайте між М або F для чоловіків та жінок.

**Age (Вік):** Виберіть вікове поле та за допомогою «Navigation Knob» виберіть вік.

**Save (Зберегти):** Оператор може вибрати, скільки даних потрібно зберегти. Одиниця виміру - година. Після вибору часу система починає зберігати дані поточного часу. Якщо вибрано OFF, це означає, що дані не будуть збережені. Система визначатиме часовий діапазон відповідно до доступного дискового простору. Якщо місця на диску немає, функція SAVE відображатиметься як OFF. Коли користувач має намір назавжди зберегти поточну хвилю ЕКГ, будь ласка, видаліть файли історії.

**Exit (Вихід):** натисніть цю клавішу, щоб повернутися на екран системного меню.

# **4.9 Екран OxyCRG (оксікардіореспірограми)**

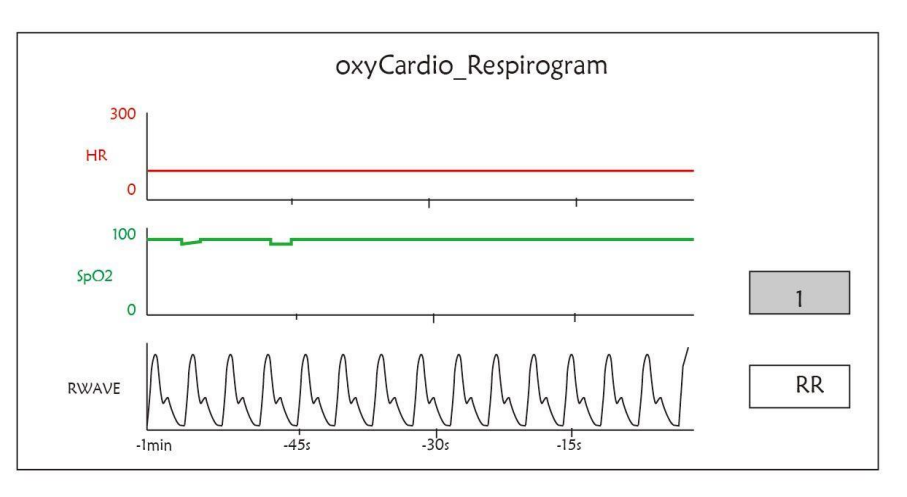

**Малюнок 4.17 - Екран OxyCRG**

На цьому екрані відображається значення або форма сигналу HR, SpO<sub>2</sub> та RESP або частота дихання за обраний час.

## **4.9.1 Інструкція з експлуатації**

Крок 1: поверніть навігаційну кнопку, щоб перемістити сірий курсор до кнопки " <u>1 и пабо</u> " RWave

", потім натисніть, щоб підтвердити свій вибір.

**Крок 2:** поверніть навігаційну кнопку, щоб вибрати налаштування. Час можна встановити як 1 хвилину, 2 хвилини або 4 хвилини. Відображення хвилітретього каналу може бути встановлено як RWAVE (хвиля дихання) або RR (частота дихання).

**Крок 3:** натисніть навігаційну кнопку, щоб підтвердити налаштування.

Натисніть клавішу " $\overline{\textcircled{\mathbb{P}}}$ ", щоб повернутися на головний екран.

# **4.10 Екран списку подій**

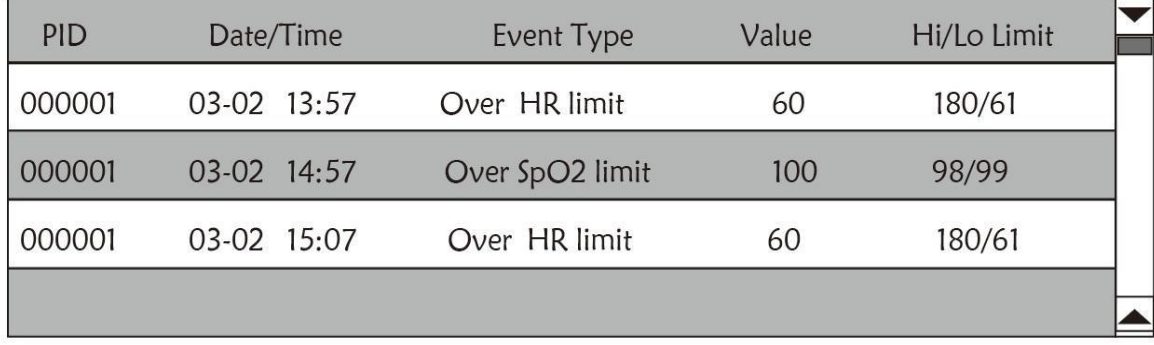

### **Малюнок 4.18 Список подій**

### **4.10.1 Опис екрана**

Список подій відображає час, тип події, виявлене значення та вищі та нижчі межі тривоги. Час показує час, коли сталася подія. На одному екрані може відображатися до 5 груп даних про події.

### **4.10.2 Інструкції з експлуатації**

Можливість запам'ятати до 2000 груп даних про події. Використання навігаційної кнопки дозволяє користувачеві прокручувати список вгору та вниз для перегляду даних про події. Під час обертання навігаційної кнопки проти годинникової стрілки список прокручується вгору. При обертанні за годинниковою стрілкою список прокручується вниз. Зверніть увагу, що коли групи даних менше 5, навігаційну кнопку не можна використовувати для прокрутки списку вгору або вниз.

Натисніть клавішу " $\left(\frac{m}{r}\right)$ ", щоб повернутися на головний екран.

# **Розділ 5 - Налаштування параметрів**

**Крок 1:** поверніть навігаційну кнопку, щоб перемістити сірий курсор до пункту налаштування, а потім натисніть, щоб підтвердити свій вибір.

**Крок 2:** поверніть навігаційну кнопку, щоб змінити налаштування або змінити значення налаштування.

**Крок 3:** знову натисніть навігаційну кнопку, щоб змінити, і натисніть, щоб зберегти налаштування.

Натисніть клавішу " $\left(\frac{m}{2}\right)$ " для повернення на головний екран.

Довго натискайте навігаційну кнопку для входу в екран системного меню.

#### **5.1 Налаштування системних параметрів**

На екрані системного меню виберіть "Setup (Налаштування)"  $\rightarrow$  "SYS", щоб увійти до системних налаштувань.

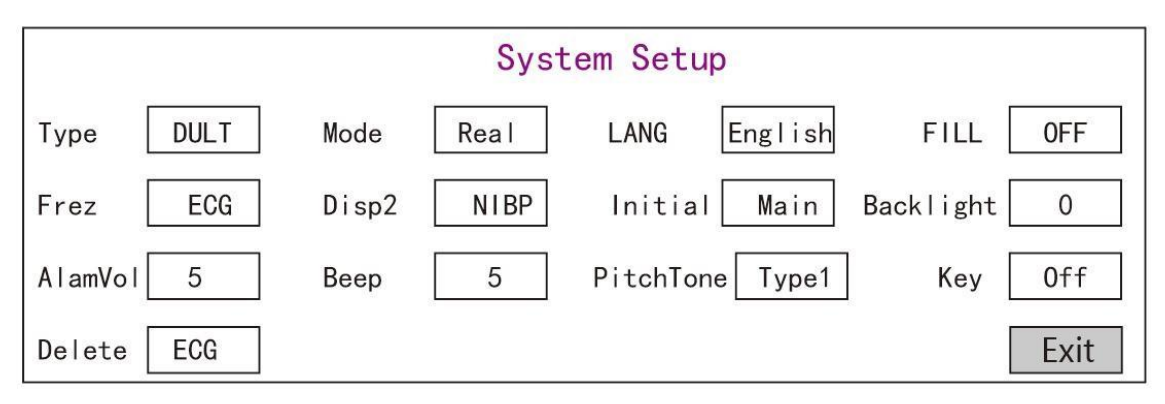

**Малюнок 5.1 – Налаштування системи**

 **Type (Тип)**: Категорія пацієнта, який підлягає спостереженню, його можна вибрати серед дорослих та дітей.

**Adult**: пацієнт дорослий.

**Pediatric**: пацієнт - дитина.

За замовчуванням - "Дорослий".

Змінюючи тип пацієнта, монітор змінить налаштування тривоги за замовчуванням і відповідно ініціалізує вимірювальний модуль НІАТ та SpO2. Будь ласка, зверніть особливу увагу на тип пацієнта до початку моніторингу. Заборонено застосовування Дорослого типу для дитини, або це може спричинити серйозні травми.

 **Mode (Режим)**: Вибір робочого режиму монітора. "Real Time (Реальний час)" відображає нормальний робочий режим із сигналом реального часу та даними. "Demo (Демонстрація)" показує демонстраційний режим роботи з демонстраційною хвилею та даними. У демонстраційному

режимі всі сигнали та дані генеруються пристроєм для демонстрації та тестування. За замовчуванням встановлено "Реальний час"

- **LANG (Мова)**: поточна мова, яку використовує користувач. Цей параметр не встановлений за замовчуванням. Однак налаштування можна зберегти.
- **Fill (Заповнення):** коли параметр заповнення увімкнено, плетизмограма та хвиля дихання відображатимуться із заповненими кривими. Коли він вимкнений, монітор відображає лінійний графік. За замовчуванням: вимкнено.
- **Frze (Заморожування)**: натисніть клавішу, щоб заморозити обрані сигнали. Варіанти: «All (Вс)і» та «ECG (ЕКГ)». Якщо обрано "ЕCG", монітор лише заморожує хвилю ЕКГ. Коли обрано «All», монітор заморожує всі хвилі сигналів, включаючи ЕКГ, плетизмограму та хвилю дихання. За замовчуванням встановлено "ECG"
- **Disp2 (дисплей 2):** альтернативний екран для перегляду. Варіанти: можна вибрати «Obsev» (віддалене спостереження) «7 ЕCG» (7 відстежень хвиль ЕКГ), «NIBP (НІАТ)», «Parameter (Параметр)"» та «Trend (Тенденція)». За замовчуванням встановлено "Observ".
- **Initial (Початковий**): при включенні монітора та через 3 секунди монітор автоматично переходить у режим моніторингу за замовчуванням (екран), заданий параметром "Initial". Два варіанти: "Main (Основний)" та "Disp 2 (Дисплей 2)". "Main (Основний)" означає головний екран як екран за замовчуванням, а "Disp 2 (диспей 2)" означає, що екран дисплея за замовчуванням буде встановлений як альтернативний екран "Disp 2 (Дисплей 2)" під час увімкнення.
- **Backlight (Підсвічування**): для встановлення яскравості підсвічування РК-дисплея є 3 рівні (0, 1 і 2) на вибір, за замовчуванням встановлено рівень 0. Рівень 0 темніший, а рівень 2 найяскравіший. (Примітка: ця функція є необов'язковою)
- **AlmVol:** гучність звукового сигналу. Максимальна гучність 7, а мінімальна 0, тобто відсутність звуку. Коли для параметра встановлено значення «0», на екрані відображатиметься піктограма « », щоб нагадати користувачеві про те, що звук сигналу тривоги вимкнений, і функція безшумного сигнала тривоги вимкнена. За замовчуванням - 5.
- **Beep (Звуковий сигнал):** якщо параметр увімкнено, натискання кнопки видасть звук натискання клавіші. За замовчуванням - увімкнено.
- **PitchTone:** для вибору стилю тону звуку; тон звуку означає тон сигналу пульсу (від ЕКГ або оксиметрії), коли змінюється виміряне значення SpO<sub>2</sub>. Чим вище значення SpO<sub>2</sub>, тим різкіший звуковий сигнал (високий звук). Два варіанти: "Type1 (Тип1)" та "Type (Тип2)". Різниця між "Type1" та "Туре2" полягає у частоті тону при одному і тому ж значенні SpO<sub>2</sub>. Заводським налаштуванням за замовчуванням є "Type1".
- **Key (Клавіша):** для ввімкнення/вимкнення звуку клавіші. Якщо для параметра встановлено значення «On», Це означає, що пристрій видаватиме звук під час обертання кнопки навігації або натискання будь-яких клавіш.
- **Delete (Видалити):** для видалення всього зберігання даних обраного елемента. Варіанти ECG (ЕКГ), Trend (Тенденція), NIBP (НІАТ), SpO<sub>2</sub>, Event (Подія) та ARR (аритмія).
- **Exit (Вихід):** повернення на екран налаштування системи.

#### **5.2 Налаштування мережі**

На екрані системного меню виберіть «Setup (Налаштування)» → «NET (Мережа)», щоб увійти до параметрів мережі.

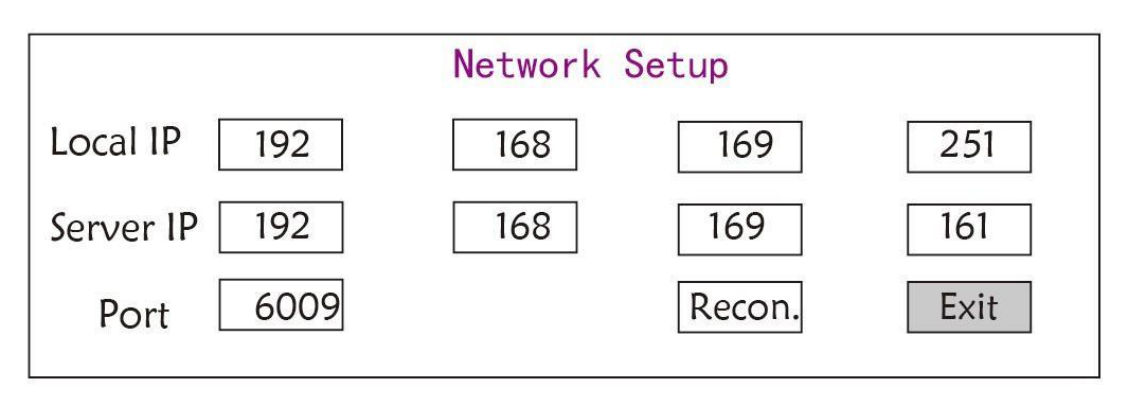

**Малюнок 5.1 Налаштування мережі**

- **Local IP-address**: локальна IP-адреса пристрою.
- **Server IP-address**: IP-адреса сервера, що використовується для підключення сервера центральної системи моніторингу (робочої станції).
- **Port**: номер порту, до якого монітор підключатиметься до робочої станції в центральній системі моніторингу. Діапазон налаштувань - від 6001 до 6064. Він також може бути використаний для представлення номера ліжка пацієнта, що підключається до робочої станції. Наприклад, номер порту означає, що монітор присвоєний ліжку номер 2 в CSM. Наша робоча станція може підключитись до 64 приліжкових моніторів, тому, будь ласка, встановіть порт між 6001 та 6064. Натисніть кнопку навігації, щоб зробити нові налаштування дійсними.

# **5.3 Налаштування пов'язані з ЕКГ (необов'язково)**

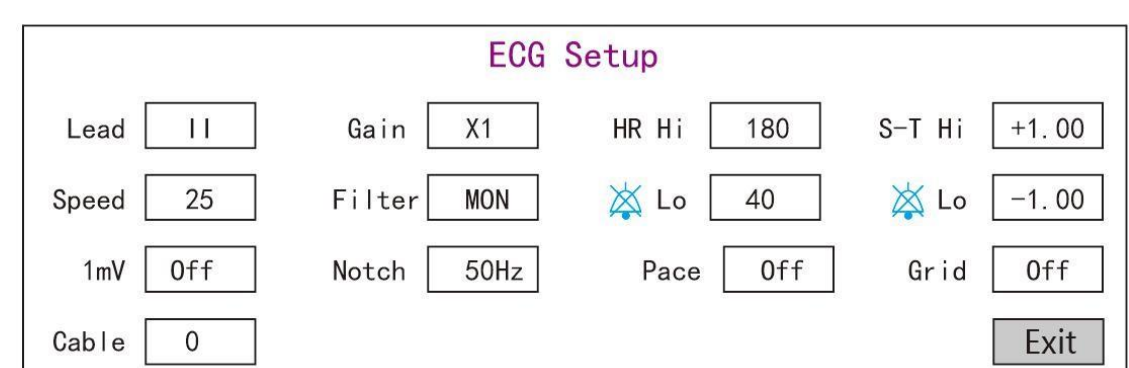

На екрані системного меню виберіть "Setup (Налаштування)"  $\rightarrow$  "ECG (ЕКГ)", щоб увійти до параметрів, пов'язаних з ЕКГ.

**Малюнок 5.3 - Налаштування пов'язані з ЕКГ**

- **Lead (Відведення):** Може бути обраний серед відведень I, II, III, aVR, aVL, aVF та V (V1-V6). За замовчуванням - І.
- **Gain (Підсилення):** посилення ЕКГ, 6 варіантів: x1/4, x1/2, x1, x2, x4 та Auto. Auto для автоматичного регулювання підсилення. Заводським значенням є x1
- **HR Hi**: Сигнал тривоги верхньої межі для частоти серцевих скорочень
- **Lo**: Сигналізація нижньої межі частоти серцевих скорочень

Діапазон регулюванняі заводське значення за замовчуванням можна знайти у Розділі Тривоги

- **Speed (Швидкість):** швидкість розгортання хвилі ЕКГ. 4 варіанти: 6,25, 12,5, 25, 50 мм/с. Заводським значенням є 25 мм/с
- **Filter (Фільтр):** режим фільтрації ЕКГ. Три варіанти: MON, DIA та OPE

**MON:** режим моніторингу. Помірна фільтрація, вона може відфільтрувати перешкоди та створити хороші хвилі ЕКГ.

**DIA:** режим діагностики. Без фільтрації, представляють справжні хвилі ЕКГ без фільтрації.

**OPE:** режим роботи. Глибока фільтрація може відфільтрувати сильні перешкоди.

#### **За замовчуванням встановлено - MON (моніторинг).**

- **1mV:** генерація калібрувального сигналу 1мВ. Цей сигнал використовується для перевірки функції ЕКГ пристрою. Він не використовується під час нормальної роботи. За замовчуванням - вимкнено
- **Notch:** частотний фільтр. Різна конфігурація апаратного забезпечення може робити різні варіанти. Один з них - "ON"/"OFF" (Заводським значенням є ON.), і це означає ввімкнути або вимкнути частотний фільтр 50 Гц. Інший варіант - "OFF"/"50 Hz"/"60 Hz", будь ласка, виберіть частотний фільтр "50 Hz" або "60 Hz" відповідно до вашої частоти живлення. За замовчуванням встановлено "50 Hz".
- **Pace (Темп):** Визначення пульсу кардіостимулятора. Коли Pace увімкнено, функція виявлення пульсу кардіостимулятора буде ефективною. Відмітка буде відображатися на кривій ЕКГ, якщо кардіостимулятор генерує пульс кардиостимуляції, коли пацієнт носить кардіостимулятор. Заводська установка за замовчуванням - Вимкнено.

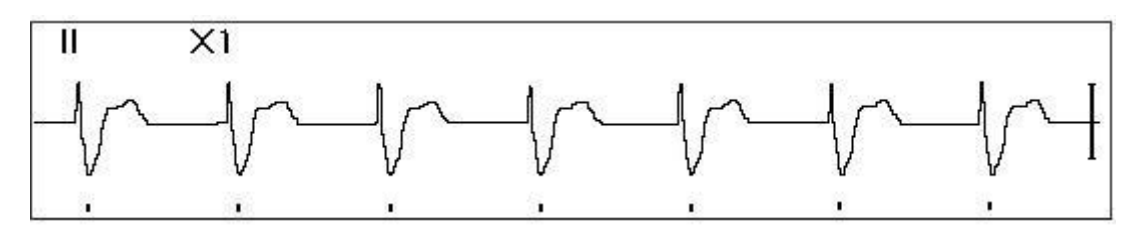

- **Grid (Сітка):** сітка на тлі для екрану спостереження та екрану заморожування та аналізу S-T. За замовчуванням - вимкнено.
- **Cable (Кабель):** Виберіть кількість проводів відведення для кабелю ЕКГ. "3" та "5" для вибору. Необхідний пароль у цьому пункті - "199".
- **Exit (Вихід)**: повернення на екран налаштування системи.
- **Налаштування обмежень: Перемістіть сірий курсор на верхню або нижню межу налаштувань тривоги та натисніть клавішу "Alarm Silence (Вимкнення звуку тривоги)", щоб увімкнути або вимкнути сигнал звуку тривоги для налаштування. Жовтий колір відображає статус Увімкнено, А сірий - Вимкнено.**

#### **5.4 Налаштування температури**

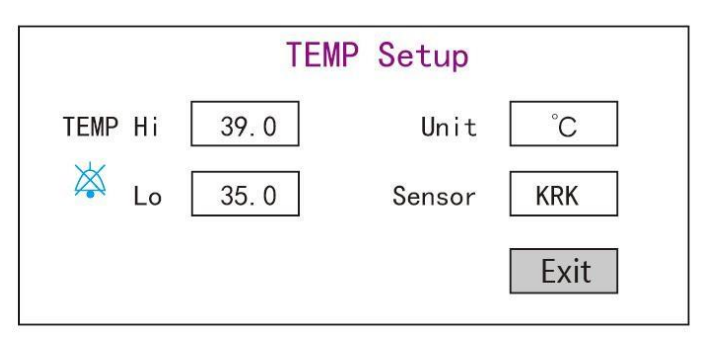

#### **Малюнок 5.4 Налаштування температури**

**TEMP Hi**: Верхня межа тривоги для температури

**Lo**: Низька межа тривоги для температури

- $\diamondsuit$  **Unit (Одиниця вимірювання):** одиниця вимірювання температури: можна вибрати <sup>о</sup>С (за Цельсієм) та ℉ (за Фаренгейтом), за замовчуванням встановлено "℃".
- **Sensor (Датчик):** можна вибрати тип датчика температури, "KRK" та "YSI". Датчики температури KRK та YSI - це різні типи термісторів з різною R-T характеристикою. Будь ласка, встановіть тип датчика відповідно до фактично використовуваного датчика.
- **Exit (Вихід)**: вихід із системних налаштувань.

Примітка: Для датчика температури KRK його опір при 25,0 ℃ дорівнює 10Ком, тоді як для датчика температури YSI, опір при 25,0 ℃ дорівнює 2,252Ком.

### **5.5 Налаштування, пов'язані з NIBP (НІАТ)**

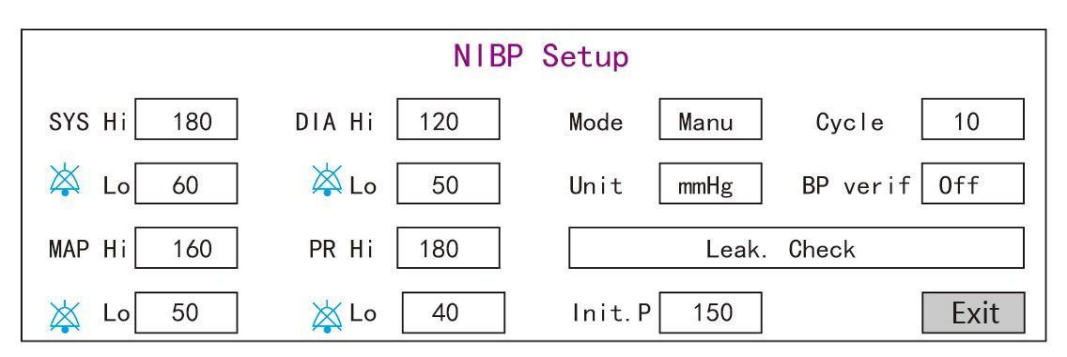

#### **Малюнок 5.5 – Налаштування НІАТ**

- **Unit (Одиниця вимірювання):** можна вибрати одиницю тиску, mmHg (мм рт.cт.) і kPa (кПа). Заводським значенням є mmHg (мм рт.cт.)
- **Mode (Режим):** режим вимірювання, ручний або автоматичний. Заводським значенням є ручний режим. Для проведення вимірювання артеріального тиску оператору потрібно натиснути кнопку НІАТ. Якщо обрано автоматичний режим, оператору також потрібно встановити інтервал циклу.
- **Cycle (Цикл):** інтервал часу між вимірюваннями, коли для режиму вимірювання встановлено значення Авто. Варіанти: STAT, 1 хв, 2 хв… 480 хв. Натисніть НІАТ, щоб почати вимірювання, і монітор також почне відлік. Вимірювання артеріального тиску проводитиметься автоматично після закінчення зворотного відліку. Якщо вибрано "STAT", натисніть НІАТ, щоб зробити вимірювання артеріального тиску якомога більше разів, але цей стан підтримуватиметься не довше 5 хвилин.
	- **ПОПЕРЕДЖЕННЯ: Режим STAT можна використовувати лише для дорослих. Використання цього режиму для дітей може спричинити серйозні травми.**
- **BP Verification (Перевірка АТ):** Використовується для перевірки точності системи вимірювання тиску в модулі НІАТ, яку повинні проводити техніки у випробувальному цнетрі або відділі обслуговування. Доступні три варіанти: "Mode 1 (Режим 1)", "Mode 2 (Режим 2)" та "OFF (ВИМК.)". Після перевірки необхідно переконатися, що ця функція знову знаходиться у стані ""OFF (ВИМК.)" або інші операції неможливо буде виконати, і ключ НІАТ буде інактивований. Заводським статусом за замовчуванням є "OFF".
- **Leak Check (Перевірка герметичності)**: вона використовується техніками для проведення перевірки герметичності пневматичної системи НІАТ.
- **SYS Hi/Lo:** верхня і нижня межі тривоги для систолічного тиску
- **DIA Hi/Lo:** верхня і нижня межі тривоги для діастолічного тиску
- **MAP Hi/Lo:** верхня і нижня межі тривоги для середнього артеріального тиску
- **PR Hi/Lo:** верхня і нижня межі тривоги для PR

 **Початкове налаштування тиску накачування:** тиск у манжеті, яку спочатку необхідно надути. Його варіанти різні залежно від типу пацієнта.

**Для дітей:** початковий тиск нагнітання може бути: 80, 100, 120, 140 мм рт.ст., значення за замовчуванням: 100 мм рт.ст .;

**Для дорослих:** початковий тиск нагнітання може бути: 80, 100, 120, 140, 160, 180, 200 мм рт.ст., значення за замовчуванням: 150 мм рт.

**Exit (Вихід):** повернення на екран налаштування системи.

#### **5.6 Параметри, пов'язані з SpO<sup>2</sup>**

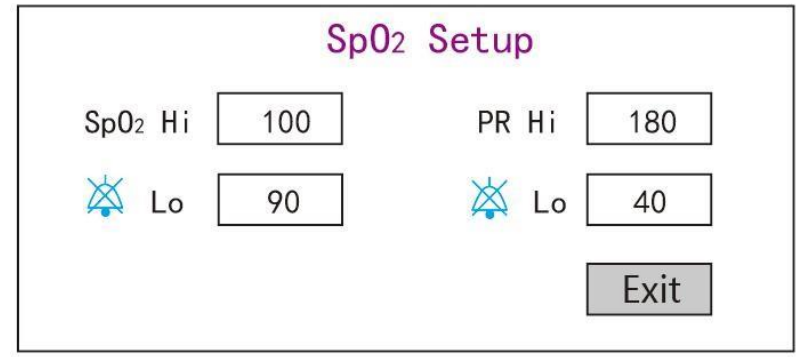

**Малюнок 5.6 Параметри пов'язані з SpO<sup>2</sup>**

- **SpO<sup>2</sup> Hi/Lo**: верхня і нижня межі тривоги для SpO<sup>2</sup>
- **PR Hi/Lo:** верхня і нижня межі тривоги для частоти пульсу.
- **Exit (Вихід):** повернення на екран налаштування системи.
- **5.7 Налаштування пов'язані з диханням (необов'язково)**

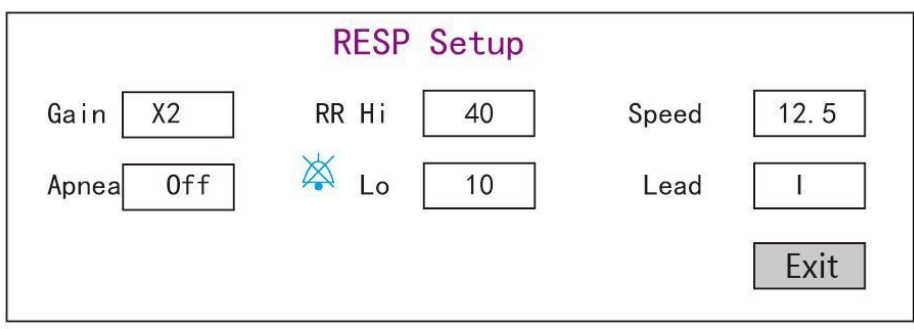

**Малюнок 5.7 Налаштування пов'язані з диханням**

- **Gain (Підсилення):** посилення/підсилення дихання, 4 варіанти: x1/2, x1, x2 та x4. За замовчуванням: x2
- **Speed (Швидкість):** швидкість розгортання хвилі дихання, 2 варіанти: 6,25 мм/с та 12,5 мм/с. За замовчуванням: 12,5 мм/с
- **Apnea (Апное):** налаштування часу очікування для тривоги апное. Параметри: "OFF" і будь-яке число від 5 до 120. Крок 1, а його одиниця вимірювання - друга. Коли дихальна дія не виявляється через час, що перевищує цей встановлений період, відстеження для хвилі дихання відображатиме попередження «Апное ххх секунд». За замовчуванням: "ВИМК."
- **Type (Тип):** дихальний опір
- **Lead (Відведення):** вибір джерела сигналу для вимірювання дихання. 3 варіанти: ЕКГ-електрод відведення "I" і "II"
- **RR Hi:** верхня межі тривоги для частоти дихання
- **Lo:** Нижня межа тривоги для частоти дихання
- **Exit (Вихід):** повернення на екран налаштування системи.

#### **Відновлення заводських налаштувань за замовчуванням**

На екрані налаштування системи, як показано на Малюнку 4.14, поверніть кнопку навігації, щоб вибрати "RESET (Перезапуск)", а потім натисніть кнопку навігації, усі значення параметрів відновлять налаштування за замовчуванням.

## **Розділ 6 – Тривоги**

Сигнали тривоги, викликані життєво важливим знаком, який здається ненормальним, або технічними проблемами монітора, відображаються для користувача за допомогою візуальних та звукових сигналів сигналізації.

### **6.1 Категорії тривог**

За своєю природою тривоги монітора можна класифікувати на три категорії: фізіологічні тривоги, технічні тривоги та швидкі повідомлення.

### **1. Фізіологічні тривоги**

Фізіологічні тривоги, які також називаються тривогами про стан пацієнта, спрацьовують через відстежуване значення параметра, яке порушує встановлені межі тривоги або ненормальний стан пацієнта. Повідомлення про фізіологічну тривогу відображаються в області фізіологічної тривоги.

### **2. Технічні тривоги**

Технічні тривоги, які також називаються тривогами стану системи, спрацьовують через несправність пристрою або спотворення даних пацієнта через неправильну роботу або механічні проблеми. Повідомлення про технічну тривогу відображаються в області технічної тривоги.

### **3. Швидкі повідомлення**

Швидкі повідомлення не є повідомленнями тривоги. Окрім повідомлень про фізіологічну та технічну тривогу, на моніторі відображатимуться деякі повідомлення, що повідомляють про стан системи або стан пацієнта. Повідомлення такого роду включаються до категорії швидких повідомлень і зазвичай відображаються в області інформації про запити. Деякі оперативні повідомлення, що вказують на події аритмії, відображаються в області фізіологічної тривоги. Для деяких вимірювань відповідні підказки відображаються у відповідних вікнах параметрів.

### **6.2 Рівні тривог**

За ступенем тяжкості тривоги монітора можна класифікувати на три категорії: високий рівень, середній рівень та низький рівень. Крім того, монітор має попередньо встановлені рівні тривоги щодо фізіологічної та технічної тривоги.

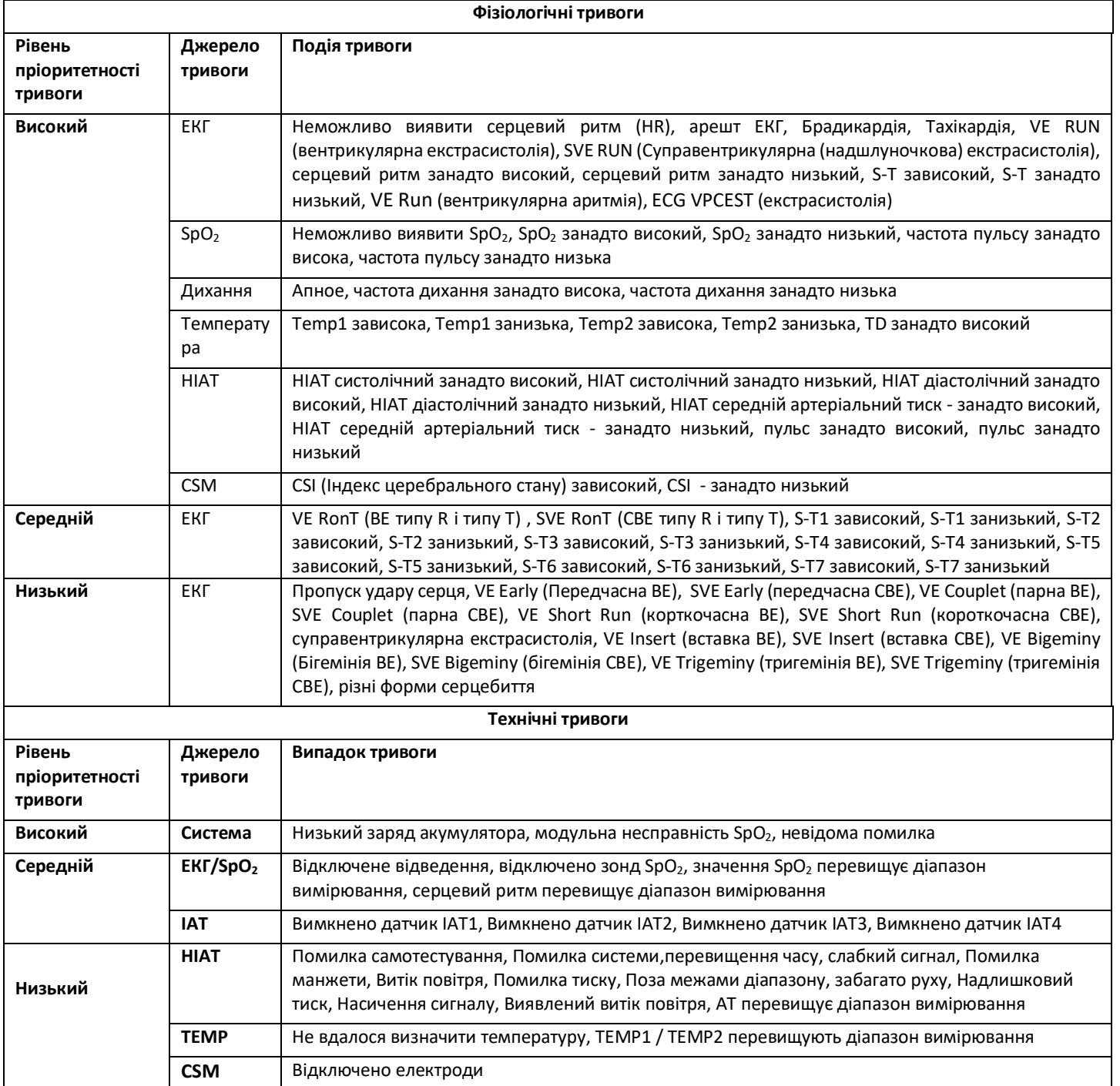

Відносно трирівневих джерел тривоги медичний персонал повинен по-різному реагувати на потенційні небезпеки; детальні вимоги такі:

1. Сигнал тривоги високого пріоритету: медичний персонал повинен негайно реагувати.

2. Тривога середнього пріоритету: медичний персонал повинен швидко реагувати.

3. Сигнал тривоги низького пріоритету: медичний персонал повинен реагувати якомога швидше.

ПРИМІТКА: Деякі моделі можуть мати середній і низький пріоритет тривоги через різну конфігурацію.

#### **6.3 Індикатори тривоги**

Коли виникає сигнал тривоги, монітор покаже його користувачу за допомогою візуальних або звукових сигналів тривоги.

#### **6.3.1 Лампа сигналізації**

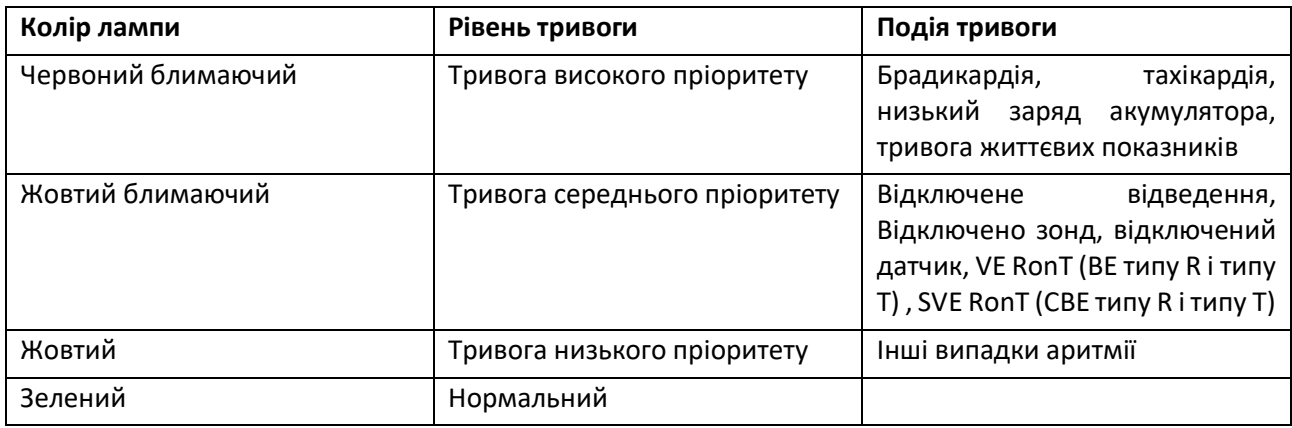

### **6.3.2 Повідомлення про тривогу**

Коли спрацьовує сигнал тривоги, у зоні технічної або фізіологічної тривоги з'являється повідомлення про тривогу. І повідомлення про тривогу відображається різним кольором, щоб відповідати рівню тривоги (сигнал тривоги високого пріоритету червоним кольором, сигнал тривоги середнього пріоритету жовтим кольором та сигнал тривоги низького пріоритету білим кольором).

#### **6.3.3 Виділення чисел**

Якщо спрацьовує сигнал тривоги, який спрацьовує через порушення межі тривоги, числа вимірювань у сигналі буде виділено.

#### **6.3.4 Звукові сигнали тривоги**

Тон сигналу тривоги відрізняється від тону серцебиття, сигналу натискання клавіш та частоти пульсу. Тон сигналів тривоги визначає наступні рівні:

- $\diamondsuit$  Сигналізація з високим пріоритетом: звуковий сигнал + звуковий сигнал + подвійний + звуковий сигнал + пауза + звуковий сигнал + звуковий сигнал + подвійний + звуковий сигнал
- $\Diamond$  Сигналізація середнього пріоритету: потрійний звуковий сигнал
- $\Diamond$  Сигналізація низького пріоритету: одиночний сигнал
- $\triangle$  Коли одночасно виникають кілька сигналів тривоги різного рівня, монітор вибере сигнал тривоги найвищого рівня та відповідно відтворить візуальні та звукові сигнали тривоги.

#### **6.3.5 Символи стану тривоги**

Крім вищезгаданих індикаторів тривоги, монітор все ще використовує такі символи, що повідомляють про стан тривоги.

 Для покупців, що придбали монітор з конфігурацією **"Alarm pause (Пауза тривоги)**", ця область показує стан звукового сигналу тривоги. Є три стани звукових сигналів тривоги:

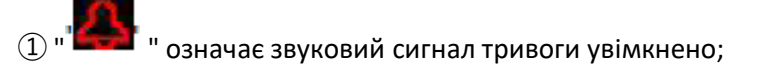

 $\alpha$  " $\sum$ " означає, що звуковий сигнал тривоги вимкнений або означає, що гучність тривоги дорівнює 0 (звук вимкнено), в цей час користувач повинен приділяти більше уваги пацієнту;

 $\overline{\textcircled{3}}$  "  $\overline{\textup{\textbf{3}}}$  "  $\overline{\textup{\textbf{3}}}$  означає, що звуковий сигнал призупинено. Область відображення тексту: коли звуковий сигнал тривоги призупинено, він відображає час відліку, в іншому випадку відображає дату. Переміщення курсору на цю область відображення тексту може

відобразити поле редагування - налаштування "Alarm volume (Гучність тривоги)".

### **6.3.6 Зміна гучності тривоги**

Щоб встановити гучність звуку сигнали тривоги.

Крок 1: Виберіть "System Menu (Системне меню)"  $\rightarrow$  "Setup (Налаштування)"  $\rightarrow$  "SYS"  $\rightarrow$  "Alarm Volume (Гучність тривоги)".

- Коли звук тривоги вимкнено, монітор не видаватиме звукових сигналів, навіть якщо з'явиться новий сигнал. Тому користувач повинен бути дуже обережним щодо вимкнення звуку сигнала тривоги чи ні.
- Не покладайтесь виключно на звукову сигналізацію для моніторингу. Налаштування гучності сигналу до низького рівня може призвести до небезпеки для пацієнта. Завжди тримайте пацієнта під пильним наглядом.
- Призупинення або вимкнення сигналізації може призвести до небезпеки для пацієнта, будьте дуже обережні.
- $\triangle$  Якщо одночасно виникає кілька сигналів тривоги, монітор відображатиме сигнал тривоги високого пріоритету лише у вигляді звукової сигналізації та лампи сигналізації. Тим часом, вся інформація про сигнали тривоги, включаючи опис повідомлень, числове підсвічування тощо, буде відображатися відповідно і одночасно на екрані.
- Рекомендується, щоб користувачі не змінювали гучність сигналу тривоги нижче встановленого рівня за замовчуванням, якщо не можна приділяти пацієнту пильної та постійної уваги, інакше недбалість події тривоги може завдати незворотної шкоди пацієнту.
- Протягом періоду мовчання тривоги будь-яка нова подія тривоги може знову активувати звуковий сигнал і функція звукового сигналу відновить нормальний стан.

### **6.4 Розуміння налаштування тривоги**

На екрані налаштування системи виберіть параметр (такий як ЕКГ, SpO<sub>2</sub>, NIBP, ТЕМР тощо). Ви можете переглянути та встановити межі тривоги, перемикачі сигналів, високі/низькі межі тривоги для кожного параметра.

1. Гучність звукової сигналізації регулюється, інші властивості сигналізації не можуть бути налаштовані користувачем. Такі як налаштування пріоритету тривоги, блимання індикатора тривоги тощо. Крім того, усі сигнали тривоги на цьому моніторі пацієнта "не фіксуються", коли подія тривоги зникає, відповідний сигнал автоматично зупиняється. Діапазон гучності сигналу показано нижче:

- $\Diamond$  Високий: 0 дБ  $\sim$  80 дБ (відстань між передньою панеллю приладу та контрольним приладом становить 1 м)
- $\Diamond$  Середній: 0 дБ  $\sim$  75 дБ (відстань між передньою панеллю приладу та контрольним приладом становить 1 м)
- $\Diamond$  Низький: 0 дБ  $\sim$  70 дБ (відстань між передньою панеллю приладу та контрольним приладом становить 1 м)

2. Налаштування тривоги є енергонезалежними, це означає, що попередні налаштування все ще підтримуватимуться навіть при відключенні монітора пацієнта, включаючи несподіваний збій живлення та перезавантаження вручну.

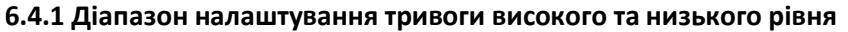

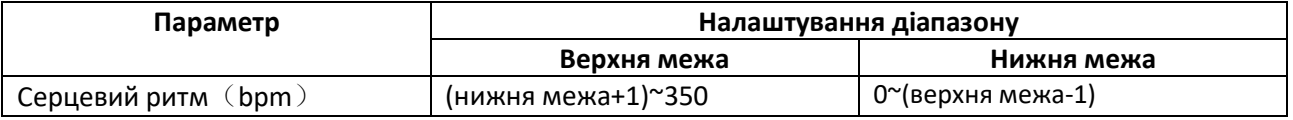

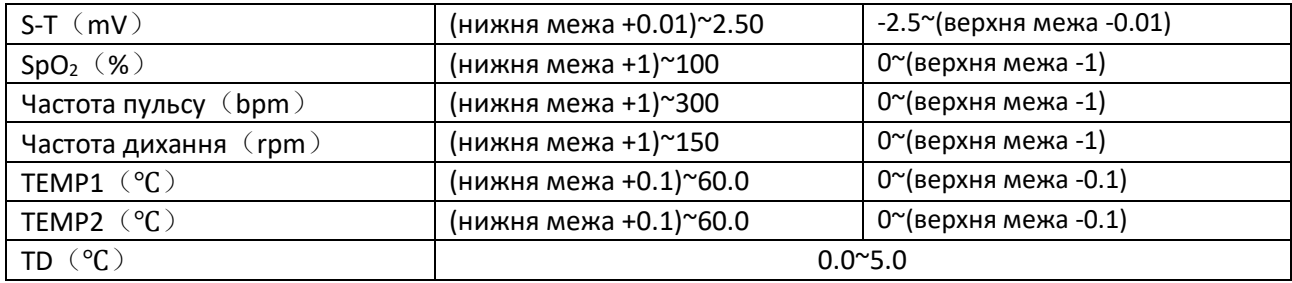

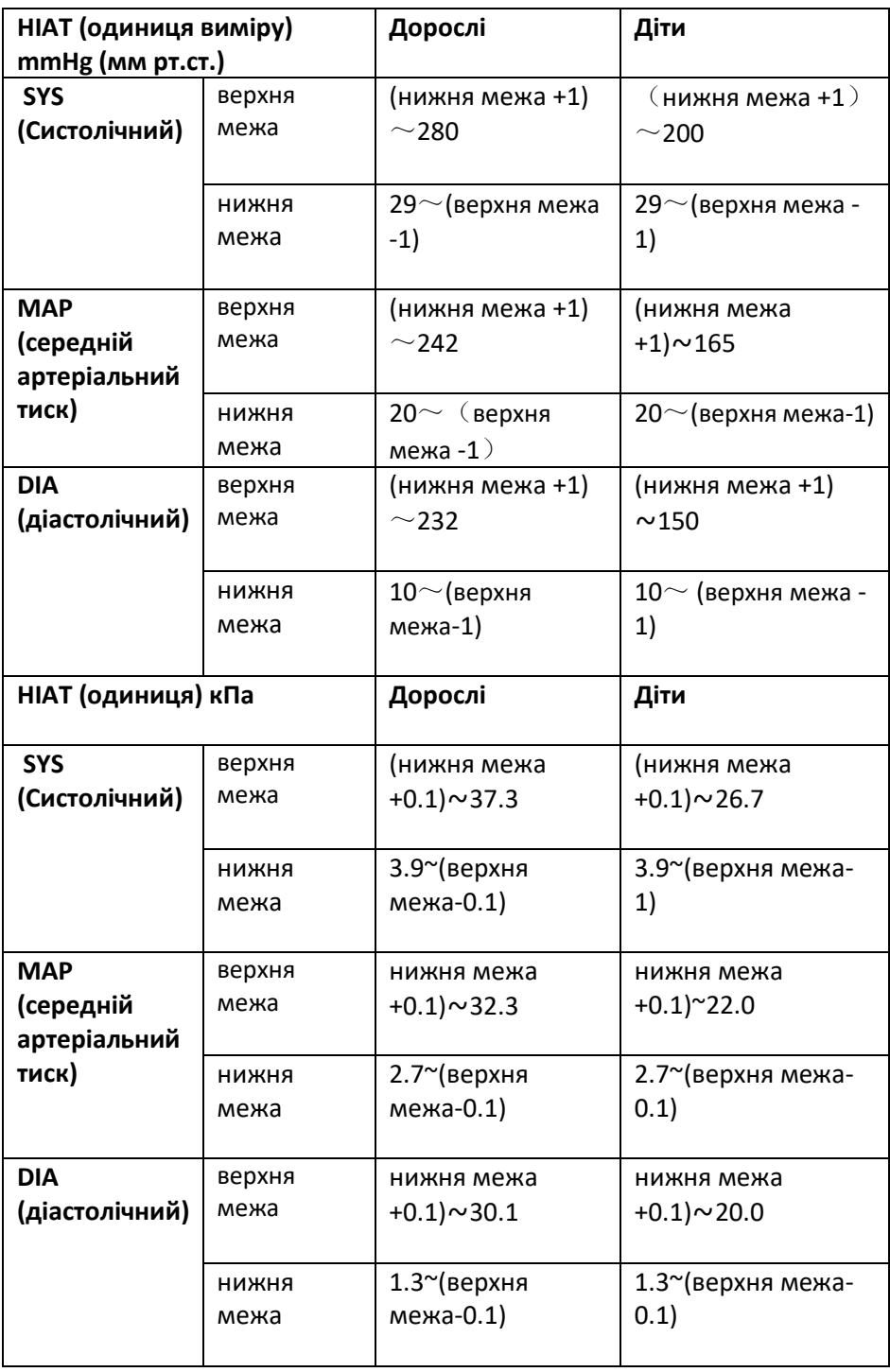

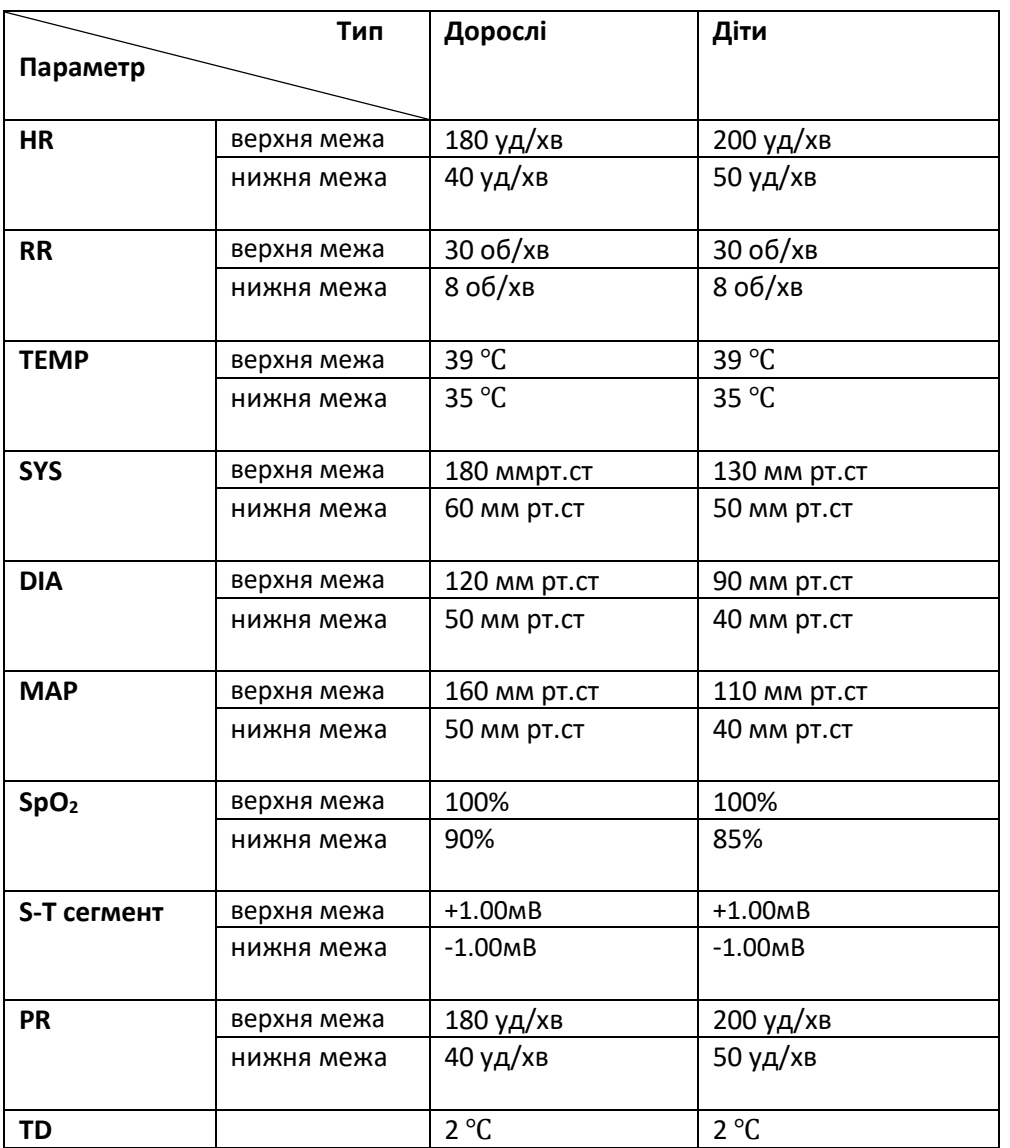

#### **6.4.2 Значення встановленого граничного значення тривоги за замовчуванням**

### **6.5 Тестування сигналізації**

Коли монітор запускається, проводиться самоперевірка. У цьому випадку загориться лампа сигналізації, і система видасть звуковий сигнал.

Це вказує на те, що візуальні та звукові індикатори тривоги працюють правильно.

Для подальшого тестування індивідуальних сигналізацій вимірювання, виконайте вимірювання на собі (наприклад, SpO<sub>2</sub>) або перейдіть у демонстраційний режим або скористайтеся симулятором. Відрегулюйте межі тривоги та перевірте, чи дотримується відповідна поведінка сигналізації.

#### **6.6 Коли виникає сигнал тривоги**

Коли виникає сигнал тривоги, дотримуйтесь наступних кроків і вживайте належних дій:

1. Перевірте стан пацієнта.

2. Підтвердьте параметр тривоги або категорію тривоги.

- 3. Визначте джерело сигналу тривоги.
- 4. Вжити належних заходів для усунення стану тривоги.
- 5. Переконайтеся, що стан тривоги виправлено**.**

# **Розділ 7 - Моніторинг ЕКГ (опціонально)**

# **7.1 Вступ**

Електрокардіограма (ЕКГ) - це насамперед інструмент для оцінки електричних подій всередині серця. ЕКГ-сигнали можуть бути виявлені електродами на поверхні шкіри, цей пристрій з'єднує ЕКГ-сигнали і представляє їх на моніторі як хвилі і числові значення, наприклад, частота серцевих скорочень. Вимірювання сегмента S-T та виявлення аритмії можна здійснювати також за допомогою ЕКГ-сигналів. ЕКГ-електроди з'єднують пацієнта і провідні дроти та/або кабель ЕКГ, провідні дроти та/або кабель підключаються до монітора. Вибір типу електродів та розташування електродів дуже важливі для забезпечення точного вимірювання ЕКГ.

# **7.2 Інформація про безпеку**

- Цей монітор пацієнта може бути оснащений кабелем ЕКГ та/або дротами відведення, передбаченими виробником; використання оснащення інших постачальників може спричинити неправильну роботу або поганий захист під час використання дефібрилятора.
- Використання одного і того ж типу кваліфікованих та дозволених електродів, які повинні працювати протягом їх строку служби з одним і тим же пацієнтом. Якщо виявлено який-небудь побічний ефект, такий як алергія або подразник шкіри, вимірювання слід негайно припинити. Забороняється застосовувати електрод до пацієнта з ураженням і гниттям тіла.
- Для пацієнта з кардіостимулятором зазвичай вимірювач пульсу не враховує пульс кардіостимулятора через функцію пригнічення пульсу кардіостимулятора, але для кардіостимулятора з перевищенням пульсу, функція пригнічення може бути недостатньо ефективною. Тому важливо уважно спостерігати за формами ЕКГ та НЕ покладатися повністю на зображення серцевого ритму та сигналізацію системи при спостереженні за пацієнтом із кардіостимулятором.
- $\bullet^*$  Неправильне підключення до електрохірургічного блока може не тільки спричинити опіки, але й пошкодити монітор або викликати відхилення вимірювань. Ви можете вжити певних заходів, щоб уникнути подібної ситуації, наприклад, НЕ використовуйте невеликі електроди ЕКГ, вибираючи положення, яке знаходиться далеко від розрахункового маршруту хвиль Герц, використовуючи більші електрохірургічні зворотні електроди та належне їх з'єднання з пацієнтом.
- $\triangle$  Провідним частинам електродів, свинцевим дротам та кабелям забороняються контактувати з будьякими іншими струмопровідними частинами (включаючи землю).
- Цей монітор пацієнта може протистояти розряду дефібрилятора та перешкодам з боку електрохірургічного блока. Показання можуть бути неточними протягом короткого часу після або під час використання дефібрилятора або електрохірургічного блока.
- Перехідний процес, спричинений блоками кабельних мікросхем під час моніторингу, може викликати артефакт на ЕКГ-сигналах, спричиняючи неправильне читання серцевого ритму і навіть викликаючи помилкову сигналізацію. Якщо електроди та кабель розташовані у відповідних місцях відповідно до інструкцій щодо використання електродів, шанс виникнення тимчасового явища буде зменшено.
- Під час використання дефібрилятора може пошкодитися кабель ЕКГ та/або провідний дріт. Якщо кабель та/або провідні дроти будуть використані знову, спочатку необхідно провести функціональну перевірку.
- Якщо монітор не працює внаслідок перевантаження ЕКГ-сигналу або насичення будь-якої частини підсилювача, з'явиться повідомлення «Lead(s) Off (відведення відключене)» для нагадування оператору.
- Користувач повинен переконатися, що ніякої передбачуваної небезпеки не буде викликано підсумовуванням струмів витоку при підключенні декількох елементів монітора.
- Під час підключення або відключення кабелю ЕКГ не забудьте притримати голівку роз'єму та витягнути її.

# **7.3 Підготовка до моніторингу ЕКГ**

### **7.3.1 Підготовка пацієнта та пристрою**

1. Підготовка шкіри

Якість хвиль ЕКГ, що відображаються на моніторі, є прямим результатом якості електричного сигналу, отриманого на електроді. Для достатньої якості сигналу на електроді необхідна правильна підготовка шкіри. Гарний сигнал на електроді забезпечує монітору дійсну інформацію для обробки даних ЕКГ. Щоб забезпечити достатню кількість електролітного матеріалу на шкірі пацієнтів, потрібно змочити місця вимірювання 70% ізопропіловим етанолом. Зазвичай цього буде достатньо для моніторингу ЕКГ на короткий час (від 30 до 60 хвилин).

2. Підключіть кабель до роз'єму, позначеного значком "ЕКГ" на панелі введення сигналу.

- 3. Розмісіть електрод на пацієнті відповідно до **розділу 7.3.2.**
- 4. Приєднайте провідні дроти ЕКГ до електрода
- 5. Переконайтесь, що монітор увімкнений та готовий до моніторингу.

6. Після запуску монітора, якщо електроди слабшають або відключаються під час моніторингу, система відобразить на екрані "LEAD OFF" (відведення відключено), щоб сигналізувати оператору.

- $\diamondsuit$  При використанні ЕКГ-кабелю з 3 провідними дротами він може не відображати хвилі ЕКГ, якщо в меню налаштування параметрів ЕКГ для параметра "Кабель" встановлено значення "5". Під час використання 3 провідних дротів може бути отриманий лише один канал ЕКГ-сигналу, а "Кабель" повинен бути встановлений як "3", цей ЕКГ-сигнал може бути обраний між відведенням I, відведенням II та відведенням III.
- $\Diamond$  Для отримання інших відведень ЕКГ-сигналів, таких як aVL, aVR, aVF і V, слід використовувати кабель ЕКГ з 5 провідними дротами, а "Кабель" встановлювати на "5". У цій ситуації 7 відведень ЕКГ-сигналу (відведення I, II, III, aVL, aVR, aVF, V) можуть бути отримані та відображені одночасно.

Примітка: Якщо виявлено який-небудь побічний ефект, такий як алергічна реакція або свербіж, негайно видаліть електроди з пацієнтів.

# Цей символ вказує на те, що кабель і аксесуари спроектовані як рівень типу «CF» для захисту від електричних ударів і з захистом від дефібриляції.

# **7.3.2 Розміщення електродів ЕКГ**

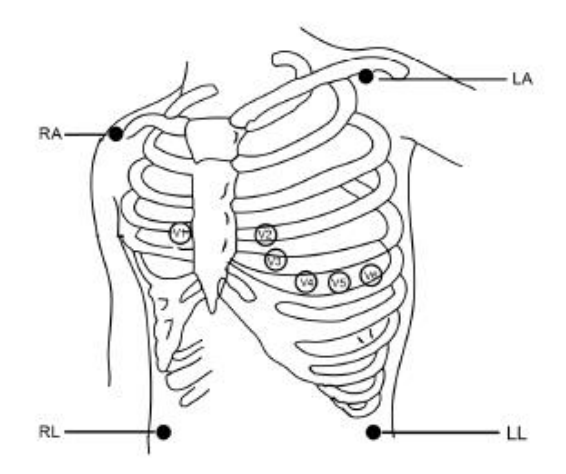

ЕКГ-відводи та їх відповідні місця наступні:

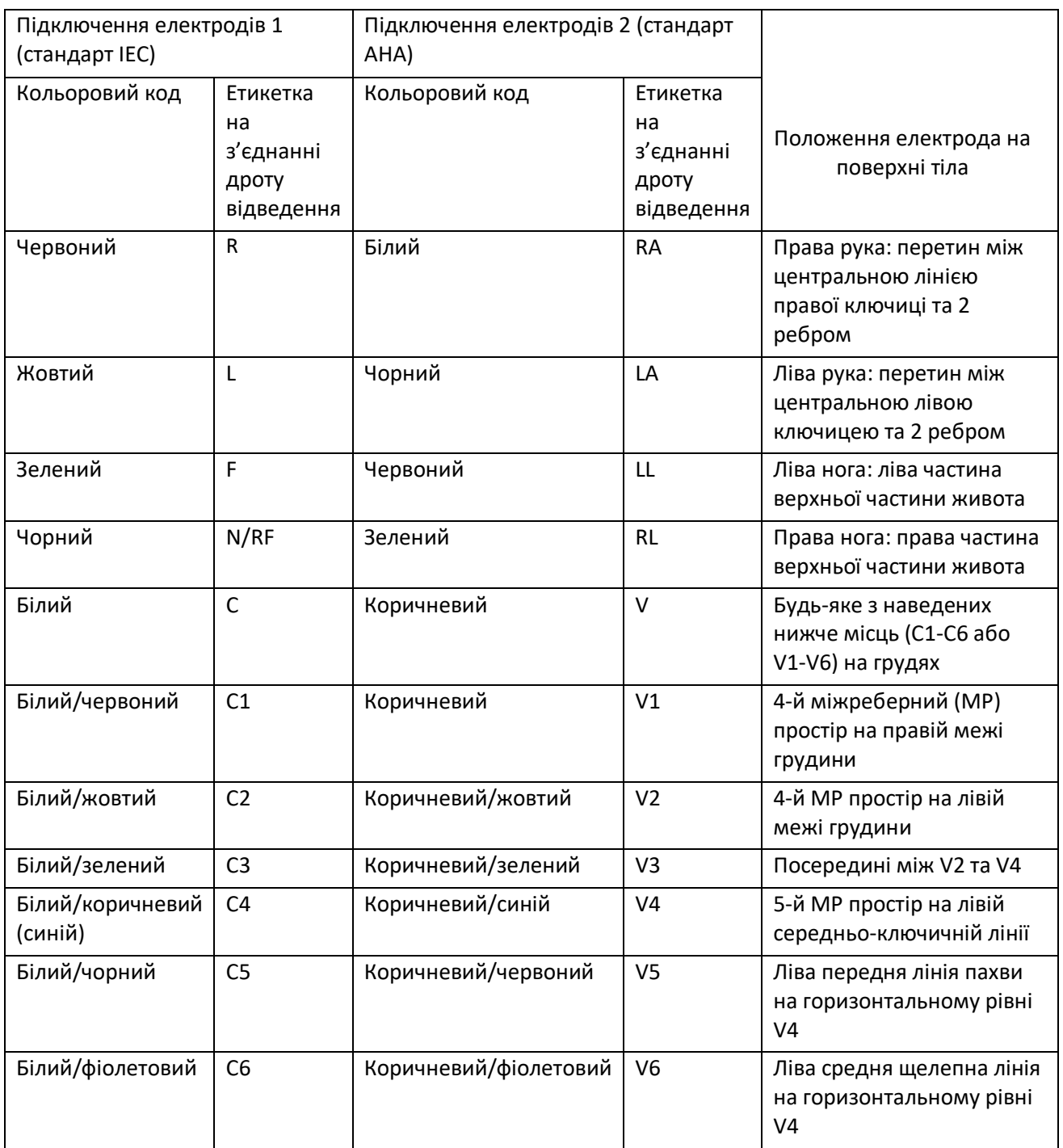

## **7.4 Розуміння відображення ЕКГ**

Ваше відображення може бути налаштовано так, що буде виглядати трохи інакше. Хвилі ЕКГ

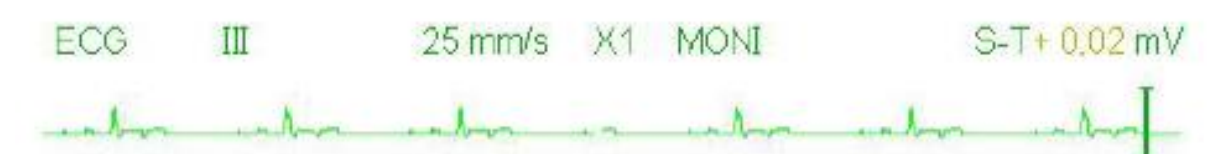

- $\div$  "ECG (ЕКГ)": значок параметра.
- $\Diamond$  "III": ЕКГ відведення. III означає III ЕКГ відведення.
- $\div$  "25 мм/с": швидкість розмаху хвилі ЕКГ, одиниця "мм/с".
- $\Diamond$  "X1": підсилення сигналу ЕКГ. "X1" означає шкалу хвилі з базовим підсиленням. За додатковою інформацією зверніться у розділ 3.1
- $\Diamond$  "MONI": режим фільтрації ЕКГ. Існує три види: діагностика, моніторинг та операція. За додатковою інформацією зверніться у розділ 3.1
- $\div$  "S-T + 0,02мВ": значення сегмента S-T, тут вказується значення 0,02мВ.

#### **Панель серцевого ритму:**

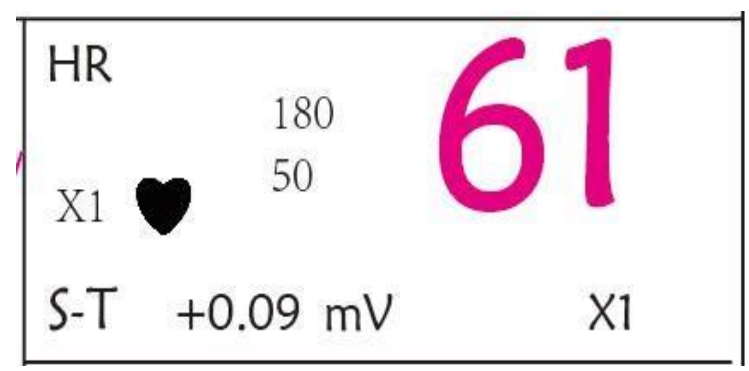

**Малюнок 4.5 Панель серцевого ритму**

- "**HR**": серцебиття. 61 справа це вимірювання частоти серцевих скорочень.
- "**bpm" (уд/хв**.): одиниця частоти серцевих скорочень, це означає "удари в хвилину".
- $\phi^{-\frac{1}{10}}$ ": серцебиття, блимає відповідно до хвилі R сигналу хвилі ЕКГ. Швидкість блимання однакова з частотою серцебиття
- "**180/50**": встановлення високої та низької межі тривоги для частоти серцевих скорочень.
- **"ST + 0,09 мв":** виміряне значення мілівольт для рівня сегмента S-T.
- **"X1":** посилення хвилі ЕКГ (збільшенння), доступні варіанти:

"Auto" Автоматична шкала хвилі сигналу.

- "× 1/4" 1/4 масштабу базового коефіцієнта посилення.
- "× 1/2" Половина масштабу базового посилення.

Масштаб хвилі "× 1" з базовим коефіцієнтом посилення.

"× 2" Двічі більше масштабу базового посилення.

"× 4" Чотирикратний розмір базового коефіцієнта посилення

### **7.5 Зміна налаштувань ЕКГ**

Детальніше дивіться у розділі 5.3.

### **7.6 Про виявлення аритмії та вивчення шаблонів**

**ARR (Аритмія)**: ЕКГ-аналіз аритмії

**Перемикач ARR**: перемикач виявлення ЕКГ- аритмії. За замовчуванням вимкнено.

**Додаткове вивчення ARR**: індикація статусу ARR вивчення або активація вивчення ARR вручну.

Коли значення ARR встановлено на "ON", пристрій почне автоматично вивчати звичайний сигнал ЕКГ

для виявлення ARR, і на дисплеї з'явиться значок " ". Пристрій закінчить навчання через певний

період, а значок стане " <u>| АНН</u> не виявлена хвиля аритмії буде відображатися на третьому або останньому каналі відображення хвилі ЕКГ; якщо є лише один канал відображення хвилі ЕКГ, то виявлена хвиля аритмії буде повторно відображена і заморожена на цьому каналі протягом 8 секунд. Хвиля аритмії буде знову показана на каскадному каналі хвилі, якщо є єдине відведення ЕКГ-сигналу, що відображається з каскадними каналами хвилі.

Примітка: Оскільки для виявлення аритмії потрібна шаблонна хвиля ЕКГ як еталон, яка є частиною нормальної форми ЕКГ-хвилі з регулярним ритмом і стабільною амплітудою, необхідно повторно активувати вивчення шаблону, коли пацієнт змінився або виявлення аритмії було невірним. Для більшого виявлення аритмії рекомендується дочекатися чистого та стабільного сигналу ЕКГ перед початком виявлення АRR під час моніторингу.

Примітка: при перезапуску пристрою, виявлення Аритмії повертається до його стандартного стану.

- Під час виявлення аритмії можливе неправильне її виявлення, якщо з'являться хвилі, що не є ЕКГ (наприклад, квадратна або трикутна хвиля).
- Перш ніж запустити сигнал калібрування 1мВ, будь ласка, вимкніть виявлення аритмії.
- Під час виявлення аритмії дуже важливим є вивчення шаблонів. Для збирання цього шаблону пристрою потрібна група стабільних форм QRS-складних хвиль. Якщо система виявляє аритмію неправильно, будь ласка, повторно активуйте вивчення шаблону та отримайте правильний шаблон.
- $\triangle$  Програма аналізу аритмії призначена для виявлення шлуночкових аритмій. Вона не призначена для виявлення передсердної або надшлуночкової аритмії. Це може неправильно визначити наявність або відсутність аритмії. Тому лікар повинен аналізувати і зіставляти інформацію про аритмію з іншими клінічними результатами.
- $\triangle$  Будьте обережні, щоб розпочати повторне вивчення шаблону лише у періоди нормального ритму та коли ЕКГ-сигнал відносно безшумний. Якщо шаблонне вивчення відбувається під час шлуночкового ритму, ектопіка може бути неправильно сприйнята як звичайний комплекс QRS. Це може призвести до пропущеного виявлення наступних подій V-Tach (тахікардія) та V-Fib (Шлуночкова фібриляція).

# **7.6.1 Розуміння типу ARR (аритмії)**

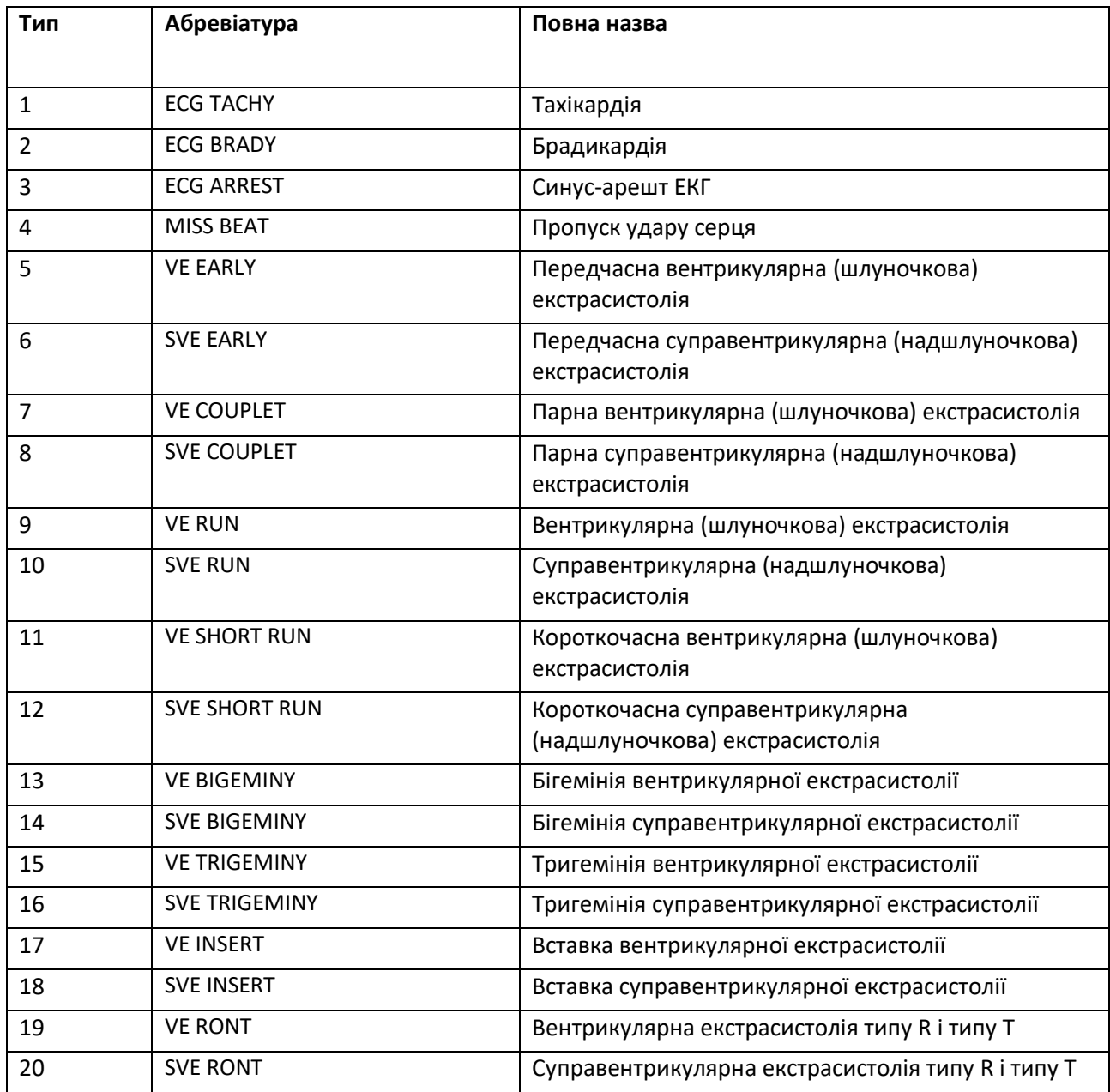

# **7.7 Про моніторинг сегментів S-T**

- **Тривога**: щоб увімкнути або вимкнути перевищення обмеження сигналів HR та S-T та встановити їх високі та низькі межі тривоги. Діапазон налаштування дивіться у Розділі **Тривоги**.
	- **HR**:

High (Верхня): Верхня межа для сигналізації серцевого ритму. Low (нижня): нижня межа для сигналізації серцевого ритму.

 **S-T**: перемикач сигналізації обмежень S-T, за замовчуванням не обрано, тобто вимкнено тривогу перевищення. Якщо ви хочете увімкнути тривогу перевищення, потрібен пароль. High (Верхня): Верхня межа для сигналізації S-T.

Low (нижня): нижня межа для сигналізації S-T.

#### **Ручне вимірювання сегмента S-T:**

Оператор може використовувати кнопку навігації для вимірювання сегмента S-T вручну, значення відображається з "S-T + 0.xxx mV". На екрані є 2 поперечні курсори. Червоний хрест - активований.

Стрілки ( $\longleftrightarrow$  і  $\uparrow$ ) на червоному хресті вказують напрямки, якими рухається перехресний курсор при обертанні кнопки навігації. Натискання кнопки навігації може змінювати напрямки перехресного курсору або змінювати активуючий стан перехресного курсору.

Виміряне значення S-T буде точним лише в режимі " Diagnosis (Діагностика)", тоді як в інших режимах значення S-T менш значуще. У режимі "Діагностика" при виявленні події аритмії значення S-T є лише для довідки.

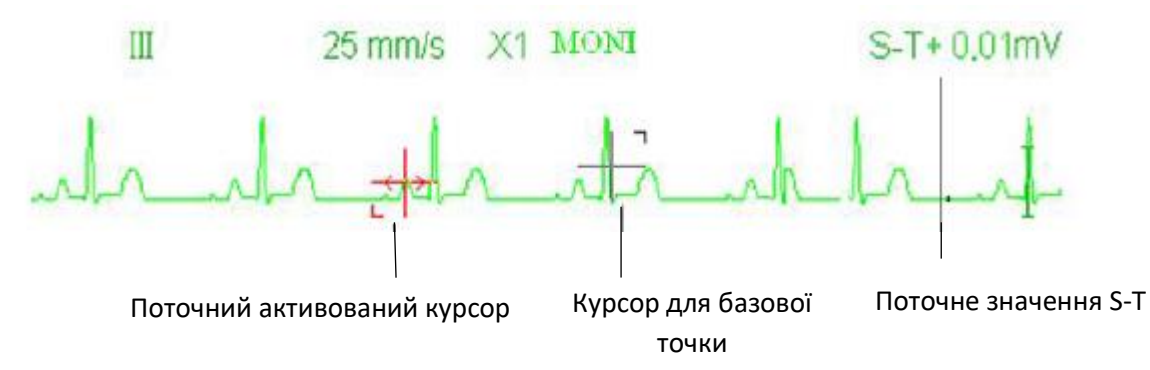

 $\triangle$  Алгоритм вимірювання сегмента S-T був перевірений на точність даних сегмента ST. Значення змін сегмента ST необхідно визначити у лікаря.

# **7.8 Заморожування хвилі**

Коли на екрані відображаються хвилі, натисніть клавішу Freeze (Заморозити), щоб увійти на екран заморожування сигналів. Під час заморожування символ " " і "час заморожування" відображатимуться у верхньому правому куті області хвиль.

На даний момент оператор може здійснити вимірювання S-T та отримати значення в реальному часі сегмента S-T. Є два типи заморожування: "ЕКГ-хвилі", "ЕЕГ" (за вибором) та "Усі хвилі", які можна встановити у Вікні налаштування системи.

# **7.9 Фактори, що впливають на сигнал ЕКГ**

- $\Diamond$  Втручання електрохірургічного блока;
- $\Diamond$  Не встановлено режим фільтра належним чином;
- Погане заземлення;
- $\Diamond$  Електроди розмішені неправильно:
- $\Diamond$  Використання простроченого електрода або використання одноразового електрода повторно;
- $\diamondsuit$  Електрод, розміщений на шкірі, є нечистим або погано контактує через залишки епідермісу та волосся;

# **Розділ 8 - Моніторинг RESP (дихання) (необов'язково)**

# **8.1 Вступ**

Дихання контролюється шляхом вимірювання опору через грудну клітку за допомогою електродів на грудях. Коли пацієнт дихає або провітрюється, в легенях змінюється об'єм повітря, що призводить до зміни опору між електродами. Пристрій подає в корпус безпечний високочастотний струм через електроди ЕКГ і вимірює зміну напруги між електродами для відображення грудного опору, тоді як на моніторинг ЕКГ це не впливає.

Частота дихання (RR) обчислюється з цих змін опору, і на екрані монітора відображається форма хвилі дихання.

## **8.2 Інформація про безпеку**

- Під час спостереження за диханням пацієнта рекомендується використовувати так званий ЕКГкабель "non-OR", який не має вбудованих резисторів, щоб запобігти втраті енергії розряду дефібрилятора. В іншому випадку ефективність контролю дихання погіршується.
- $\bullet^*$  Вимір дихання не визнає причину апное. Він вказує на сигнал тривоги лише в тому випадку, якщо дихання не виявлено, коли минув встановлений час з моменту останнього виявленого вдиху. Тому його не можна використовувати з діагностичною метою.
- $\bullet^*$  Якщо працювати в умовах відповідно до стандарту EMC EN 60601-1-2 (випромінювана стійкість 3В/м), напруженість поля понад 1 В/м може спричинити помилкові вимірювання на різних частотах. Тому рекомендується уникати використання обладнання для випромінювання з електричним випромінюванням в безпосередній близькості від пристрою вимірювання дихання.

### **8.3 Розуміння відображення RESP (дихання)**

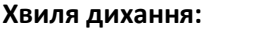

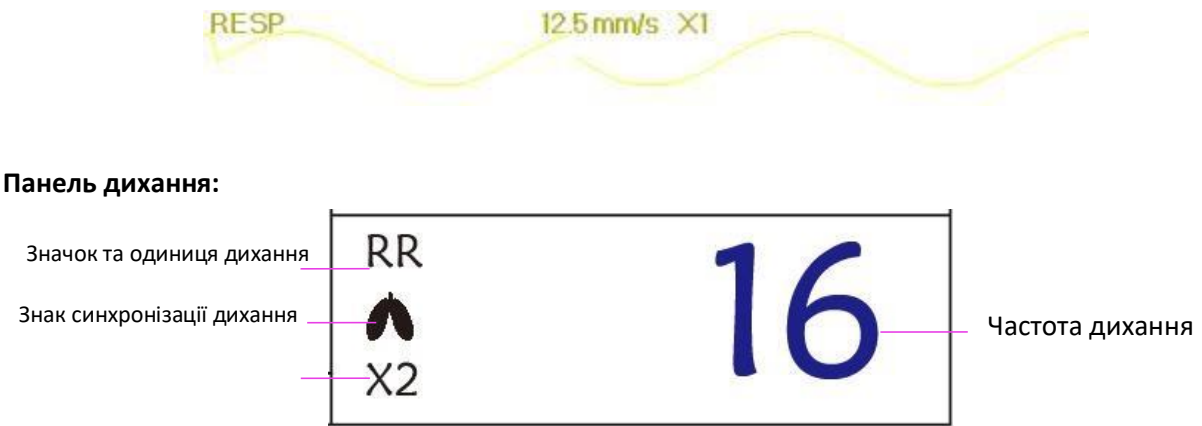

 "**RR**": значок Дихання. "**rpm**" - це одиниця швидкості дихання (дихання в хвилину). Великим шрифтом "16" є значення частоти дихання.

 $\leftarrow$  "  $\bullet$ ": Символ дихання. Частота мигання така ж, як частота дихання.

# **8.4 Зміна налаштувань RESP (дихання)**

Детальніше дивіться у Розділі 5.7.

# **Розділ 9 - Моніторинг NIBP (НІАТ)**

# **9.1 Вступ**

### **9.1.1 Осцилометричне вимірювання артеріального тиску**

Цей прилад застосовує типове неінвазивне вимірювання артеріального тиску осцилометричним методом. Манжета використовується для закупорки артерії, шляхом наповнення її повітрям вище систолічного тиску пацієнта, прилад вимірює амплітуду змін тиску з пульсацією в манжеті, коли тиск манжети зменшується. Пульсації посилюються в амплітуді і досягають максимуму, а потім зменшуються разом із зменшенням тиску манжети. Тиск манжети, що відповідає максимальній амплітуді пульсу, наближається до середнього артеріального тиску (MAP), тиск манжети при амплітуді пульсу зменшененої у зворотному напрямку відповідно до пропорції визначається як систолічний тиск (SYS), а тиск манжети при амплітуді пульсу вперед, зменшений відповідно до пропорції, визначається як діастолічний тиск (DIA).

### **9.1.2 Осцилометричний метод проти звукового методу Короткова**

Вимірювання артеріального тиску осцилометричним методом та звуковим методом Короткова мають гарну кореляцію з інвазивним вимірюванням артеріального тиску. Незважаючи на те, будь-яке неінвазивне вимірювання артеріального тиску має його однобічність у порівнянні з інвазивним вимірюванням. Дослідження показують, що осцилометричний метод має свої переваги перед звуковим методом Короткова у меншій кількості помилок, вищій надійності та стабільності, особливо у критичних випадках, таких як аритмія, звуження судин, гіпертонія, шок тощо.

# **9.2 Інформація про безпеку**

- При проведенні вимірювання артеріального тиску у дитини НЕ працюйте в режимі для дорослих. Високий тиск під час наповнення повітрям може викликати ураження або навіть гниття тіла. Навіть незважаючи на те, що монітор може визначити тип манжети, тому він зупинить наповнення та вкаже " Cuff error (Помилка манжети)" під час проведення вимірювання артеріального тиску для дитини, коли у налаштуваннях стоїть тип пацієнта "Дорослий". Користувач (лікар або медсестра) повинні ретельніше обрати правильний тип пацієнта.
- Рекомендується проводити вимірювання артеріального тиску вручну
- $\bullet^*$  Моніторинг НІАТ заборонено тим, хто має виражену геморагічну схильність або має серпоподібноклітинні захворювання, інакше з'явиться часткова втрата крові.
- $\bullet^*$  НЕ обмотуйте манжету на кінцівках з трансфузійною трубкою, або інтубаціями, або ураженням шкіри, інакше можуть виникнути травми кінцівок.
- $\bullet^*$  Якщо пацієнт рухається або страждає тремтінням, гіперкінезією або аритмією, це може призвести до того, що час накачування груші-нагнітача триватиме довше, що може не тільки подовжити час вимірювання, але й призвести до того, що тіло, загорнене манжетою, може постраждати від пурпури, гіпоксемії та невралгії через тертя.
- Перед проведенням вимірювання виберіть відповідний режим вимірювання залежно від типу пацієнта (дорослого чи дитини).
- Шланг для повітря, який з'єднує манжету та монітор, повинен бути прямим, без заломів.
- Під час моніторингу дорослого пацієнта прилад може не показати вимірювання артеріального тиску,

якщо буде обраний тип пацієнта - дитина.

- Перед використанням манжети спорожніть манжету, поки всередині неї зовсім не залишиться повітря, щоб забезпечити точне вимірювання.
- $\triangle$  НЕ перекручуйте повітряну трубку і не кладіть на неї важкі речі.
- Від'єднавши повітряну трубку, тримайте головку з'єднувача і витягайте її.
- На вимірювання НІАТ не буде впливати, якщо монітор підключений до пацієнта, на якому використовується електрохірургічний блок та дефібрилятор.
- Поява аритмії призводить до нерегулярного серцебиття, що може вплинути на точність вимірювання НІАТ. У цій ситуації рекомендується проводити вимірювання ще раз.
- Вимірювання артеріального тиску, визначені за допомогою цього приладу, еквівалентні вимірюванням, отриманим навченим спостерігачем за допомогою аускультативного методу манжети/стетоскопа в межах, визначених Американським національним стандартом, ручним, електронним або автоматизованим сфігмоманометром.
- $\triangle$  Монітор можна використовувати пацієнтам, які вагітні або мають прееклампсичний стан, але таким пацієнтам слід приділяти пильну увагу.
- $\triangle$  На виконання функції НІАТ можуть впливати граничні температури, вологість та висота, будь ласка, використовуйте її у відповідних робочих умовах.

# **9.3 Обмеження вимірювання**

1. Серйозний ангіоспазм, звуження судин або занадто слабкий пульс.

2. При виникненні вкрай низького або високого серцебиття або серйозної аритмії хворого. Особливо вушна фібриляція призведе до ненадійного або неможливого вимірювання.

3. Не робіть вимірювання, коли пацієнт підключений до апарату штучного кровообігу та дихання.

4. Не робіть вимірювання, коли пацієнт використовує діурез або вазодилататор.

5. Коли пацієнт страждає від великих крововиливів, гіповолемічного шоку та інших станів при швидкій зміні артеріального тиску, або коли у пацієнта занадто низька температура тіла, показання не будуть надійними, оскільки зменшення периферичного кровотоку призведе до зменшення пульсації артерій.

6. Хворий на гіпертерапію;

# **9.4 Режим вимірювання**

Існує три режими вимірювання для вимірювання НІАТ:

- **Manual (Ручний)**: вимірювання на вимогу.
- **Auto (Авто)**: постійно повторювані вимірювання через встановлені інтервали.
- **STAT**: постійно швидкі серії вимірювань протягом п'яти хвилин, а потім повертається до попереднього режиму.

# **9.5 Налаштування вимірювання НІАТ**

# **9.5.1 Підготовка до вимірювання NIBP (НІАТ)**

1. Увімкніть монітор.

2. Перевірте область інформації про пацієнта на екрані. Встановіть правильний тип пацієнта, виберіть правильний розмір манжети.

3. Підключіть трубку з манжетою до роз'єму, позначеного значком "NIBP"(НІАТ) на панелі входу сигналу.

4. Виберіть манжету правильного розміру, потім розгорніть манжету і обмотайте її навколо передпліччя пацієнта наступним чином:

- $\Diamond$  Визначте окружність кінцівки пацієнта.
- $\Diamond$  Виберіть відповідну манжету, посилаючись на окружність кінцівки, позначену на манжеті. Ширина манжети повинна бути 40% від окружності кінцівки або 2/3 довжини плеча. Надувна частина манжети повинна бути достатньо довгою, щоб оточити як мінімум від 50% до 80% кінцівки. Надягаючи манжету, розгорніть і оберніть її навколо плеча рівномірно до відповідної щільності.
- $\Diamond$  Не забудьте спочатку випустити повітря з манжети перед початком вимірювання.
- $\Diamond$  Розташуйте манжету таким чином, щоб артерійний знак "  $\blacktriangleright$  " знаходився в місці, де спостерігається і найяскравіша пульсація плечової артерії.
- $\Diamond$  Манжету слід підтягнути до такої міри, коли допускається введення одного пальця.
- $\Diamond$  Нижній кінець манжети повинен бути на 2 см над ліктьовим суглобом.

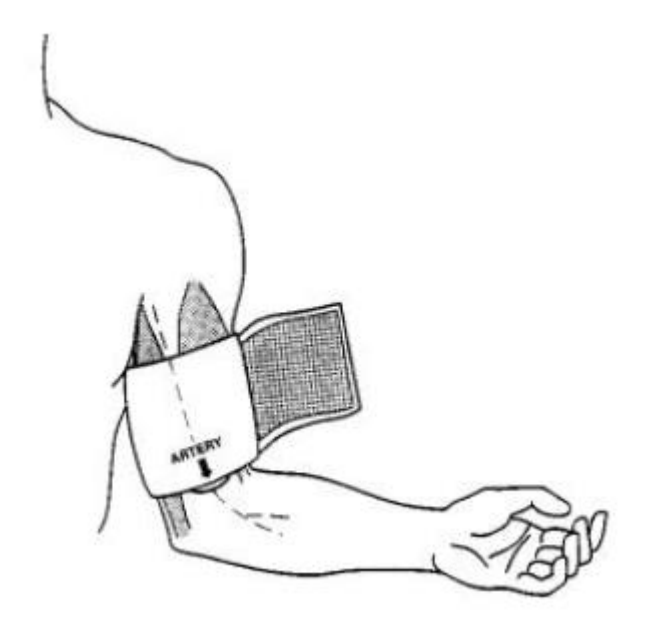

### **9.5.2 Початок і зупинка вимірювань**

Запуск та зупинка вимірювань НІАТ здійснюється натисканням клавіші NIBP (НІАТ)

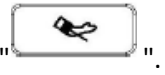

 $\bullet^*$  Занадто часті вимірювання артеріального тиску можуть викликати пурпуру, ішемію та нейропатію в кінцівці з манжетою. Регулярно оглядайте місце обмотання, щоб гарантувати якість шкіри та перевіряйте кінцівку з манжетою на предмет нормального кольору, тепла та чутливості. Якщо виникають якісь відхилення, перемістіть манжету на іншу сторону або негайно зупиніть вимірювання артеріального тиску.

### **9.5.3 Фактори, що впливають на вимірювання NIBP (НІАТ)**

Як і звичайне неінвазивне вимірювання артеріального тиску, неправильна робота може спричинити неточний чи порожній результат або нерозуміння вимірювальної інформації, коли для вимірювання артеріального тиску використовується осцилометричний метод. Ці пункти потребують особливої уваги операторів.

1. Вимоги до манжети:

1) Відповідну манжету слід підбирати відповідно до віку пацієнта.

2) Не забудьте спочатку випустити повітря в манжеті перед початком вимірювання.

3) Розташуйте манжету таким чином, щоб артерійний знак " " знаходився в місці, де спостерігається найяскравіша пульсація плечової артерії.

4) Манжету слід затягнути до такої міри, коли допускається введення одного пальця.

5) Нижній кінець манжети повинен бути на 2 см над ліктьовим суглобом.

2. Пацієнт повинен лежати на спині, щоб манжета і серце знаходилися в горизонтальному положенні і було проведено найбільш точне вимірювання. Інші пози можуть призвести до неточного вимірювання.

3. Не говоріть і не рухайтесь перед вимірюванням або під час нього. Слід бути обережним, щоб манжета не потрапила і не торкнулася інших предметів. Повітряна трубка, яка з'єднує манжету і монітор, повинна бути прямою, без заломів.

4. Вимірювання слід проводити через відповідні інтервали. Постійне вимірювання через занадто короткі проміжки часу може призвести до стиснення руки, зменшення кровотоку та зниження артеріального тиску та в результаті неточного вимірювання артеріального тиску. Вимірювання рекомендується проводити з інтервалом більше двох хвилин.

5. За допомогою осцилометричного методу при вимірюванні артеріального тиску тиск накачування манжети автоматично регулюється відповідно до попереднього вимірювання. Як правило, початковий тиск накачування становить 150 мм рт.ст. (для дорослого режиму) або 120 мм рт.ст. (для дитячого) або при його увімкненні. Після цього на основі останнього вимірювання систолічного тиску будуть додані 28 мм рт.ст. (для дорослих) або 25 мм рт.ст. (для дітей). Таким чином, коли артеріальний тиск підвищується або пацієнт змінюється, пристрій може не дати результату після першого накачування. Цей пристрій автоматично регулює тиск накачування до тих пір, поки не буде проведено вимірювання, після цього буде дозволено до чотирьох разів повторної спроби.

6. Під час моніторингу дорослого пацієнта пристрій може не дати вимірювання артеріального тиску, якщо буде обраний тип пацієнта - дитина.

7. При здійсненні вимірювання НІАТ для пацієнтів-дітей або новонароджених, оператор повинен вибрати правильний тип пацієнта залежно від різних пацієнтів (див. Налаштування меню НІАТ) і НЕ працювати з налаштуваннями типу дорослого пацієнта.

Високий тиск накачування для дорослих не підходить для дітей.

# **9.6 Розуміння чисел НІАТ**

**Панель НІАТ:**

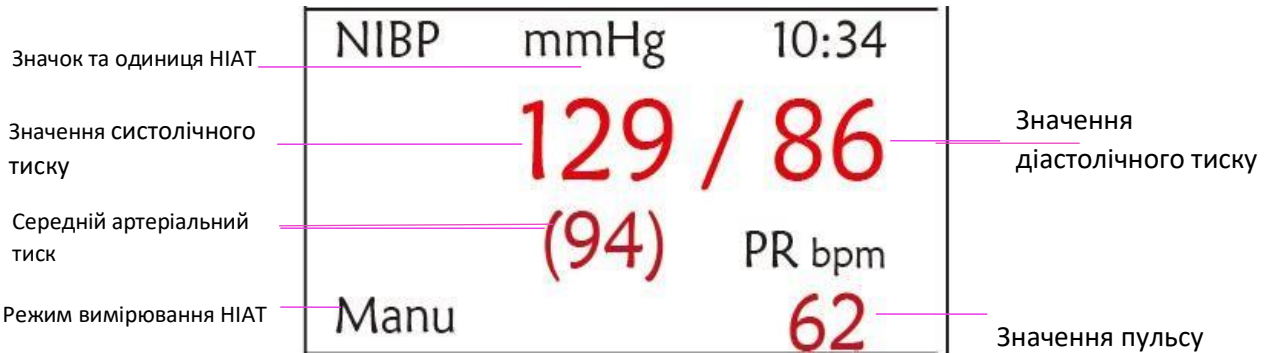

- **"NIBP" (НІАТ):** значок артеріального тиску. "129" значення систолічного тиску, "86" значення діастолічного тиску, а "94" - середній артеріальний тиск.
- **"mmHg":** Одиниця значення артеріального тиску, 1 кПа = 7,5 мм рт. ст.
- **"PR 62"**: значення пульсу при вимірюванні артеріального тиску.
- "**Manu**": значок режиму вимірювання НІАТ. Існує 3 режими: "Manual (Ручний)", "Auto (Автоматичний)" та "STAT". У режимі "Auto" також відображається таймер зворотного відліку.

## **9.7 Зміна налаштувань NIBP (НІАТ)**

Детальніше дивіться у розділі 5.5.

# **Розділ 10 - Моніторинг насичення киснем (SpO2)**

# **10.1 Вступ**

Функціональне насичення киснем  $(SpO<sub>2</sub>)$  - відсоток гемоглобіну, який може транспортувати кисень, контролюється цим пристроєм за допомогою неінвазивної оптичної методики. Виходячи з принципу, що оксигенований гемоглобін (HbO2) і дезоксигенований гемоглобін (Hb) мають різний характер поглинання в діапазоні спектра від червоного до інфрачервоного світла, прилад вимірює кількість оксигенованого гемоглобіну та частоту пульсу, вимірюючи поглинання обраних довжин хвиль світла. Світло, що утворюється у зонді, проходить через тканину і перетворюється в електричні сигнали фотодетектором у зонді. Модуль SpO<sub>2</sub> обробляє електричні сигнали та видає дані сигналу та числові значення для SpO<sub>2</sub> та частоти пульсу, що відображаються на екрані.

# **10.2 Інформація про безпеку**

- $\bullet^*$  Постійне використання датчика SpO<sub>2</sub> на кінчику пальця може призвести до дискомфорту або болю, особливо для пацієнтів з проблемою мікроциркуляції. Рекомендується, щоб датчик НЕ застосовувався на одній і тій же ділянці більше двох годин, будь ласка перевіряйте моніторингову ділянку кожні 1~2 години на предмет цілісності шкіри та періодично змінюйте вимірювальну ділянку, якщо необхідно.
- $\bullet^*$  Періодично (кожні 30 хвилин) перевіряйте місце знаходження зонда SpO<sub>2</sub>, щоб визначити кровообіг, позиціонування та чутливість шкіри.
- $\bullet^*$  Місце вимірювання SpO<sub>2</sub> необхідно ретельніше оглядати для пацієнтів з особливостями. НЕ кладіть датчик SpO<sup>2</sup> на палець з набряком або крихкою тканиною.
- $\bullet^*$  Уникайте розміщення датчика SpO<sub>2</sub> на одній кінцівці з артеріальним катетером, манжетою артеріального тиску або внутрішньосудинною інфузійною лінією, інакше кровотік може бути перервано манжетою, або стан кровообігу може призвести до низької перфузії крові, що призведе до не виявлення пульсу або втрати пульсу під час моніторингу SpO<sub>2</sub> і надалі викликає помилкову тривогу.
- $\bullet^*$  Вимірювання SpO<sub>2</sub> на цьому моніторі може не працювати ефективно для всіх типів пацієнтів, для пацієнтів зі слабким пульсом через шок, низьку температуру навколишнього середовища/тіла, через велику втрату крові або використання судинозвужувальних препаратів, вимірювання буде більш чутливим до перешкод, якщо стабільні показання неможливо отримати в будь-який час, припиніть використання функції моніторингу SpO<sub>2</sub>.
- Для тих, хто має значну кількість фарбувального препарату для розведення (наприклад, метиленового синього, індиго-зеленого та кислотного індиго-синього), гемоглобіну або оксиду вуглецю (COHb), або метіоніну (Me + Hb), або тіосаліцилового гемоглобіну, а також деяких із проблемою жовтяниці, визначення SpO<sub>2</sub> на цьому моніторі може бути неточним.
- Такі лікарські засоби, як дофамін, прокаїн, прилокаїн, лідокаїн та бутакаїн, також можуть бути головним фактором, який призводить до серйозних помилок у вимірюваннях SpO<sub>2</sub>.
- Надмірне навколишнє світло може впливати на результат вимірювання, воно включає люмінесцентну лампу, подвійне рубінове світло, інфрачервоний нагрівач та пряме сонячне світло тощо.
- $\bullet^*$  Оскільки значення SpO<sub>2</sub> є орієнтиром для судження про анемічну аноксію та токсичну аноксію, результат вимірювання деяких пацієнтів із серйозною анемією також може показати гарні значення  $SpO<sub>2</sub>$ .
- $\bullet^*$  Не застосовуйте стрічку, щоб закріпити датчик на місці і не перекривайте його; венозна пульсація може призвести до неточних

вимірювань насичення киснем.

- Енергійний рух пацієнта, яскраве навколишнє світло або екстремальні електрохірургічні перешкоди також можуть впливати на точність вимірювання SpO<sub>2</sub>.
- $\bullet^*$  НЕ дивіться на світло датчика SpO<sub>2</sub> (інфрачервоний промінь невидимий) при його включенні, оскільки інфрачервоний пристрій може завдати шкоди очам.
- Така інформація, як діапазон довжин пікової хвилі та максимальна оптична вихідна потужність світла, що виходить з датчика SpO2, може бути особливо корисною для медиків.
- Завжди спостерігайте за плетизмограмою (формою хвилі), яка автоматично масштабується (нормалізується). Якщо вимірюваний сигнал є неадекватним, форма хвилі не буде гладкою або неправильною, зчитування SpO<sub>2</sub> може бути маловірним або відображатися символом "--", і навіть може бути створений технічна тривога. Якщо ви сумніваєтесь, покладайтесь на своє клінічне судження, а не на показник монітора.
- $\bullet^*$  Не використовуйте датчик SpO<sub>2</sub> та монітор під час проведення МРТ-досліджень, інакше фарадизація може спричинити опік.
- $\triangle$  Щодо утилізації датчика SpO<sub>2</sub>: якщо стерильна упаковка пошкоджена, більше не використовуйте її.
- $\triangle$  Перед використанням перевірте датчик і кабель SpO<sub>2</sub>. НЕ використовуйте пошкоджений датчик  $SDO<sub>2</sub>$ .
- Перед кожним використанням очистіть поверхню датчика та кабелю м'якою марлевою прокладкою, насичуючи її таким розчином, як 70% ізопропіловий етанол. Якщо потрібна дезінфекція низького рівня, використовуйте розчин відбілювача 1:10.
- $\triangle$  Коли температура датчика SpO<sub>2</sub> ненормальна, не використовуйте його більше.
- Будь ласка, не допускайте скручування або згинання кабелю.
- $\triangle$  Не використовуйте лак для нігтів або інший косметичний засіб на нігтях.
- Ніготь повинен бути нормальної довжини.
- $\triangle$  Датчик SpO<sub>2</sub> не можна повністю зануряти у воду, спирт чи очищувач, оскільки датчик не має можливості протистояти шкідливій рідині, що потрапляє усередину.
- $\triangle$  Не дезінфікуйте жоден датчик SpO<sub>2</sub> шляхом опромінення, пропарювання або етиленоксиду.
- Обережно прокладіть кабелі, щоб зменшити можливість заплутування пацієнта або задушення.
- $\infty$  Клінічне дослідження точності вимірювання SpO<sub>2</sub> було проведено на людях відповідно до стандарту ISO 80601-2-61.
- $\degree$  Функціональний тестер або симулятор SpO<sub>2</sub> не можна використовувати для оцінки точності пульсоксиметра або датчика SpO<sub>2</sub>. Однак з його допомогою можна перевірити, наскільки точно певний пульсоксиметр відтворює задану калібрувальну криву. Перш ніж випробувати пульсоксиметр функціональним тестером, спочатку запитайте у виробника, яка крива калібрування використовується, при необхідності запитайте у виробника спеціальну калібрувальну криву та завантажте її в тестер.

# **10.3 Застосування датчика**

- 1. Виберіть відповідний датчик і зонд відповідно до типу модуля та категорії пацієнта.
- 2. Поставте датчик на належне місце на пацієнті.

3. Виберіть відповідний кабель адаптера відповідно до типу з'єднувача та підключіть цей кабель до роз'єму  $SpO<sub>2</sub>$ .

4. Підключіть кабель датчика до кабелю адаптера.

# **10.4 Використання зонда та датчика**

Вибираючи зонд або датчик SpO2, враховуйте категорію пацієнта, достатність перфузії, наявність місця для зонда та передбачувану тривалість моніторингу. Використовуйте лише зонди SpO<sub>2</sub>, що надаються нашою компанією з цим монітором.

### **Ми надаємо декілька зондів як необов'язкових, зверніться до наступного опису відповідно до придбаного зонда/датчика.**

#### **Тип 1: SpO2 датчик-кліпса для пальця для дорослих**

Вставте один з пальців (бажано вказівний палець, але можливо також середній або безіменний палець з відповідною довжиною нігтя) у зонд відповідно до позначки пальця на зонді, показаної нижче.

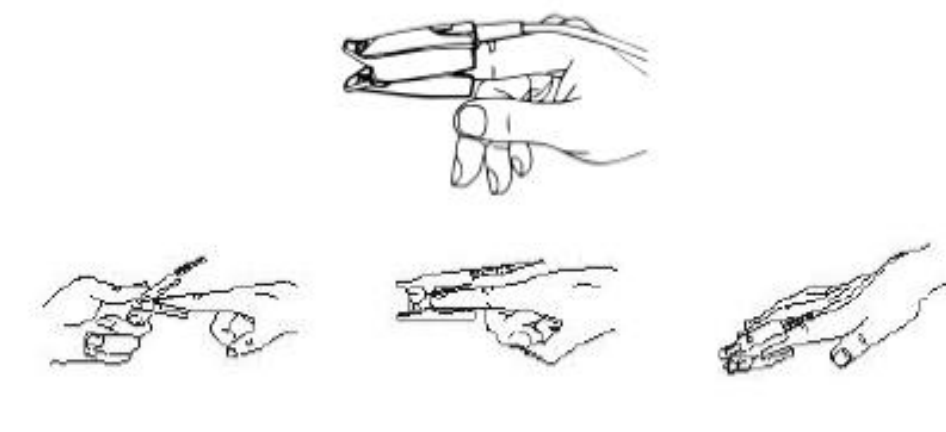

# **Тип 2: Дитячий SpO<sup>2</sup> датчик-кліпса**

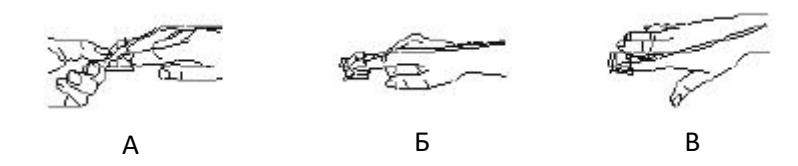

(А) Відкривши верхню та нижню частини, покладіть палець рівномірно на основу кліпси. Притисніть кінчик пальця до упору так, щоб він був над вікном датчика.

(Б) Розкрийте задні вкладки датчика, щоб забезпечити рівномірне зусилля по довжині колодок.

(В) Датчик повинен бути орієнтований таким чином, щоб кабель був розташований уздовж верхньої частини руки.

**Тип 3: Гумовий SpO2 датчик для пальця для дорослих/дітей**

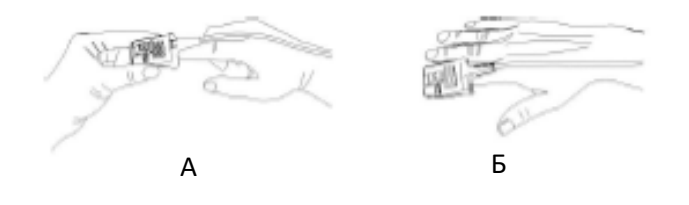

(А) Тримайте датчик, відкривши його до пальця пацієнта, датчик повинен бути орієнтований таким чином, щоб сторона датчика зі знаком кінчика пальця була розташована вгорі.

(Б) Вставте палець пацієнта в датчик, поки кінчик нігтя не дістане кінця датчика. Відрегулюйте палець, який повинен рівномірно розміщуватися на середній основі датчика. Направляйте кабель уздовж верхньої частини руки пацієнта. Закріпіть скотч для закріплення кабелю, якщо це необхідно.

# **10.5 Розуміння відображення SpO<sup>2</sup> та PR (частоти пульсу)**

- **Плетизмограма:** Pleth
- **"Pleth":** мітка для абревіатури плетизмограми.

### **Панель SpO2:**

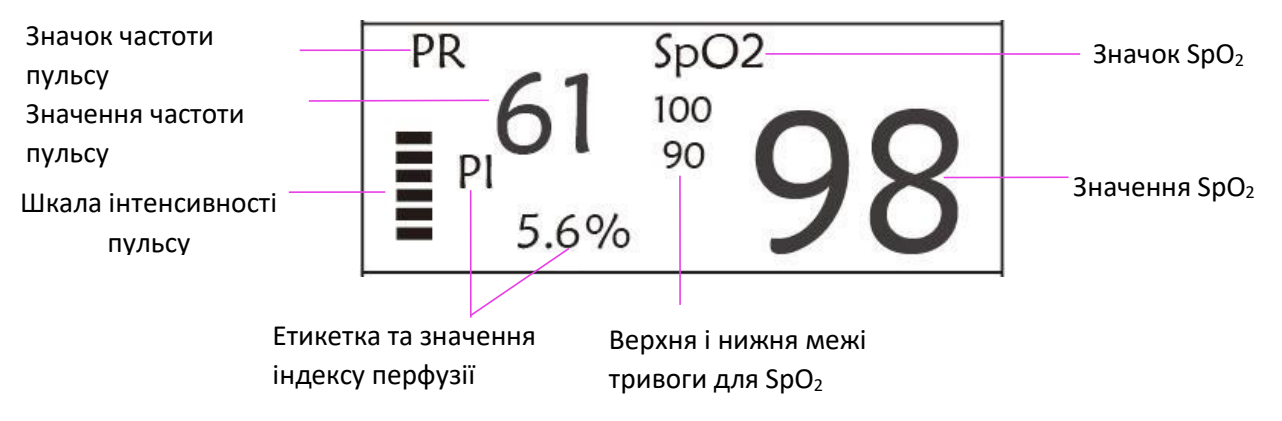

- $\diamondsuit$  "SpO<sub>2</sub>": значок SpO<sub>2</sub>. "98" це поточне значення SpO<sub>2</sub>.
- "**PR**": значок частоти пульсу. "61" це поточне значення частоти пульсу.
- "**PI%**": значок індексу перфузії, "5.6" індекс перфузії.
- "PR": значок частоти пульсу.
- $\lozenge$  "100/90": встановлення верхньої та нижньої межі тривоги для SpO<sub>2</sub>.
- " ": Шкала інтенсивності пульсу

#### **10.6 Зміна налаштувань SpO<sup>2</sup> та PR (частоти пульсу)**

Детальніше дивіться у розділі 5.6.

## **11.1 Вступ**

Температуру тіла контролюють шляхом прямого вимірювання за допомогою датчика температури термісторного типу. Дуже невелика кількість постійного струму подається на датчик температури, щоб уникнути самонагрівання, вимірюється напруга на термісторі та надалі перетворюється на показник температури відповідно до характеристик температурного опору для конкретного типу термістора. Схема вимірювання температури періодично проводить самоперевірку, щоб запобігти помилковому читанню, коли в апараті є збій.

Ви можете одночасно контролювати дві температурні ділянки за допомогою пристрою, для конкретної моделі доступний лише одний температурний канал.

### **11.2 Інформація про безпеку**

- Перевірте перед моніторингом, чи функція виявлення датчика працює правильно. Від'єднайте кабель датчика температури від роз'єму T1 або T2, і монітор зможе відобразити повідомлення [T1 Sensor Off (Датчик T1 вимкнено)] або [T1 Sensor Off (Датчик T2 вимкнено)] і правильно подавати сигнали тривоги.
- Зробіть правильний вибір у меню налаштувань для датчиків температури «KRK» та «YSI», оскільки вони мають різну характеристику температурної стійкості (термістор KRK має 10.000К Ом при 25<sup>0</sup>С, термістор YSI має 2.252К Ом при 25<sup>0</sup> С). Невідповідність може призвести до неправильних показників температури або навіть до виходу за попередньо допустимий діапазон.

#### **11.3 Вимірювання TEMP (температури)**

Будь ласка, дотримуйтесь відповідних методів, щоб зробити вимірювання температури відповідно до обраного перетворювача температури.

#### **Підключення термодатчика температури:**

Датчик температури є терморезисторним, йому потрібен час для реагування на зміну температури, тому через деякий час з'являється точне значення температури. Обладнаний датчик температури може мати різну форму для вимірювання відповідно до температури поверхні тіла або температури порожнини.

Нормальне значення для поверхні тіла: 36,5 ° C ~ 37 ° C;

Примітки:

- Для датчика температури поверхні тіла приєднайте датчик TEMP до пацієнта, як правило, якщо датчик TEMP і шкіра не контактують тісно, виміряне значення стає нижчим, тому для тих, хто потребує моніторингу температури, додайте необхідну накладку до датчика і зафіксуйте його скотчем, щоб вони міцно контактували.
- Особливо з пацієнтами-дітьми приділяють більше уваги фіксації датчика, бо вони рухаються більше.
- Датчик TEMP розроблений для використання з певним монітором пацієнта, який не може бути використаний у якості прикладної частини до інших продуктів.
- Оператор несе відповідальність за перевірку сумісності монітора пацієнта та типу датчика, включаючи кабель перед використанням.
- Несумісні компоненти можуть призвести до погіршення продуктивності.
## **Процедура експлуатації термоперетворювача температури:**

- 1. Надійно прикріпіть перетворювач до пацієнта;
- 2. Підключіть кабель до роз'єму датчика TEMP з позначкою "TEMP" на панелі.
- 3. Перевірте, чи налаштування меню відповідає використаному типу датчика температури.
- 4. Переконайтеся, що параметри сигналізації відповідають цьому пацієнту.

Примітка: Відключаючи датчик, не забудьте тримати голівку з'єднувача, а потім витягнути її.

# **11.4 Розуміння відображення TEMP (температури)**

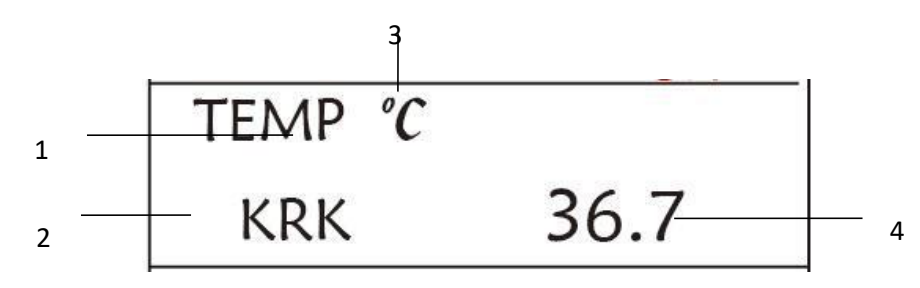

- **TEMP**: Температурна позначка. Значення внизу "36. 7 "- значення температури.
- ℃**:** Одиниця температури тіла. ℃ Цельсій, а ° F Фаренгейт.
- **KRK**: Тип датчика температури. Детальніше див. Налаштування, пов'язані з температурою, у розділі 5.4.

## **11.5 Зміна налаштувань TEMP (температури)**

Детальніше дивіться у Розділі 5.4.

# **Розділ 12 - Екран для дистнаційного спостереження**

## **12.1 Дистанційний екран за замовчуванням**

Натисніть клавішу DISP, щоб перевести екран на екран спостереження, встановивши Disp2 (Другий дісплей) як "Obsev (Спостереження)" на екрані налаштування системи, як показано на малюнку 12.1.

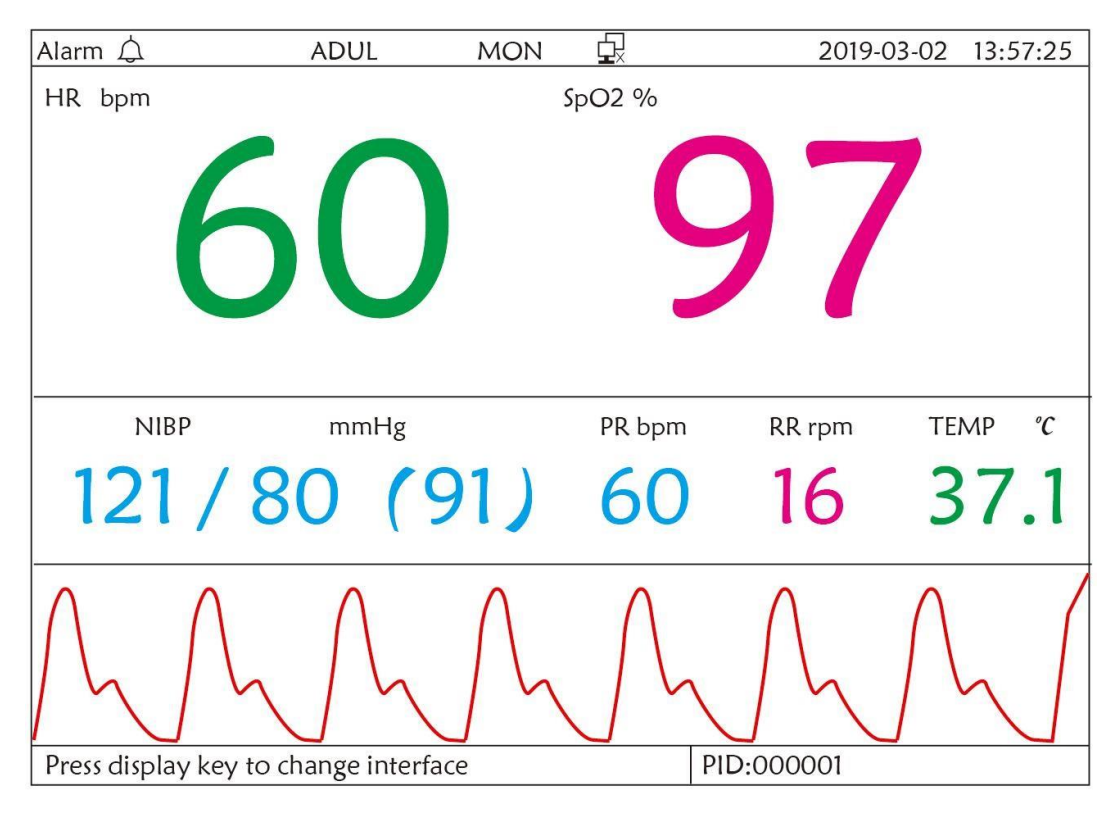

**Малюнок 12.1 Екран для дистанційного спостереження**

#### **Інструкції з користування:**

**ECG lead (Відведення ЕКГ):** натисніть, щоб перевести циркуляцію моніторингу ЕКГ між Ⅰ, Ⅱ та Ⅲ, aVR, aVL, aVF та V.

**Alarm silence (Вимкнення звукового сигналу тривоги)**: натисніть, щоб увімкнути або вимкнути функцію замовчування будильника.

 $\ast$ **Freeze (Заморожування)**: натисніть, щоб заморозити хвилю ЕКГ і виконати ручний аналіз сегмента S-T. Двічі натисніть цю клавішу протягом 2 секунд, щоб заблокувати або розблокувати роботу всіх інших кнопок (крім вимикача живлення) на передній панелі.

 $\bullet$ **NIBP** (**НІАТ**): натисніть, щоб почати або зупинити вимірювання NIBP.

**DISP**: натисніть, щоб перевести дисплей на головний екран.

**Navigation Knob (навігаційна кнопка)**: Жодних дій. При натисканні клавіші "Freeze" ця клавіша використовується для аналізу сегмента S-T.

# **12.2 Відображення екрана NIBP (НІАТ)**

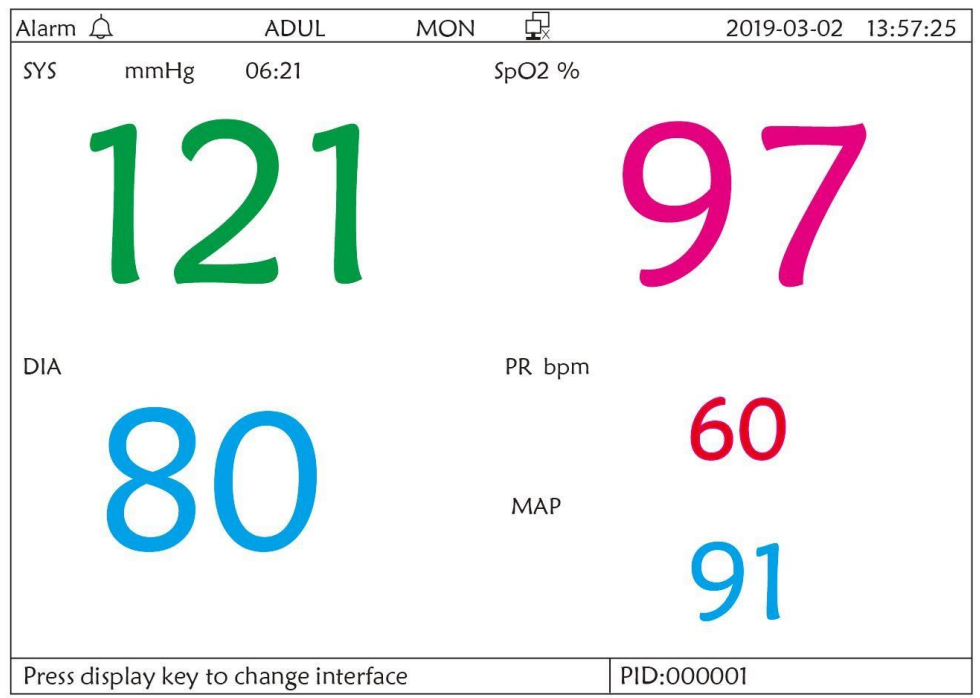

# **Малюнок 12.2 - Відображення екрана NIBP (НІАТ)**

Натисніть клавішу DISP, щоб перевести головний екран на екран NIBP (НІАТ), як показано на малюнку, коли встановлюєте Disp 2 як "NIBP" у "системному меню  $\rightarrow$  налаштування системи  $\rightarrow$  Disp2". На екрані NIBP(НІАТ) PR від SpO<sub>2</sub> відображається перед частотою пульса від НІАТ.

# **Інструкції з користування:**

**ECG lead (Відведення ЕКГ):** жодних дій

**Alarm silence (Вимкнення звукового сигналу тривоги)**: натисніть, щоб увімкнути або вимкнути функцію замовчування будильника.

\* **Freeze (Заморожування)**: жодних дій

**<u><sup>•</sup>•**</u> NIBP (HIAT): натисніть, щоб почати вимірювання НІАТ та занову натисніть, щоб відмінити вимірювання НІАТ.

印 **DISP**: натисніть, щоб перевести дисплей на головний екран.

**Navigation Knob (навігаційна кнопка)**: Жодних дій.

## **12.3 Відображення екрана лише з хвилею ЕКГ**

Примітка: цей режим відображення недоступний для монітора без функції ЕКГ.

Натисніть клавішу DISP, щоб перевести екран на екран 7 хвиль ЕКГ, встановлюючи Disp2 як "7 ECG" на екрані налаштування системи. На цьому екрані оператор може одночасно переглядати 7 відстежень хвиль ЕКГ для відведень I, II, III, AVR, AVL, AVF та V, як показано на Малюнку 2.9.

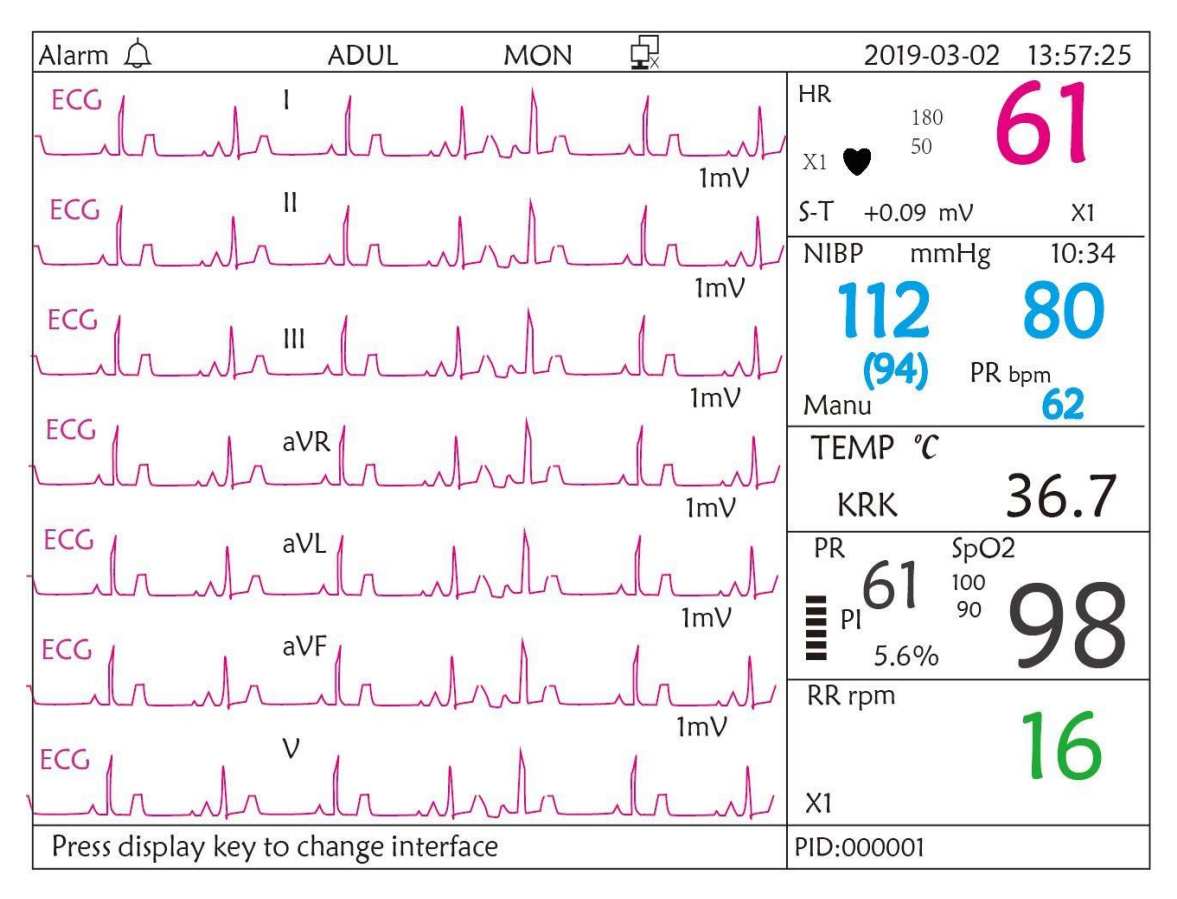

**Малюнок 12.3 - Відображаються лише 7 відстежень хвиль ЕКГ**

#### **Інструкції з користування:**

ᆠ **ECG lead (Відведення ЕКГ):** жодних дій

笖 **Alarm silence (Вимкнення звукового сигналу тривоги)**: натисніть, щоб увімкнути або вимкнути функцію замовчування будильника.

₩ **Freeze (Заморожування)**: натисніть, щоб заморозити всі 7 хвиль ЕКГ. Двічі натисніть цю клавішу протягом 2 секунд, щоб заблокувати або розблокувати роботу всіх інших кнопок (крім вимикача живлення) на передній панелі.

 $\bullet$ **NIBP** (**НІАТ**): натисніть, щоб почати або зупинити вимірювання НІАТ.

币

**DISP**: натисніть, щоб перевести дисплей на головний екран.

**Navigation Knob (навігаційна кнопка)**: обертати, щоб регулювати коефіцієнт посилення для всіх 7 відстежень хвиль ЕКГ. Підсилення ЕКГ включає 6 варіантів:

"Auto", "X1/4", "X1/2", "X1", "X2", "X4".

Примітки:

1. Для монітора без функції ЕКГ режим відображення 7 відстежень хвиль ЕКГ буде недоступним.

2. Якщо в налаштуваннях ЕКГ у вкладці "Cable (Кабель)" обрано "3" дроти відведення, відображення 7 відстежень хвиль ЕКГ буде недоступним.

3. Коли в налаштуваннях «Cable (Кабель)» в налаштуваннях ЕКГ обрано «3» дроти відведення, екран змінюється на малюнок нижче:

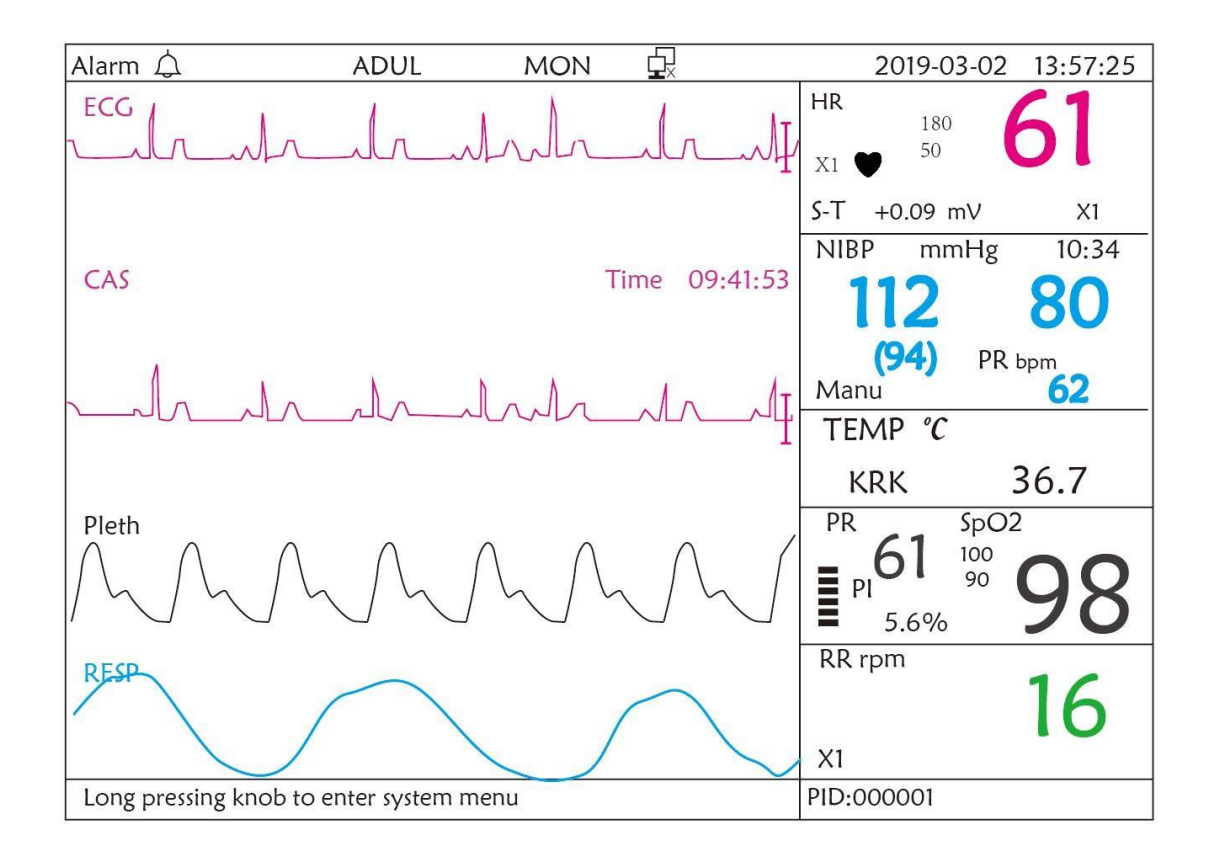

#### **12.4 Сигнали п'яти каналів в режимі реального часу та тенденції на одному екрані**

Примітка: цей режим відображення недоступний для монітора без функції ЕКГ.

Коли опція Disp2 має значення «Тенденція» на екрані системного меню, натисніть клавішу DISP на головному екрані, система увійде в екран тенденцій, як показано на Малюнку 12.4. На цьому екрані можна переглянути п'ятиканальні хвилі сигналу в режимі реального часу та графік тенденцій.

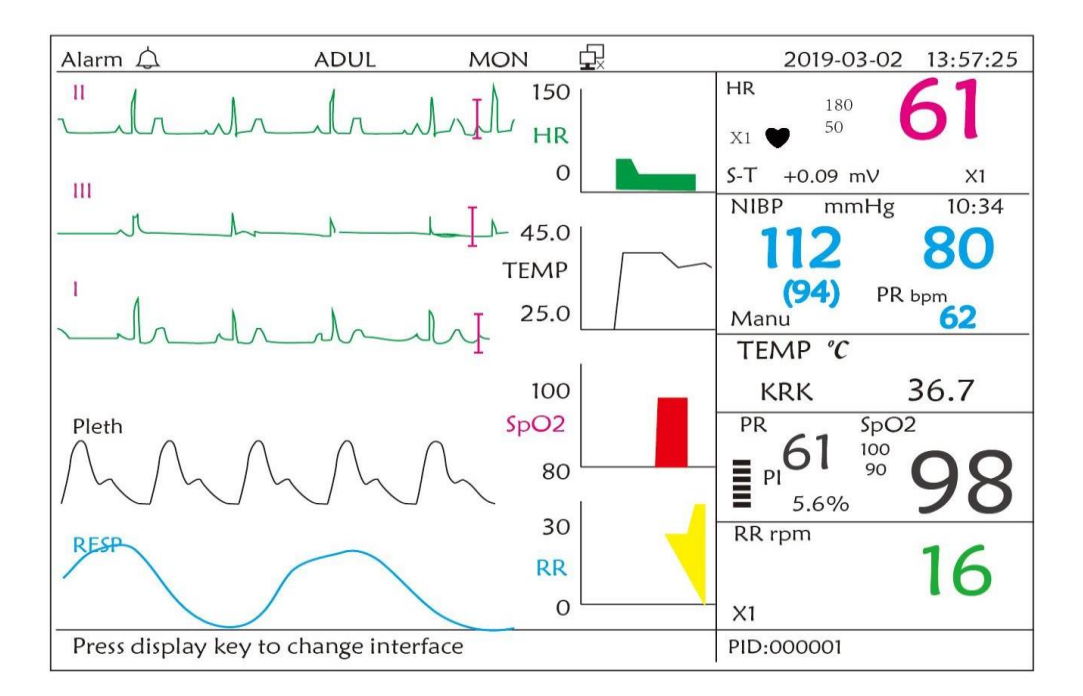

# **Малюнок 12.4 - П'ятиканальні форми хвиль у режимі реального часу та тенденції протягом двох годин**

На цьому екрані першим канальним сигналом є сигнал ЕКГ відведення II; другий - хвиля сигналу ЕКГ відведення III; третя - це хвиля ЕКГ відведення I; четвертий - хвиля сигналу SpO2; останній канал - це хвиля дихання. Праворуч від області сигналу, зверху вниз, відповідно - частота серцевих скорочень, температура, SpO2, графік тенденції дихання, графік абсцис тенденції (-2h-0) означає різну тенденцію кожного значення параметра відтепер і до двох годин раніше , форма хвилі в графіку тенденції зміщується справа наліво.

# **Інструкції з користування:**

**ECG lead (Відведення ЕКГ):** натисніть, щоб перевести циркуляцію моніторингу ЕКГ між Ⅰ, Ⅱ та Ⅲ, aVR, aVL, aVF та V.

</del> **Alarm silence (Вимкнення звукового сигналу тривоги)**: натисніть, щоб увімкнути або вимкнути функцію замовчування будильника.

₩ **Freeze (Заморожування)**: натисніть, щоб заморозити хвилю ЕКГ або хвилі ЕКГ, SpO<sup>2</sup> та RESP відповідно до налаштувань системи. Двічі натисніть цю клавішу протягом 2 секунд, щоб заблокувати або розблокувати роботу всіх інших кнопок (крім вимикача живлення) на передній панелі.

**NIBP** (**НІАТ**): натисніть, щоб почати або зупинити вимірювання НІАТ.

**DISP**: натисніть, щоб перевести дисплей на головний екран.

# **Navigation Knob (навігаційна кнопка)**: Жодних дій.

Примітка: якщо в налаштуваннях "Cable (Кабель)" в налаштуваннях ЕКГ обрано "3" дроти відведення, тоді екран відображення екрану тенденцій за 2 години буде недоступним.

# **12.5 Екран параметрів**

币

Натисніть клавішу DISP, щоб перевести екран на екран параметрів, встановивши Disp2 як "Параметр" на екрані налаштування системи, як показано на Малюнку 12.5.

| Alarm $\triangle$                     | <b>ADUL</b> | <b>MON</b>    | 虫      |            | 2019-03-02 | 13:57:25 |
|---------------------------------------|-------------|---------------|--------|------------|------------|----------|
| HR bpm                                |             |               | SpO2 % |            |            |          |
|                                       |             |               |        |            |            |          |
|                                       |             |               |        |            |            |          |
|                                       | 60          |               |        |            |            |          |
|                                       |             |               |        |            |            |          |
|                                       |             |               |        |            |            |          |
|                                       |             |               |        |            |            |          |
| RR rpm                                | <b>TEMP</b> | ${}^{\circ}C$ |        |            | PR bpm     |          |
|                                       |             | 37.1          |        |            | 61         |          |
|                                       |             |               |        |            |            |          |
| <b>NIBP</b><br>mmHg                   |             | Manu          |        |            | PR bpm     | 06:21    |
|                                       |             |               |        |            |            |          |
| 121 / 80 (91)                         |             |               |        |            |            |          |
|                                       |             |               |        |            |            |          |
| Press display key to change interface |             |               |        | PID:000001 |            |          |

**Малюнок 12.5А – Екран параметрів**

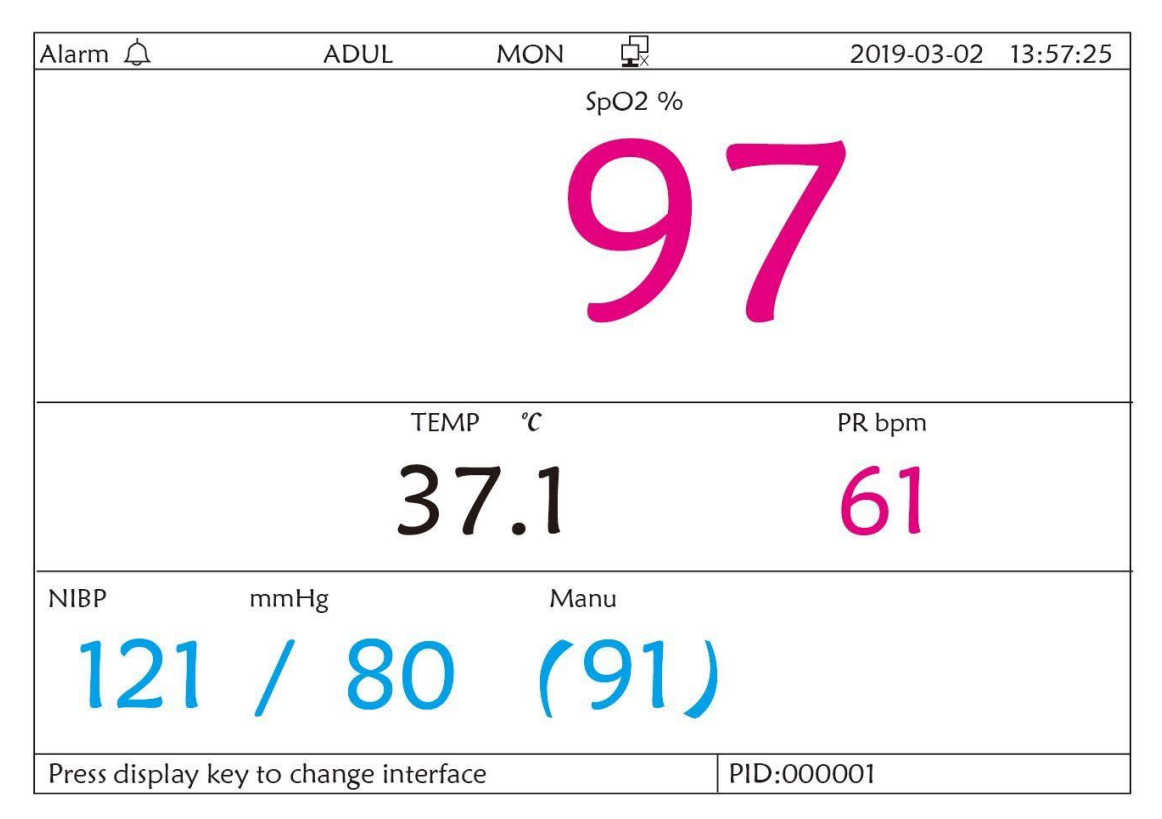

**Малюнок 12.5 Б - Екран параметрів --- для монітора без функції ЕКГ**

# **Інструкції з користування:**

笖 **Alarm silence (Вимкнення звукового сигналу тривоги)**: натисніть, щоб увімкнути або вимкнути функцію замовчування будильника.

 $*$ **Freeze (Заморожування)**: жодних дій. Двічі натисніть цю клавішу протягом 2 секунд, щоб заблокувати або розблокувати роботу всіх інших кнопок (крім вимикача живлення) на передній панелі.

**NIBP** (**НІАТ**): натисніть, щоб почати або зупинити вимірювання НІАТ.

**DISP**: натисніть, щоб перевести дисплей на Початковий екран.

**Navigation Knob (навігаційна кнопка)**: Жодних дій.

# **13.1 Огляд**

У моніторі є вбудований аккумулятор - коли монітор відключений від зовнішнього джерела живлення змінного струму, тоді він буде живитись від вбудованого акумулятора. Якщо монітор живиться від зовнішнього джерела змінного струму, акумулятор буде заряджений. Як правило, не потрібно підтримувати акумулятор при користуванні в нормальному робочому стані.

Коли монітор живиться від вбудованого акумулятора, а акумулятор знаходиться в низькій напрузі, то спрацьовує технічна тривога, і з'явиться друге повідомлення "Низький заряд акмумлятора". У цей момент користувач повинен негайно підключити зовнішнє джерело живлення, щоб переконатися, що монітор продовжує працювати.

Ємність внутрішньої батареї обмежена. Якщо напруга акумулятора занадто низька, спрацьовує технічна тривога та відображається повідомлення. У цей момент підключіть мережу живлення змінного струму до монітора. В іншому випадку монітор вимкнеться автоматично ще до повного виснаження акумулятора.

## **13.2 Технічне обслуговування акумулятора**

- Зверніть увагу на полярність акумулятора, НЕ вставляйте його в відсік для акумуляторів із зворотною полярністю;
- НЕ використовуйте акумулятори, вироблені іншими компаніями якщо їх вставити, пристрій може бути пошкоджено;
- Щоб не пошкодити акумулятор, НЕ використовуйте інший пристрій живлення для зарядки акумулятора;
- Після виникнення явища старіння акумулятора НЕ кидайте батарею у вогонь, щоб уникнути небезпеки вибуху.
- $\bullet^*$  Не вдаряйте та не бийте його з силою;
- $\bullet^*$  Не використовуйте цей акумулятор на інших пристроях;
- $\bullet^*$  Не використовуйте цей акумулятор нижче -10 °С або вище 40 °С;
- При утилізації акумулятора слід дотримуватися місцевого законодавства.
- Щоб зберегти час живлення акумулятора та продовжити термін його експлуатації, будь ласка, заряджайте акумулятор кожні один-два місяці, якщо не використовуйте акумулятор тривалий час. Заряджайте акумулятор щонайменше 12-15 годин щоразу. Перед зарядкою розряджайте внутрішній акумулятор, поки монітор автоматично не відключиться, щоб мінімізувати ефекти пам'яті. Час зарядки буде однаковим, незалежно від того, працює монітор чи ні. Перед тим, як поставити монітор на зберігання, зарядіть його повністю.
- Використання монітора, що живиться виключно від внутрішнього акумулятора, який має невеликий заряд, призведе до автоматичного відключення монітора, коли акумулятор буде вичерпано.
- Не використовуйте акумулятори, виготовлені іншими компаніями, що може призвести до пошкодження пристрою. Якщо акумулятор пошкоджений, вчасно замініть акумулятор одного типу та специфікації, позначений символом "CCC" або "CE", або зв'яжіться безпосередньо з компанією.

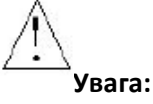

- 1. Щоб уникнути пошкодження акумулятора, завжди виймайте акумулятори (батареї) перед транспортуванням або зберіганням.
- 2. Рекомендується використовувати акумулятор, визначений виробником.
- 3. Тривалість життя акумулятора залежить від того, наскільки часто і як довго він використовується. Для належного утримання та зберігання свинцево-кислотної або літієвої батареї тривалість її життя становить приблизно 2 або 3 роки відповідно. Для більш агресивного режиму використання тривалість життя може бути меншою. Ми рекомендуємо замінювати свинцево-кислотні акумулятори кожні 2 роки та літієві акумулятори кожні 3 роки.

#### **Обережно:**

- Тримайте акумулятор у недоступному для дітей місці.
- Не розбирайте акумулятор.

#### **13.3 Утилізація акумулятора**

Якщо акумулятор має візуальні ознаки пошкодження або більше не тримає заряд, його слід замінити. Вийміть старий акумулятор з монітора і переробіть його належним чином. Щоб утилізувати акумулятори, дотримуйтесь місцевих законів щодо належного утилізації.

# **Розділ 14 - Очищення та дезінфекція**

### **14.1 Очищення пристрою та аксесуарів**

Ваш пристрій слід регулярно чистити. Якщо у місці знаходження пристрою сильне забруднення або багато пилу та піску, його слід чистити частіше. Перед тим як чистити обладнання, ознайомтеся з правилами лікарні щодо очищення пристрою.

Рекомендовані засоби для чищення:

- Відбілювач гіпохлориту натрію (розведений)
- Перекис водню (3%)
- $\div$  75% етанол
- $\div$  70% ізопропанол

#### **Щоб очистити ваш пристрій, дотримуйтесь цих правил:**

- **Перед чищенням вимкніть монітор та від'єднайте кабель живлення.**
- $\Diamond$  Протирайте монітор від пилу.
- $\Diamond$  Рекомендується очищати зовнішню оболонку та екран монітора, щоб зберігати його в чистоті. Дозволено використовувати тільки антикорозійні очищувачі, такі як чиста вода.
- $\Diamond$  Протріть поверхню монітора та перетворювачі просоченою етанолом серветкою та висушіть її сухою та чистою серветкою або просто висушіть на повітрі.
- $\Diamond$  Цей монітор можна дезінфікувати, але спочатку очистіть його.
- **Не дозволяйте рідкому очищувальному засобу потрапляти в роз'єм гнізда монітора, щоб уникнути пошкоджень.**
- **Очищати можна тільки зовнішню сторону роз'єму.**
- Розведіть очищувач.
- $\Diamond$  Не використовуйте абразивні матеріали.
- $\Diamond$  Не допускайте потрапляння рідини в оболонку або будь-які частини монітора.
- $\Diamond$  Не дозволяйте миючим та дезінфікуючим засобам залишатися на його поверхні.
- $\Diamond$  Не проводити стерилізацію високого тиску на моніторі.
- $\Diamond$  Не кладіть ніякі частини монітора та його приладдя у рідину.
- $\Diamond$  Не виливайте дезінфікуючий засіб на його поверхню під час дезінфекції.
- $\Diamond$  Якщо монітор випадково намокнув, перед використанням його слід ретельно висушити. Задню кришку може зняти кваліфікований технік, щоб перевірити на відсутність води.
- $\Diamond$  Ніколи не використовуйте цю машину в середовищі з горючим газом.
- $\Diamond$  Уникайте попадання блискавки. Силовий кабель слід підключити до розетки із заземлюючим проводом. Не використовуйте розетку у поганому стані. Якщо можливо, використовуйте систему живлення з регулятором.
- $\Diamond$  Пристрій повинен використовуватися в чистому середовищі, захищеному від ударів. Тримайте його подалі від корозійних речовин, вибухонебезпечних речовин, високої температури та вологості.
- $\Diamond$  Якщо монітор встановлений у шафі, переконайтесь, що установка забезпечує хорошу вентиляцію та просте обслуговування, спостереження та експлуатацію.

### **14.2 Дезінфекція пристрою та аксесуарів**

Дезінфекція може призвести до пошкодження пристрою, тому не рекомендується використовувати її для цього монітора, якщо інше не вказано в графіку обслуговування вашої лікарні. Рекомендується очистити пристрій перед дезінфекцією.

Рекомендовані дезінфекції включають:

- 75% етанол
- 70% ізопропанол
- Не використовуйте пошкоджене приладдя.
- Аксесуари не можна повністю занурювати у воду, спирт чи очищувачі.
- $\triangle$  Не використовуйте випромінювання, пар або ефірні олії для дезінфекції аксесуарів.
- Не слід протирати залишки етанолу або ізопропанолу на фурнітурі після дезінфекції, належне обслуговування може продовжити термін служби аксесуарів.
- $\triangle$  Аксесуари для одноразового використання не розроблені для повторного використання. Повторне використання може спричинити загрозу забруднення та вплинути на точність вимірювання.

# **Розділ 15 - Технічне обслуговування**

У разі виникнення несправностей із цією машиною під час експлуатації, дотримуйтесь інструкцій нижче, щоб усунути проблему. Якщо спроба не вдалася, зверніться до продавця у вашій місцевості або до виробника. Зверніться до детальних положень договору щодо гарантійного терміну основного блоку та аксесуарів цього монітора.

## **15.1 Щоденне обстеження**

Перед використанням монітора слід здійснити перевірки наведені нижче:

- $\Diamond$  Перевірте монітор на наявність механічних пошкоджень;
- $\Diamond$  Огляньте відкриті частини та вставлені частини всіх кабелів та аксесуарів;
- $\Diamond$  Вивчіть всі функції монітора, які, ймовірно, будуть використовуватися для спостереження за пацієнтами, і переконайтеся, що він працює належним чином;
- $\Diamond$  Переконайтесь, що монітор заземлений належним чином.
- $\Diamond$  Зверніть пильну увагу на коливання локальної напруги живлення. Рекомендується застосовувати регулятор напруги живлення при необхідності.

У разі виявлення та підтвердження будь-яких ознак пошкодження функції монітора, забороняється застосовувати його до пацієнта для будь-якого моніторингу. Зверніться до місцевого дилера або до нашої компанії, і ми запропонуємо найкраще рішення якнайшвидше.

#### **15.2 Постійне технічне обслуговування**

При кожному регулярному обслуговуванні або щорічному обслуговуванні монітор може ретельно перевірятися кваліфікованим персоналом, включаючи перевірки працездатності та безпеки. Цей монітор розроблений з життєвим циклом 5 років. Настійно рекомендується використовувати продукт, який все ще знаходиться в його життєвому циклі, або це може призвести до неточних вимірювань.

Щоб забезпечити його тривалий термін служби, зверніть увагу на технічне обслуговування.

- Якщо лікарня не виконає задовільну програму технічного обслуговування монітора, він може пошкодитись і завдати шкоди безпеці та здоров'ю пацієнта.
- У разі пошкодження або старіння ЕКГ кабельних/дротів відведення, будь ласка, замініть кабель або дроти.
- Якщо є якісь ознаки пошкодження кабелю та перетворювача або вони погіршуються, забороняється їх будь-яке подальше використання.
- $\bullet^*$  Монітор калібрується на заводі перед продажем, тому немає необхідності його калібрувати протягом його життєвого циклу. Будь-які симулятори пацієнтів не повинні використовуватися для перевірки точності вимірювання артеріального тиску та насичення киснем, їх можна використовувати лише як функціональні тестери для перевірки його точності.
- Точність посилення ЕКГ-сигналу може бути підтверджена вбудованим сигналом калібрування 1мВ.
- Точність вимірювання тиску та витоку повітря в пневматичній системі можна перевірити за допомогою вбудованої функції перевірки тиску та точного лічильника тиску. Детальну інформацію про це дивіться у відповідному розділі частини 2 посібника користувача.
- $\triangle$  Симулятор SpO<sub>2</sub> не може бути використаний для перевірки точності вимірювання SpO<sub>2</sub>, що має підкріплюватися клінічним дослідженням, проведеним шляхом індукції гіпоксії у здорових осіб, які не курять, від світлих до темношкірих, у незалежній дослідницькій лабораторії. Однак користувачеві необхідно використовувати симулятор SpO<sup>2</sup>

для звичайної перевірки точності.

- Зверніть увагу, що специфічну калібрувальну криву (так звану R-криву) слід вибирати під час використання симулятора SpO<sub>2</sub>, наприклад, для симулятора SpO<sub>2</sub> індексу 2 від Fluke Biomedical Corporation, будь ласка, встановіть «Make» на «DownLoadMake: KRK», тоді користувач може використовувати саме цю R-криву для перевірки функції SpO<sub>2</sub> монітора пацієнта за допомогою технології Creative oximetry. Якщо сиумлятор SpO<sub>2</sub> не містить конкретної кривої R, зверніться до виробника, щоб допомогти завантажити дану криву R у симулятор SpO<sub>2</sub>.
- Регульовані блоки в моніторі, такі як потенціометри, не дозволяють регулювати без дозволу, щоб уникнути зайвих збоїв, які впливають на звичайне застосування.
- $\triangle$  Рекомендується використовувати акумулятор раз на місяць, щоб забезпечити його потужність та тривалий термін служби, а також заряджати його після закінчення вичерпання потужності.

## **15.3 Верифікація ЕКГ**

Сигнал ЕКГ може бути неточним через проблеми з обладнанням або програмним забезпеченням. В результаті амплітуда хвилі ЕКГ стає більшою або меншою.

Ви можете роздрукувати масштаб квадратної хвилі та шкали хвилі, а потім виміряти різницю між ними, якщо це необхідно. Якщо різниця перевищує 5%, зверніться до сервісного персоналу.

#### **15.4 Перевірка точності тиску**

Перевірка точності тиску - це функція перевірки точності вимірювання тиску модулем НІАТ всередині пристрою. Технік або керівник обладнання повинні проводити перевірку точності тиску кожні півроку чи раз на рік, щоб перевірити, чи все-таки вимірювання тиску відповідає вимогам продуктивності продукту. Якщо відхилення перевищує заявлену специфікацію, дозволено повернути його на завод для ремонту або калібрування.

Перш ніж перевірити, будь-ласка, підключіть монітор до точного вимірювача тиску у якості еталонного обладнання, наприклад ртутний вимірювач тиску.

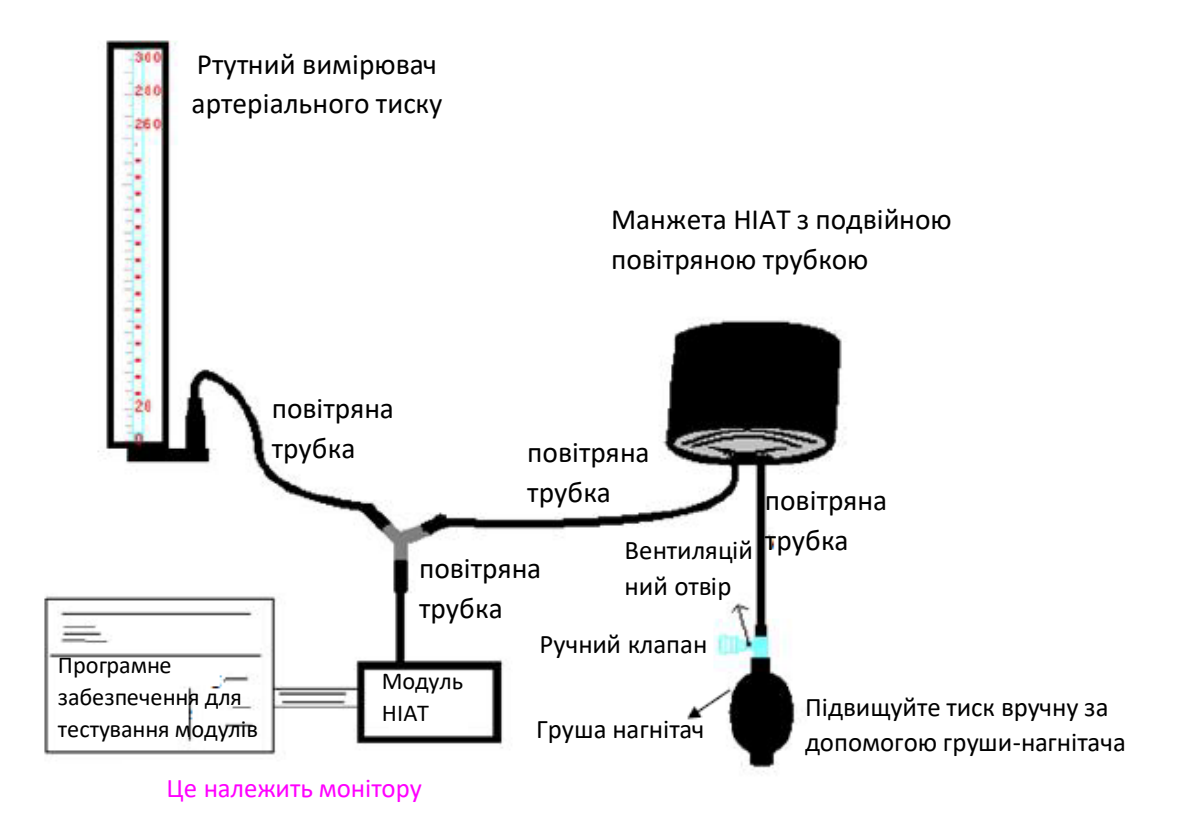

#### **Режим 1: Автоматичне накачування для перевірки точності тиску**

У цьому режимі монітор може активувати накачування, тому тиск буде збільшуватися автоматично, поки він не перевищить граничне значення, вказане в таблиці А. Це граничне значення тиску залежить від вибору типу пацієнта, як показано в таблиці А:

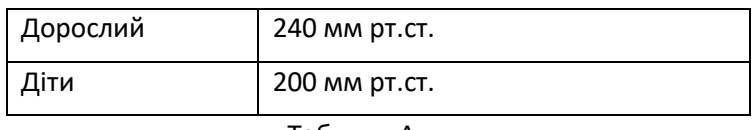

Таблиця А

Під час накачування Монітор закриває спускаючий клапан, і під час цього процесу буде показано значення тиску. Якщо немає ручної операції спускання повітря, тиск зберігатиметься до спускання повітря ручним керуванням, тому необхідно використовувати ручний клапан для проведення адекватного спускання повітря в кілька етапів, щоб перевірити точність тиску в повному масштабі діапазону вимірювань.

#### **Режим 2: ручне накачування для перевірки точності тиску.**

У цьому режимі тиск слід збільшувати вручну грушею-нагнітачем, а перевірку можна здійснити, застосовуючи різні значення тиску вручну. Якщо підвищений тиск перевищує заданий ліміт, як показано в таблиці Б, Монітор автоматично відхилиться через захист від надмірного тиску.

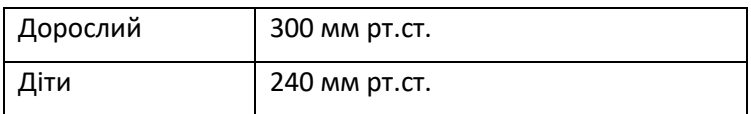

Після перевірки натисніть кнопку знову, щоб повернутися до звичайного робочого режиму, потім продовжте іншу операцію, інакше клавіша НІАТ буде недійсною.

Перевірку точності тиску повинен проводити технік або керівник обладнання. Лікарям та медсестрам не дозволяється робити перевірку, бо це дуже небезпечно, особливо коли манжета все ще залишається на пацієнтах.

#### **Перевірка витоку повітря**

Щоб уникнути значних помилок вимірювання артеріального тиску або навіть відсутніх результатів вимірювань, спричинених витоком повітря в пневматичній системі, включаючи манжету під час вимірювання, рекомендується перевірити, чи немає також протікання в пневматичній системі.

**Будь ласка, зніміть манжету з пацієнта, виконуючи перевірку витоку повітря.**

# **Розділ 16 – Аксесуари**

Перевірте аксесуари та упаковку на наявність ознак пошкодження. Не використовуйте їх, якщо виявлені якісь пошкодження.

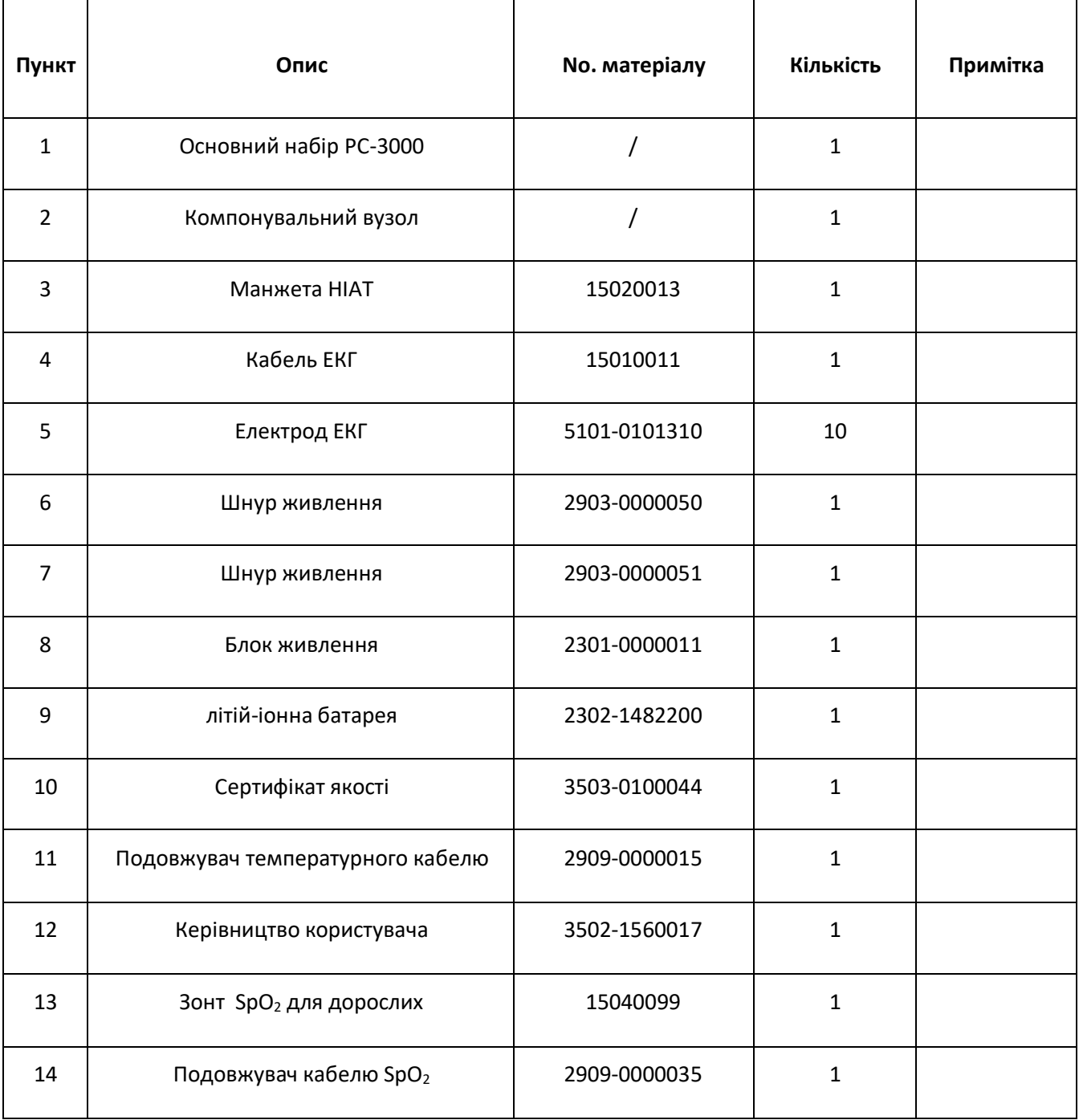

Для отримання додаткової інформації щодо аксесуарів зверніться до місцевого торгового представника чи виробника.

Примітка: Номер частини може бути змінений без попереднього повідомлення. Будь ласка, зверніться до етикетки деталей або пакувального списку.

# **Розділ 17 - Технічні характеристики**

### **17.1 ЕКГ (опціонально)**

1. Вхідний динамічний діапазон: ± (0,5мВп ~ 5мВп)

2. Діапазон відображення частоти серцевих скорочень: 15 уд/хв ~ 350 уд/хв (для дорослих та дітей)

3. Точність відображення частоти серцевих скорочень: ± 1% або ± 2уд/хв, залежно від того, що більше.

4. Усереднення частоти серцевих скорочень: в середньому за останні вісім ударів з інтервалами частоти дихання, що потрапляє в допустимі межі.

5. Час відновлення дефібриляції: ≤10 сек

6. Час затримки генерації сигналу тривоги (для будь-якого джерела тривоги): <1 сек

Час затримки тривоги серцевого ритму: ≤10 сек

7. Час реакції на зміну частоти серцевих скорочень:

Перехід від 80 до 120 уд/хв: <8 сек

Перехід від 80 до 40 уд/хв: <8 сек

- 8. Відхилення високої T-хвилі: відхиляє всі Т-хвилі менше або рівну 120% QRS 1мВ.
- 9. Відхилення пульсу кардіостимулятора:

Відхиляє всі пульси амплітуди ± 2мВ до ± 700мВ та тривалістю 0,1-2 мс без перекосу;

10. Вибір чутливості: × 1/4, × 1/2, × 1, × 2, × 4 та АВТО

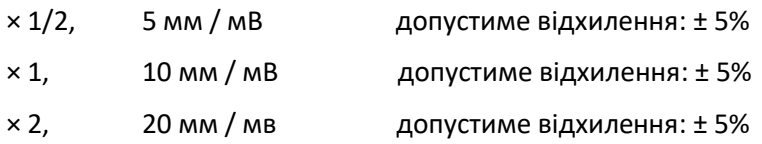

- 11. Швидкість розгортання: 6,25 мм/с, 12,5 мм/с, 25 мм/с, 50 мм/с допустиме відхилення: ± 10%
- 12. Рівень шуму ЕКГ: ≤30µV<sub>P-P</sub>.
- 13. Вхідний контур струму ЕКГ: ≤0µμA
- 14. Диференціальний вхідний опір: ≥10MΩ
- 15. Коефіцієнт відхилення в загальному режимі (CMRR):

У режимі діагностики: ≥90 дБ В режимі експлуатації та моніторингу: ≥105 дБ

16. Постійна часу:

Режим моніторингу: ≥0,3s Діагностичний режим: ≥3,2s

17. Частотна характеристика:

Режим роботи: 1 Гц  $\sim$  20 Гц(  $\frac{+0}{-3}$  :  $\frac{4}{0}$  d  $\frac{8}{8}$ ) Режим моніторингу: 0,67 Гц  $\sim$  40 Гц ( $\frac{+0}{-3}$  :  $\frac{4}{0}$  d  $\frac{8}{6}$ ) Діагностичний режим: 0,05 Гц  $\sim$  150 Гц ( $\frac{+0}{-3}$  :  $\frac{4}{0}$  d  $\frac{8}{8}$ )

#### **17.2 RESP (дихання)**

- 1. Діапазон вимірювання швидкості RESP (РЕСП): 0 об/хв  $\sim$  120 об/хв
- 2. Точність швидкості RESP: ± 5% або ± 2 об/хв, залежно від того, що більше
- 3. Діапазон встановлення граничного значення сигналізації RESP: Верхній: 1 об/хв~150 об/хв;

Нижній: 0 об/хв~ 149 об/хв.

4. Допустиме відхилення тривоги: ± 1 об/хв

# **17.3 TEMP (температури)**

1. Діапазон вимірювання TEMP: 21,0 ℃ ~ 50,0 ℃

2. Точність вимірювання TEMP: ± 0,2 ℃ для діапазону від 25 ℃ до 45 ℃, 0,4 ℃ для інших діапазонів.

- 3. Час відгуку TEMP: ≤150сек
- 4. Мінімальний час вимірювання TEMP: ≥130сек
- 5. Місце вимірювання: поверхня тіла
- 6. Режим роботи: прямий режим
- 7. Одиниця: ℃ і ° F
- 8. Діапазон встановлення граничної тривоги TEMP: Високий: 0℃ ~ 60℃; Низький: 0℃ ~ 59,9℃.
- 9. Допустиме відхилення: ± 0,1 °С

# **17.4 NIBP (НІАТ)**

- 1. Метод вимірювання: осцилометрична методика
- 2. Діапазон вимірювання пневматичного тиску: 0 мм рт.ст. ~ 300 мм рт
- 3. Точність вимірювання тиску: ± 3 мм рт.ст.
- 4. Типовий час вимірювання: <30 секунд (манжета для дорослих)
- 5. Час вимірювання в середньому: <90 секунд
- 6. Час випуску повітря під час скасування вимірювання: <2 секунди (типова манжета для дорослих)
- 7. Початковий тиск накачування манжети

Дорослий: <150 мм рт.ст. Дитина: <120 мм рт.ст. Відхилення: ± 5мм рт.ст.

8. Межа захисту від надлишкового тиску

Для дорослих: 300 мм рт.ст. Дитина: 240мм рт. ст .;

9. Діапазон вимірювань НІАТ:

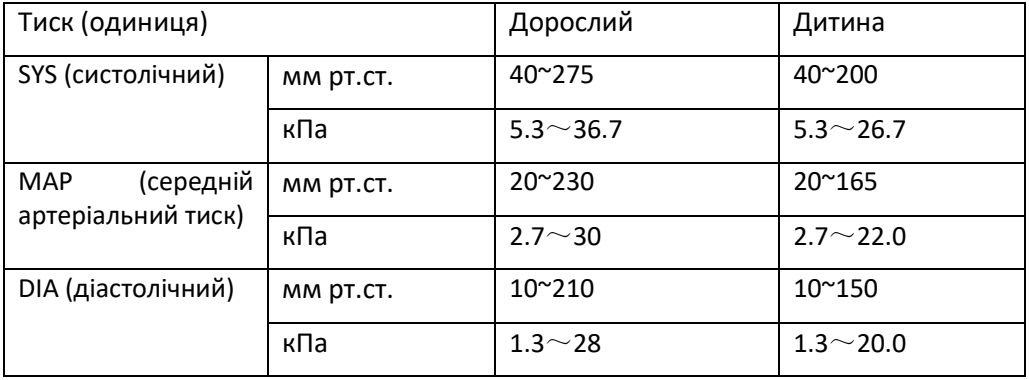

10. Точність НІАТ:

Максимальна середня різниця: ± 5 мм рт.ст. Максимальне стандартне відхилення: 8 мм рт.ст. 11. Режим вимірювання: Manual (Ручний), Auto (автоматичий), STAT

12. Діапазон налаштування сигналу НІАТ: **дивіться Розділ Тривоги**

# **17.5 SpO<sup>2</sup>**

1. Перетворювач: світлодіод з двома хвилями

Довжина хвилі: Червоне світло: 660 нм, Інфрачервоне світло: 905 нм.

Максимальна оптична вихідна потужність: менше 2мВт максимальної середньої

2. Діапазон вимірювання SpO<sub>2</sub>: 0%  $\sim$  100%

3. Точність вимірювання SpO<sub>2</sub>: важіль \* не більше 2% для діапазону SpO<sub>2</sub> від 70% до 100%

\* ПРИМІТКА: Важіль - це точність, визначена як середньоквадратичне значення відхилення відповідно до ISO 80601-2-61.

4. Діапазон тривоги: Високий: 1% ~ 100%; Низький: 0% ~ 99%

5. Низька продуктивність перфузії: оголошена точність зберігається, коли коефіцієнт модуляції амплітуди пульсу становить лише 0,3%

#### **Усереднення та оновлення даних:**

Відображені значення SpO<sub>2</sub> і частоти пульсу є середнім значенням даних, зібраних за певний час. SpO<sub>2</sub> розраховується кожну секунду за даними, зібраними за останні 5 секунд, частота пульсу розраховується для кожного удару. Метод усереднення залежить від значення частоти пульсу, для частоти пульсу нижче 50 ударів в хвилину SpO<sub>2</sub> усереднюється за 16-секундним середнім змінним, частота пульсу усереднюється за 4-ударним середнім змінним; для частоти пульсу від 50 до 120 ударів в хвилину SpO<sup>2</sup> усереднюється за 8-секундним середнім змінним, частота пульсу усереднюється за 8 ударним середнім змінним; для частоти пульсу вище 120 ударів в хвилину SpO<sub>2</sub> усереднюється за 4секундним середнім змінним, частота пульсу усереднюється за 16-ударним середнім змінним.

На екрані SpO<sub>2</sub> і частота пульсу оновлюються кожну секунду найостаннішим значенням, якщо сигнал з перешкодами або відсутній, дисплей буде утримувати останнє значення не більше 15 секунд, перш ніж будуть відображатися риски.

Сигнал тривоги перевищення ліміту спрацьовує, як тільки SpO<sub>2</sub> або частота пульсу перевищує задані межі, затримка генерації сигналу тривоги мала (менше 1 секунди) в порівнянні з затримкою стану тривоги, яка викликана середнім значенням даних, як описано вище.

#### **17.6 Частота пульсу**

1. Діапазон вимірювання частоти пульсу: 0 уд/хв ~ 250 уд/хв

2. Точність вимірювання пульсу: ± 2уд/хв або ± 2%, залежно від того, що більше.

3. Діапазон тривоги: верхній:  $(1 \sim 300)$  уд/хв; Нижній:  $(0 \sim 299)$  уд/хв

4. Відхилення сигналу тривоги пульсу:  $\pm 2$  уд/хв в межах (30  $\sim$  250) уд/хв

Примітка: Точність частоти пульсу перевіряється електронним симулятором пульсу.

#### **17.7 ST сегмент**

1. Діапазон вимірювання: -2,0мВ  $\sim$  + 2,0мВ

2. Відхилення: -0,8мВ  $\sim$  +0,8мВ ± 0,02мВ або ± 10% (що більше)

# **17.8 Запис даних**

- 1. Толерантність вибору чутливості: ± 5%
- 2. Швидкість запису: 25 мм / с
- 3. Точність запису швидкості: ± 10%
- 4. Гістерезис: ≤0,5 мм
- 5. Частотна характеристика:

Режим моніторингу: 0,5 ~ 40 Гц Діагностичний режим: 0,05 ~ 75 ГГц

6. Постійна часу:

Режим моніторингу: ≥0,3сек Діагностичний режим: ≥3,2сек

# **17.9 Інші технічні характеристики**

1. Блок живлення: AC100В-240В, 50/60Гц, 60ВА; Внутрішній блок живлення (Літієвий акумулятор): постійний струм 14,8В

- 2. Режим роботи: безперервний
- 3. Застосовувана частина: ЕКГ провідний дріт, датчик SpO<sub>2,</sub> датчик TEMP і манжета
- 4. Режим відображення: кольоровий РК-дисплей TFT
- 5. Режим тривоги: звуковий та візуальний сигнал тривоги
- 6. Зв'язок: Мережевий порт

# **17.10 Класифікація**

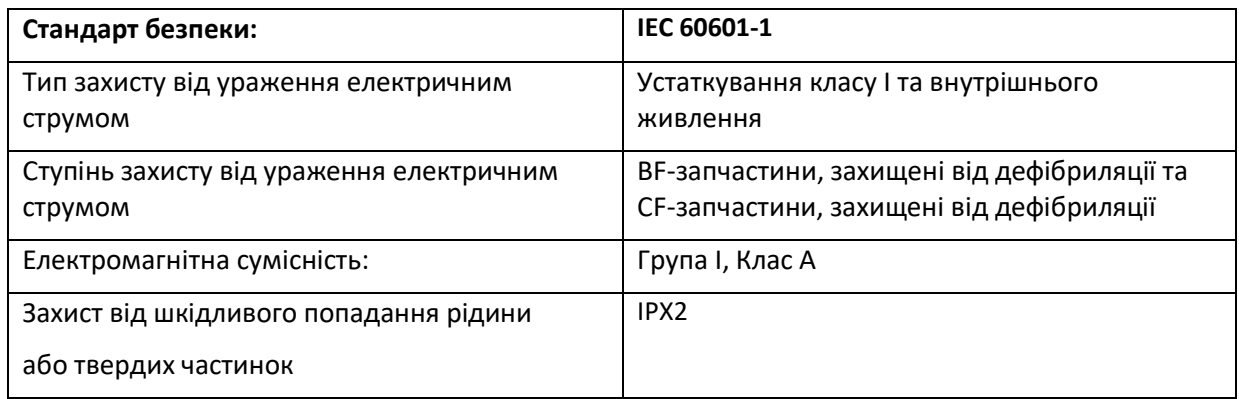

Пристрій не призначений для використання в середовищі, багатому на кисень.

Поверхню пристрою можна очистити та дезінфікувати 75%-ним етанолом, стерилізувати не потрібно.

#### **17.11 Робоче середовище**

1. Діапазон температур навколишнього середовища: 5 °C ~ 40 °C

Відносна вологість повітря: 15% ~ 85%, не конденсується

Атмосферний тиск: 70 кПа ~ 106,0 кПа

Напруга живлення: (100-240) змінного струму

Частота живлення: 50 Гц / 60 Гц

2. Це обладнання повинно знаходитись у захищеному від прямих сонячних променів місці, щоб запобігти перегріванню всередині обладнання.

3. Пристрій слід зберігати та використовувати в межах заданої температури, вологості та атмосферного тиску, інакше це може спричинити пошкодження пристрою або неточний результат вимірювання.

4. Якщо пристрій намокне випадково, оператор НЕ повинен вмикати його безпосередньо, поки він достатньо не висохне на повітрі, щоб уникнути його пошкодження.

5. Не використовуйте це обладнання в оточені токсичного або запального газів.

6. Це обладнання слід розміщувати на підставці або плоских майданчиках, щоб уникнути можливого удару.

7. Не використовуйте це обладнання в поєднанні з будь-яким іншим обладнанням, крім того, яке прямо вказано в керівництві.

8. Монітор захищений від розряду дефібрилятора і може використовуватися з електрохірургічним пристроєм. Але коли пристрій використовується разом з дефібрилятором або електрохірургічним обладнанням, користувач (лікар або медсестра) повинні тримати пацієнта під ретельним наглядом для його безпеки. Про конкретні захисні заходи чи вказівки дивіться подальший опис функції.

9. Переконайтесь у правильності заземлення еквіпотенціальної клеми заземлення.

10. Не використовуйте мобільний телефон поблизу пристрою, щоб уникнути сильних перешкод променів.

#### **17.12 Зберігання**

Якщо обладнання не буде використовуватися протягом тривалого часу, очистіть його і зберігайте в упаковці, пристрій слід зберігати в сухому та добре вентильованому місці без пилу та корозійних газів.

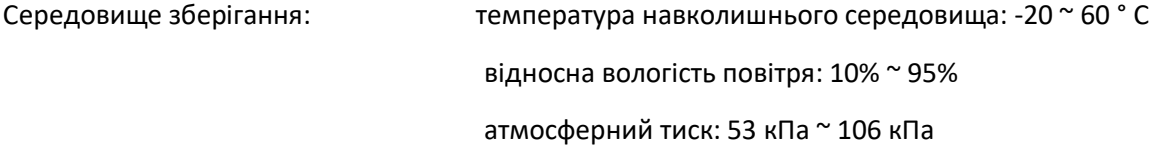

#### **17.13 Транспортування**

Цей монітор повинен транспортуватися суходолом (транспортним засобом чи залізницею) чи повітряним транспортом відповідно до умов контракту. Не вдаряйте і не кидайте його силою.

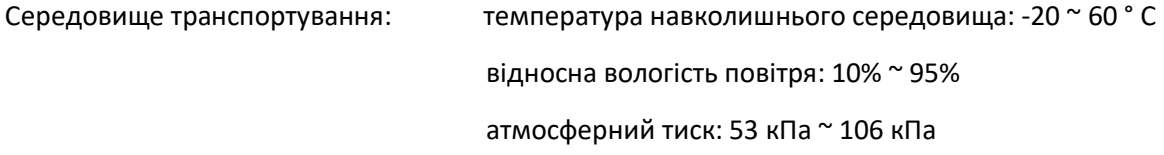

#### **17.14 Упаковка**

Виріб упакований у високоякісну гофровану коробку з пінопластом всередині, щоб захистити апарат від пошкоджень у процесі користування.

Вага брутто: дивіться на вказівки на зовнішній упаковці

Розмір: дивіться на вказівки на зовнішній упаковці

# **Розділ 18 – Усунення несправностей**

**Примітка**: У разі неполадки цієї машини в обслуговуванні дотримуйтесь вказівок нижче, щоб спочатку усунути проблему. Якщо спроба не вдалася, зверніться до продавця у вашому регіоні або до виробника.

### **НЕ відкривайте корпус монітора без дозволу**

## **18.1 Відсутність відображення на екрані**

Вимкніть апарат і відключіть кабель живлення. Використовуйте універсальний лічильник, щоб перевірити, чи має розтека належну напругу, перевірте, чи підключен кабель живлення правильно та належним чином до монітора та розетки.

Вийміть запобіжник із задньої кришки цієї машини та переконайтесь, що він у справному стані. Якщо все вище працює належним чином, можливо виникнула проблема із екраном дисплея.

# **18.2 Надмірні перешкоди ЕКГ-сигналу або занадто товста вихідна лінія \***

1. Перевірте, чи правильно розміщені пластинчасті електроди та чи використовуються придатні пластинчасті електроди.

2. Перевірте, чи правильно вставлені провідні дроти. Якщо крива ЕКГ не відображається, перевірте, чи не пошкоджені провідні електродроти ЕКГ.

3. Переконайтесь, що в розетці мережі є стандартний провід заземлення.

4. Перевірте, чи правильно заземлений провід заземлення апарату.

#### **18.3 Відсутність вимірювань артеріального тиску та пульсації кисню**

1. Перевірте, чи манжета артеріального тиску належним чином обмотана навколо руки згідно інструкції з експлуатації, чи манжета протікає та чи вхід тісно з'єднаний з гніздом НІАТ на бічній панелі. Перевірте, чи блимає індикатор датчика імпульсного кисню та чи правильно імпульсний кисневий зонд підключений до гнізда SpO<sub>2</sub> на бічній панелі.

2. Якщо проблеми все-таки існують, зверніться до виробника.

#### **18.4 Системна тривога**

1. Коли значення параметра вище або нижче меж тривоги, спрацює сигналізація. Перевірте, чи в порядку значення тривоги або стан пацієнта.

2. Відведення відключене. Перевірте з'єднання дротів.

3. Зонд відключений. Перевірте з'єднання датчиків.

#### **18.5 Проблеми з сигналізацією**

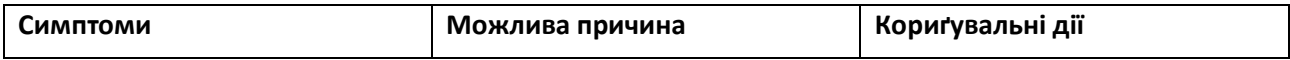

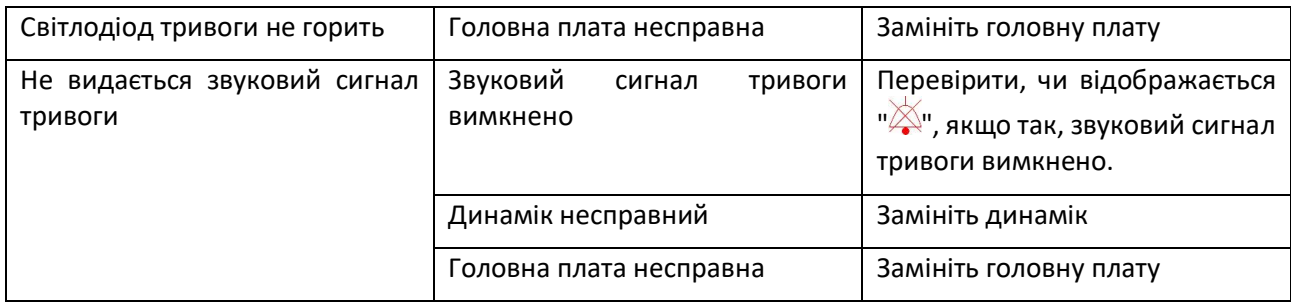

# **18.6 Несправність джерела живлення**

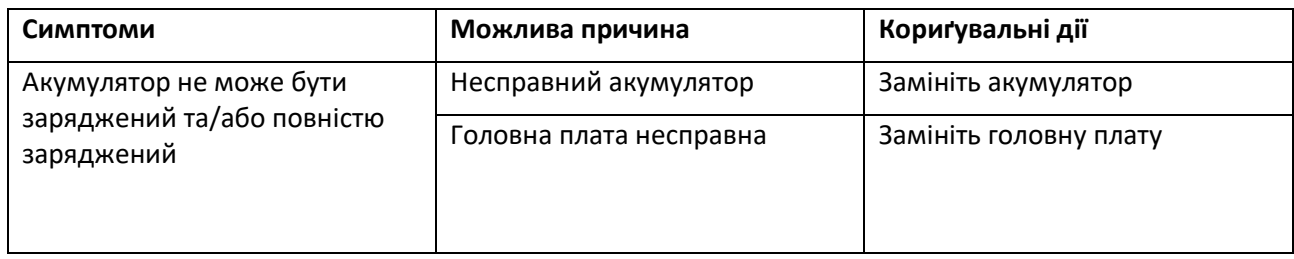

\* Якщо ці параметри включені у ваш монітор.

# **A - Інформація про тривоги**

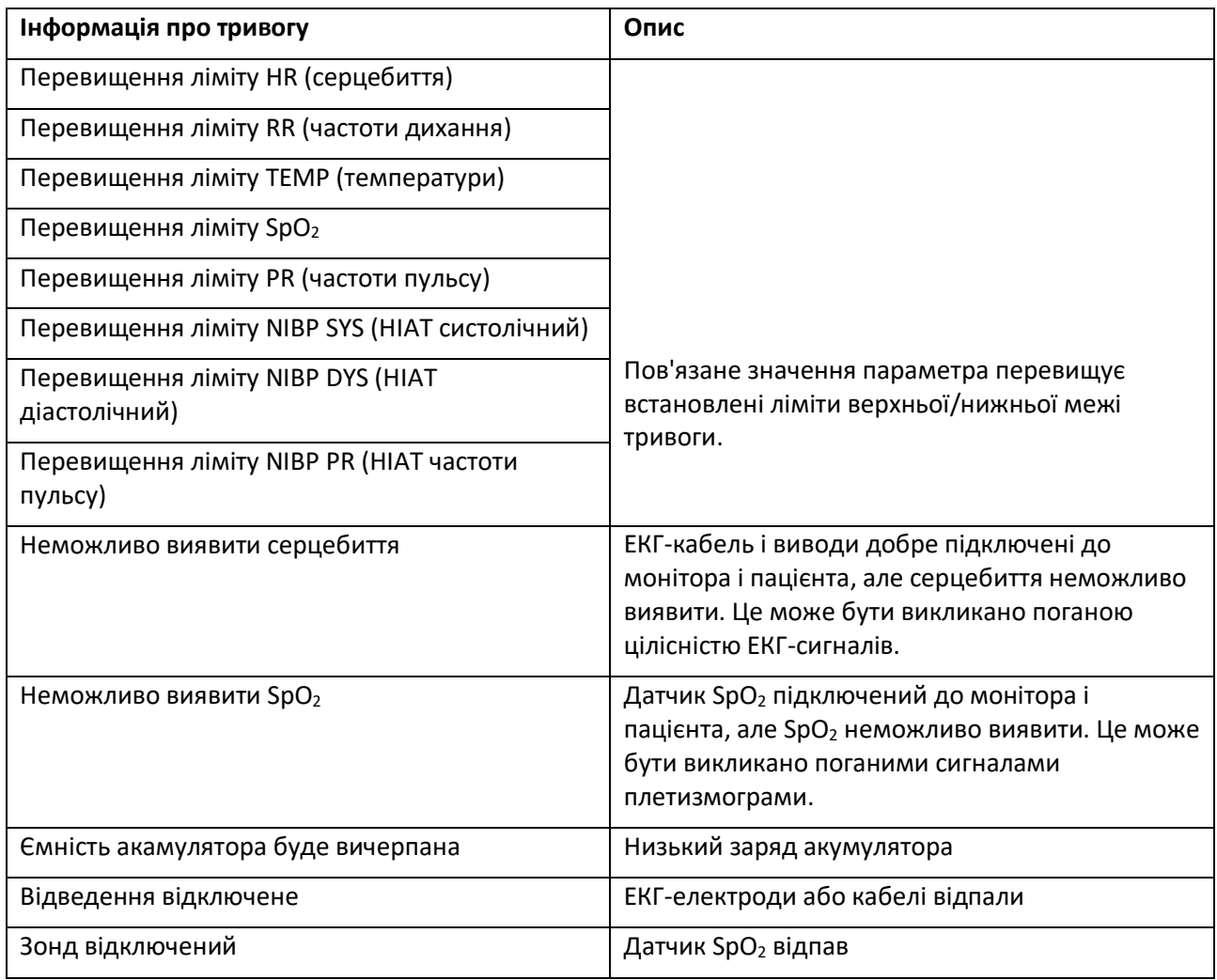

# **Б - Стан/Помилка під час моніторингу NIBP (НІАТ)**

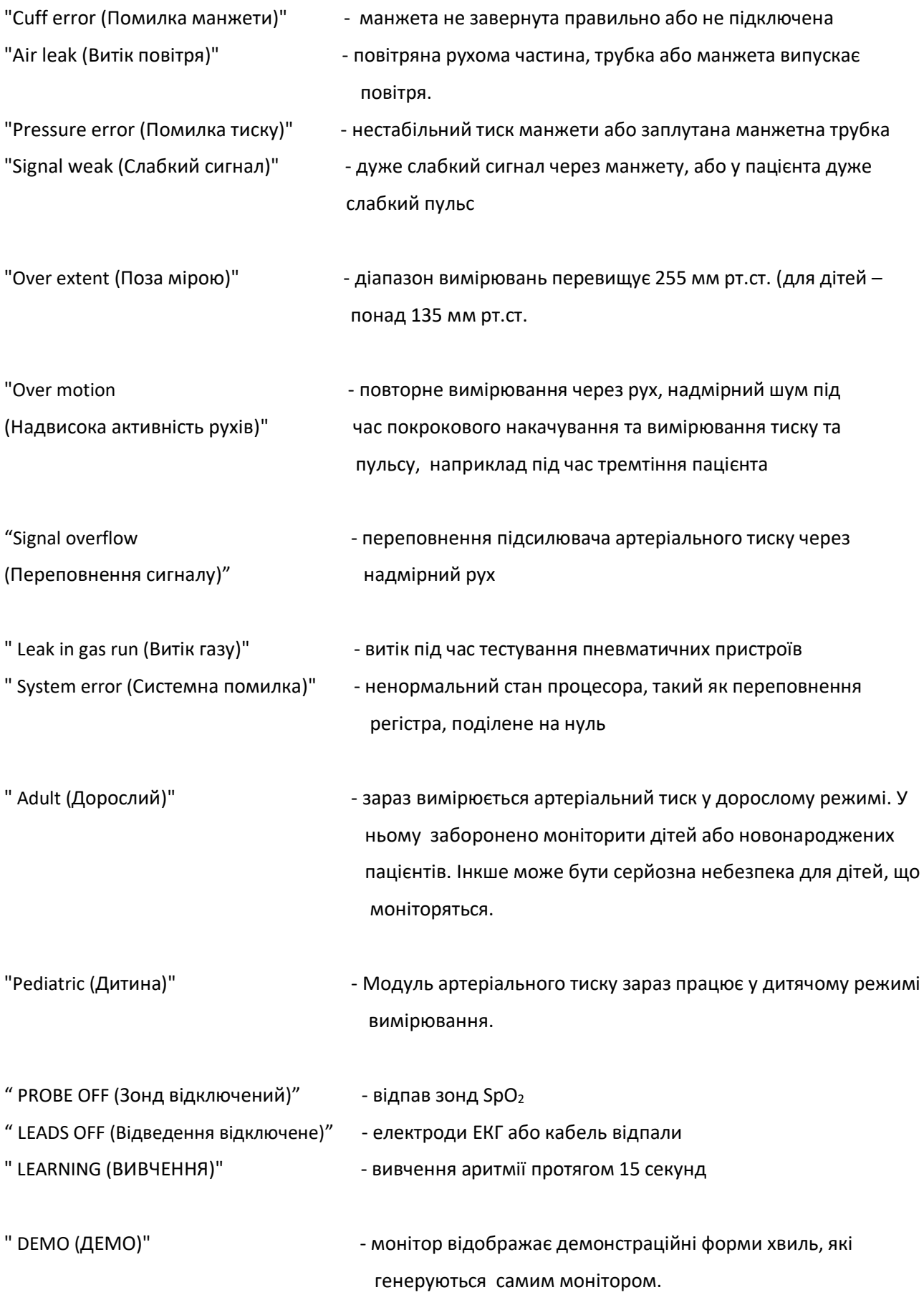

# **В - Відповідність ЕМС**

# **Таблиця 1**

# **Керівництво та декларація виробника-електромагнітна емісія**

# **для всього ОБЛАДНАННЯ ТА СИСТЕМ**

Монітор пацієнта призначений для використання в електромагнітному середовищі, зазначеному нижче. Замовник або користувач обладнання або системи повинен переконатися, що воно використовується саме в таких умовах.

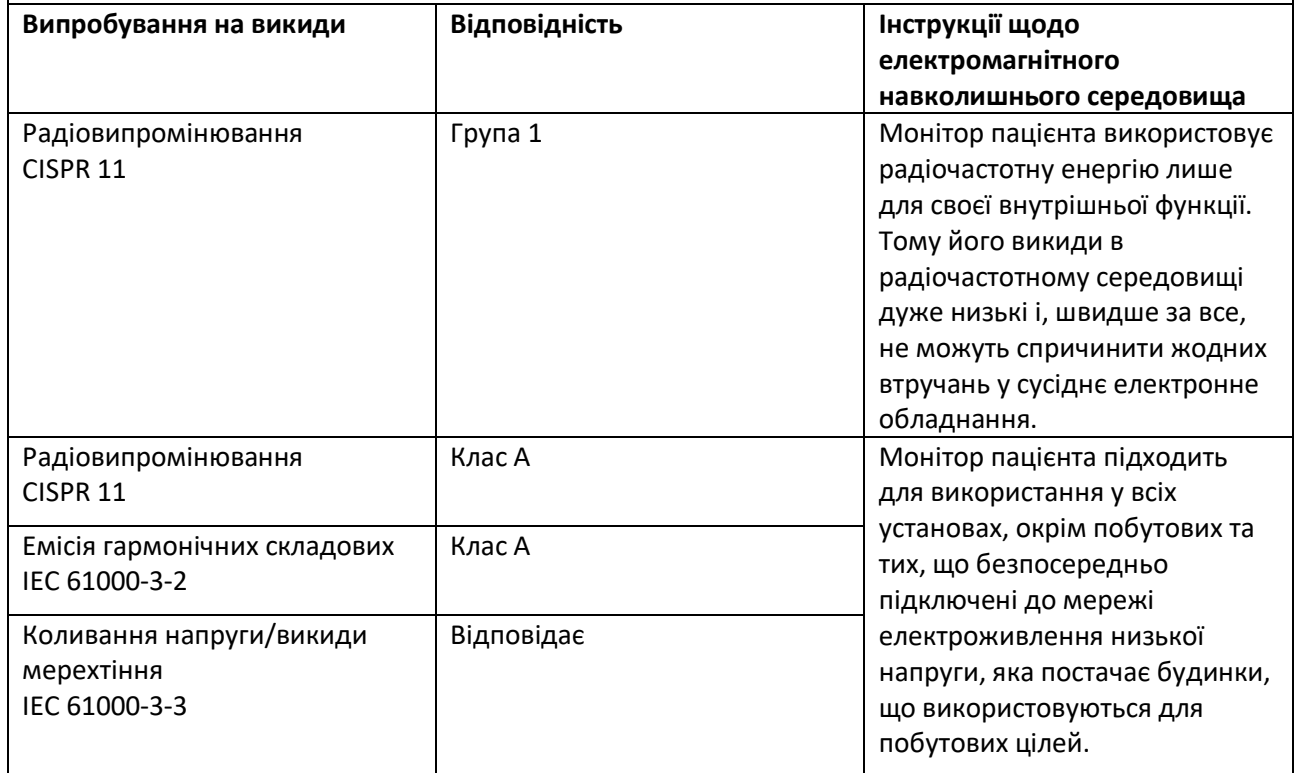

# **Керівництво та декларація виробника - електромагнітна стійкість**

# **для всього ОБЛАДНАННЯ ТА СИСТЕМ**

Монітор пацієнта призначений для використання в електромагнітному середовищі, зазначеному нижче. Замовник або користувач обладнання або системи повинен переконатися, що воно використовується саме в таких умовах.

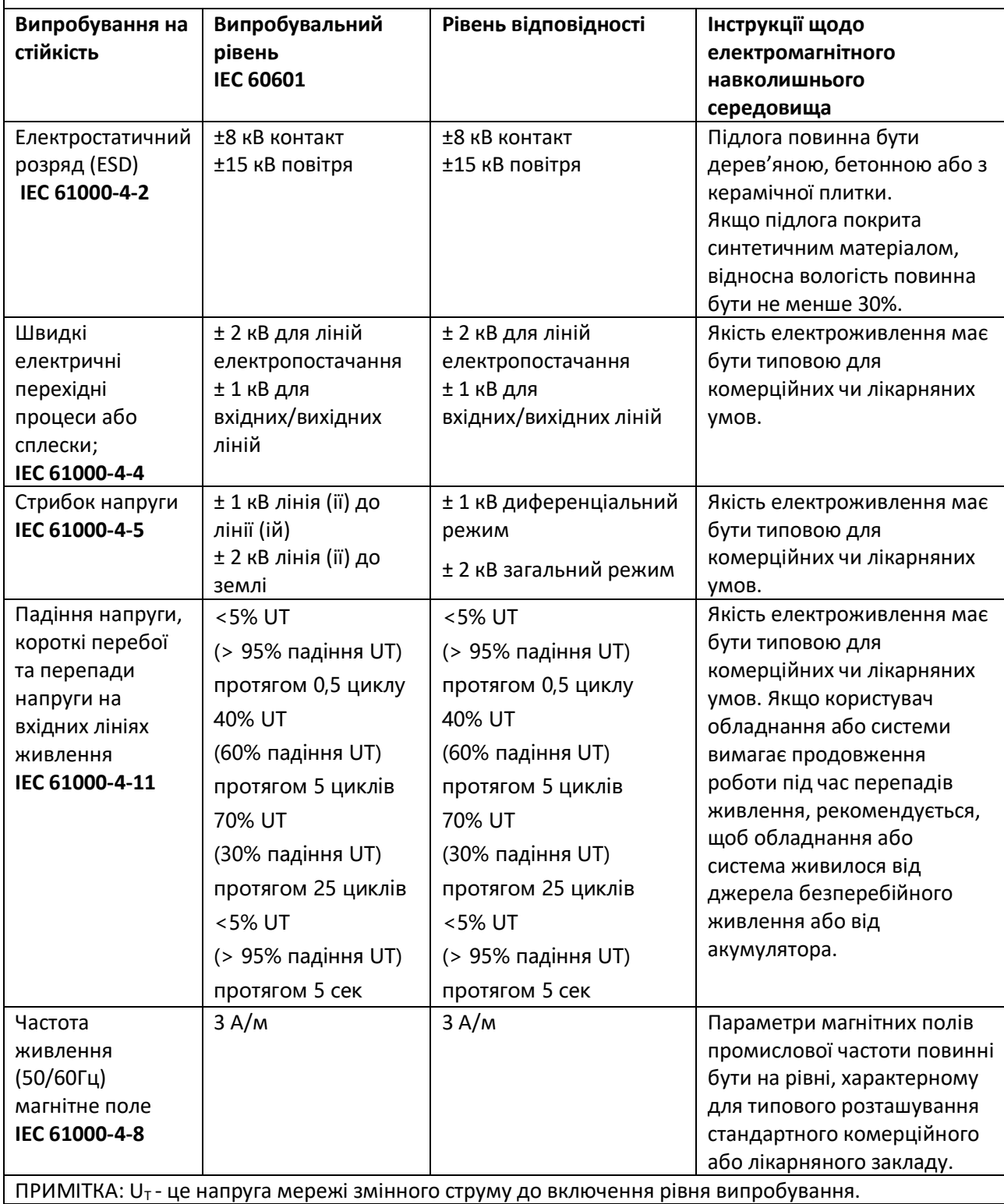

# **Керівництво та декларація виробника - електромагнітна стійкість-**

# **для ОБЛАДНАННЯ ТА СИСТЕМ, які НЕ ПІДТРИМУЮТЬ ЖИТТЄЗАБЕЗПЕЧЕННЯ**

Монітор пацієнта призначений для використання в електромагнітному середовищі, зазначеному нижче. Замовник або користувач обладнання або системи повинен переконатися, що воно використовується саме в таких умовах.

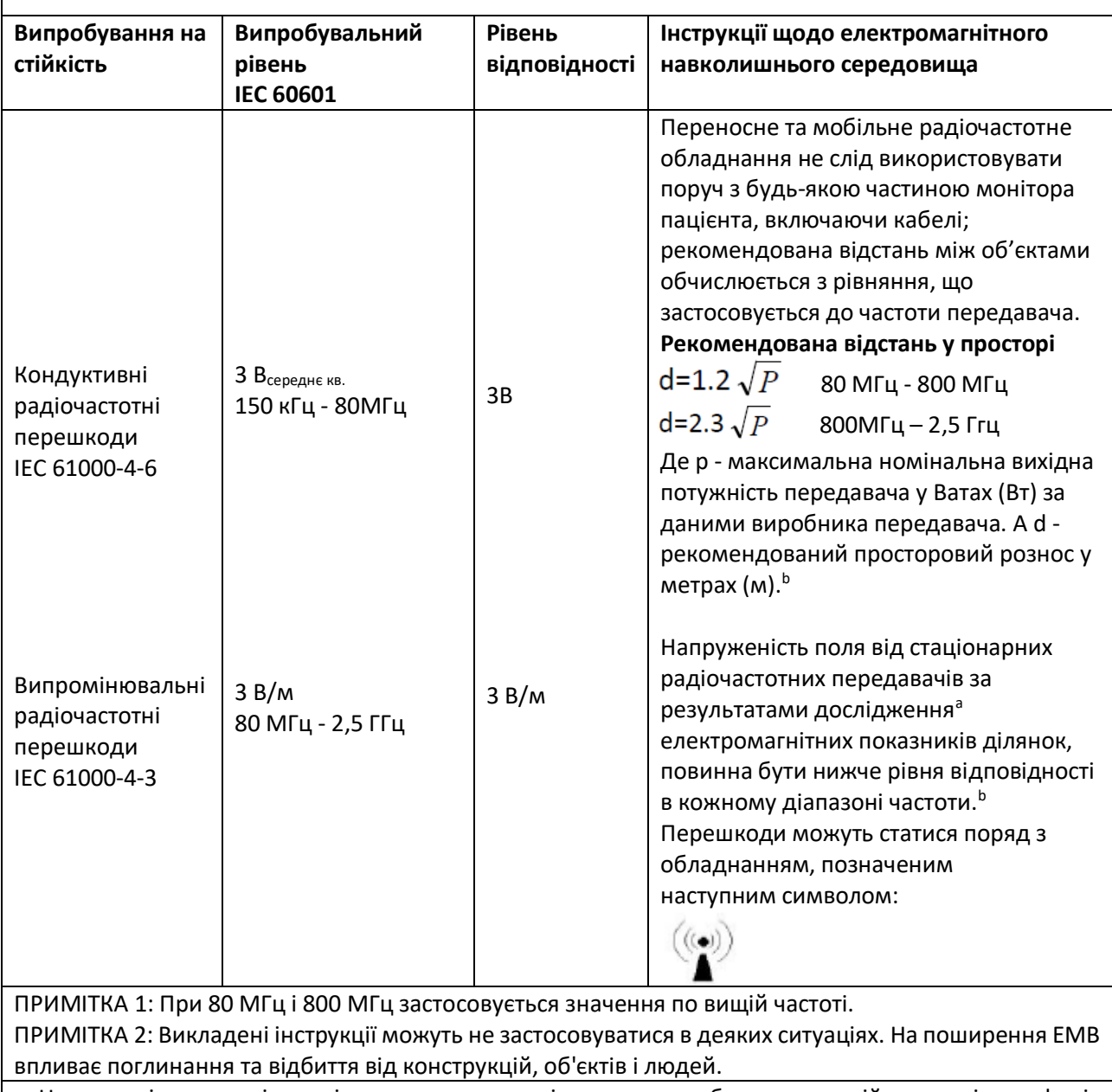

a: Напруженість поля від стаціонарних передавачів, наприклад, базових станцій для радіотелефонів (стільникових/бездротових) і наземних радіостанцій, аматорських радіостанцій, AM- і FMрадіомовлення та телебачення неможливо передбачити шляхом теоретичних розрахунків з достатньою точністю. Для оцінки параметрів електромагнітного середовища, що залежать від радіочастотних передавачів, має сенс вивчити параметри електромагнітного випромінювання на ділянці. Якщо за результатами вимірювання напруженість поля в місці експлуатації Монітора пацієнта перевищує діючий, вказаний вище, рівень відповідності, необхідно спостерігати за пристроєм – Монітором пацієнта - для перевірки справності в роботі. При нетипових робочих показниках можуть знадобитися додаткові заходи, такі як зміна орієнтації або розташування Монітора пацієнта

b: При частоті 150 кГц - 80 МГц напруженість поля повинна бути менше 3 В/м.

## **Рекомендовані значення просторового рознесення між портативним і мобільним радіочастотним обладнанням зв'язку -**

# **для ОБЛАДНАННЯ ТА СИСТЕМ, які НЕ ПІДТРИМУЮТЬ ЖИТТЄЗАБЕЗПЕЧЕННЯ**

Монітор пацієнта призначений для експлуатації в електромагнітному середовищі, в якому регулюється випромінювання радіочастотних перешкод. Покупець або користувач Монітора пацієнта може допомогти запобігти появі електромагнітних завад шляхом підтримки мінімальної відстані між портативним і мобільним радіочастотним обладнанням (передавачами) і Монітором пацієнта згідно з рекомендаціями нижче, по максимальній вихідної потужності обладнання.

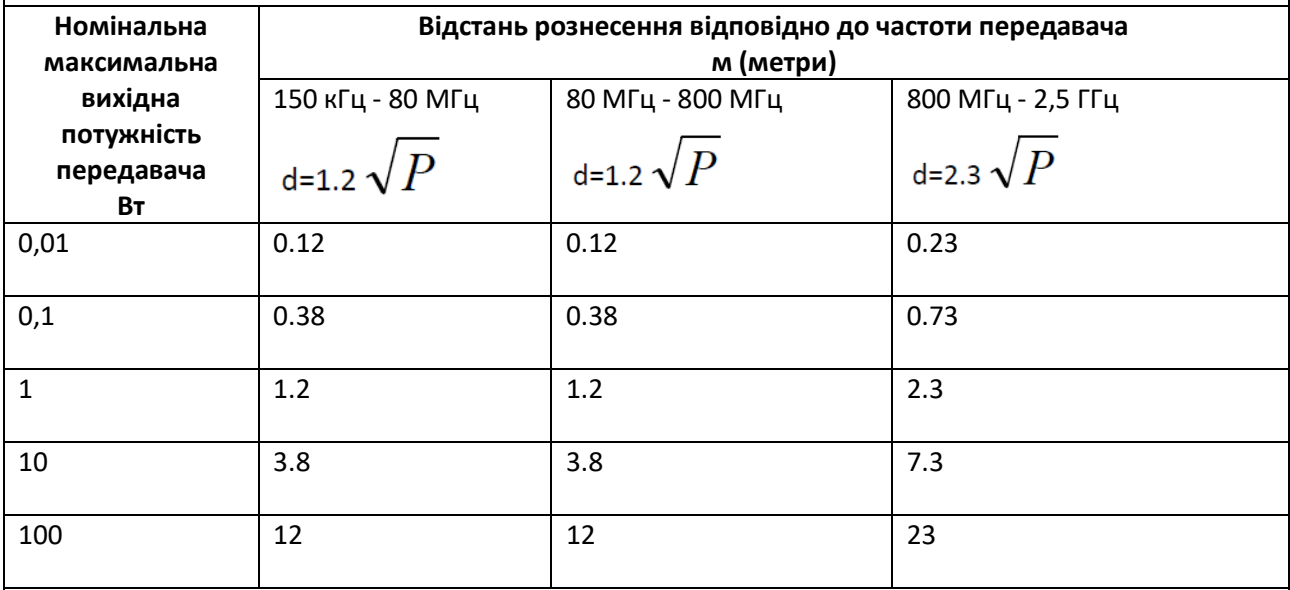

Для передавачів з номінальною максимальною вихідною потужністю, які не були включені у перелік вище, рекомендоване просторове рознесення d у метрах (м) можна визначити за допомогою формули від частоти передавача, де P - максимальна номінальна вихідна потужність передавача у Ватах (Вт) за даними виробника передавача.

ПРИМІТКА 1. При 80 МГц і 800 МГц діє просторове рознесення по вищій частоті.

ПРИМІТКА 2. Викладені інструкції можуть не застосовуватися в деяких ситуаціях. На поширення ЕМВ впливає поглинання та відбиття від конструкцій, об'єктів і людей.